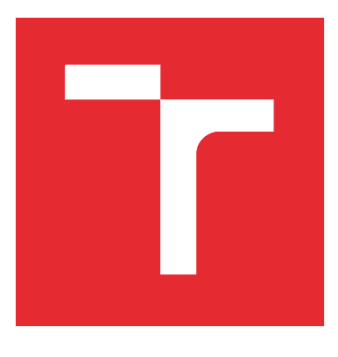

# VYSOKÉ UČENÍ TECHNICKÉ V BRNĚ

BRNO UNIVERSITY OF TECHNOLOGY

## FAKULTA STROJNÍHO INŽENÝRSTVÍ

FACULTY OF MECHANICAL ENGINEERING

### ÚSTAV AUTOMATIZACE A INFORMATIKY INSTITUTE OF AUTOMATION AND COMPUTER SCIENCE

# Digitální dvojče výrobního systému za využití diskrétní simulace a MES

Digital twin of production system using discrete simulation and MES

DIPLOMOVÁ PRÁCE MASTER'S THESIS

AUTOR PRÁCE AUTHOR

Ing. Michal Mařata

VEDOUCÍ PRÁCE SUPERVISOR

doc. Ing. Simeon Simeonov, CSc.

BRNO 2023

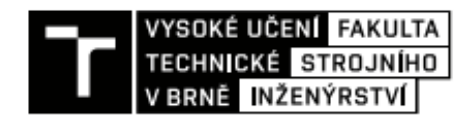

## Zadání diplomové práce

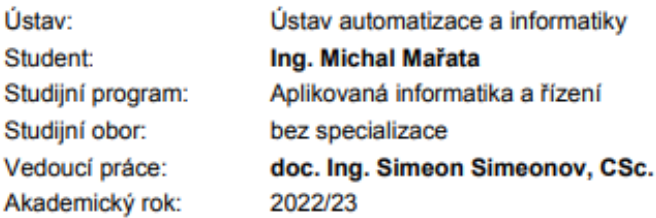

Ředitel ústavu Vám v souladu se zákonem č.111/1998 o vysokých školách a se Studiiním a zkušebním řádem VUT v Brně určuje následující téma diplomové práce:

#### Digitální dvojče výrobního systému za využití diskrétní simulace a MES

#### Stručná charakteristika problematiky úkolu:

Digitální dvojče je digitální (počítačový) model reálného, například výrobního systému, na němž Ize simulovat jeho fungování, komunikaci mezi jeho složkami atd. Může se také učit z různých zdroiů a adaptovat na měnící se podmínky (wikipedia). Taková virtuální replika reálných zařízení pomáhá odhalit různé chyby a nesrovnalosti ještě předtím než se daný systém uvede do provozu.

Pojem digitální dvojče se vyskytuje v souvislosti s nástupem programu Průmysl 4.0. Využívá se hlavně ve výrobních závodech, kde dokáže zkrátit dobu zprovoznění nových linek či závodů a umožňuje zvyšovat jejich efektivitu. Při vývoji stroje nebo zařízení se díky digitálnímu dvojčeti vytvořenému ve vhodném simulačním programu zmenší potřebný počet fyzických prototypů. Již vytvořené digitální dvojče se pak dá využít v dalších fázích životního cyklu strojů. Poslouží k analýze výroby, předpoví poruchovost, kalkuluje energetické výdaje i prostoje kdykoliv v průběhu výrobního procesu.

Cílem navrhované práce je vytvořit metodiku pro vypracování digitálních modelů výrobních systémů za využití diskrétní simulace a MES.

#### Cile diplomové práce:

- 1. Analýza metodiky digitálního dvojčete.
- 2. Diskrétní simulace jako nástroj pro vytváření digitálního dvojčete.
- 3. Odvádění výroby pomocí MES.
- 4. Metodika vytvoření digitálního dvojčete.
- 5. Odvádění výroby v prostředí digitálního dvojčete.
- 6. Rozvrhování výroby pomocí digitálního dvojčete.
- 7. Výkonové charakteristiky výrobního systému na základě DB digitálního dvojčete.
- 8. Zpracování příkladných digitálních dvojčat.

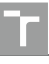

#### Seznam doporučené literatury:

GOPAL, Chaudhary, et. "Digital Twin Technology", ISBN: 0367677970, 2021, CRC Press.

SHYAM, Varan, "Building Industrial Digital Twins", ISBN: 1839219076, 2021, Packt Publishing Limited.

REMBOLD, U. Computer Integrated Manufacturing and Engineering. Wokingham: Addison-Wesley, 1994, 640 s. ISBN 02-015-6541-2.

MOORE, Ron. Selecting the right manufacturing improvement tools: What tool? When?. Burlington: Butterworth-Heinemann, 2007, xxii, 390 s. ISBN 07-506-7916-6.

Termín odevzdání diplomové práce je stanoven časovým plánem akademického roku 2022/23

V Brně, dne

L. S.

doc. Ing. Radomil Matoušek, Ph.D. ředitel ústavu

doc. Ing. Jiří Hlinka, Ph.D. děkan fakulty

### **ABSTRAKT**

Diplomová práce se zabývá problematikou metodiky tvorby digitálního dvojčete výrobního systému a následného využití diskrétní simulace pro rozvrhování výroby. Digitální dvojče je digitální model reálného, například výrobního systému, na němž lze simulovat jeho fungování. Podle způsobu komunikace a výměny dat mezi fyzickým objektem a digitálním dvojčetem se rozlišují nižší pod-kategorie digitální model, stín. Zpracované příklady spadají do kategorie digitální model. Práce teoreticky pojednává i o výrobním systému MES, odvádění výroby, výkonových charakteristikách OEE a KPI.

### **ABSTRACT**

The diploma thesis deals with the methodology of creating a Digital Twin of the production system and usage of discrete simulation for production scheduling. Digital Twin (also Model or Shadow) is a Digital Model of a real, for example production system, on which its operation can be simulated. The work also theoretically discusses the MES (Manufacturing Execution System), performance characteristics OEE and KPI.

## **KLÍČOVÁ SLOVA**

Digitální dvojče, model, MES, Průmysl 4.0, Internet věcí, Diskrétní Simulace.

### **KEYWORDS**

Digital Twin, Model, MES, Industry 4.0, Internet of Things (IoT), Discrete Simulation.

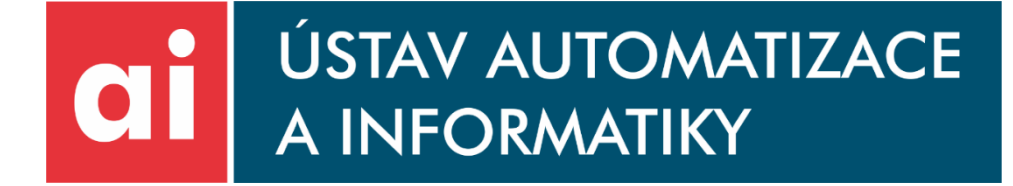

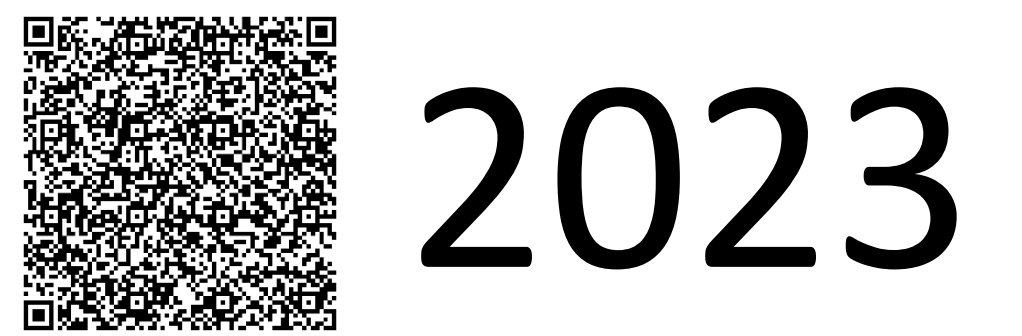

## **BIBLIOGRAFICKÁ CITACE**

MAŘATA, Michal. Digitální dvojče výrobního systému za využití diskrétní simulace a MES. Brno, 2023. Dostupné také z: https://www.vutbr.cz/studenti/zavprace/detail/149012. Diplomová práce. Vysoké učení technické v Brně, Fakulta strojního inženýrství, Ústav automatizace a informatiky. Vedoucí práce Simeon Simeonov.

# **PODĚKOVÁNÍ**

Tímto bych rád poděkoval panu doc. Ing. Simeonu Simeonovi, CSc. za vypsání zajímavého tématu v oboru aplikované informatiky, poskytnutí programu ke zpracování příkladů k diplomové práci a za cenné rady a připomínky při tvorbě této práce.

# **ČESTNÉ PROHLÁŠENÍ**

Prohlašuji, že, že tato práce je mým původním dílem, vypracoval jsem ji samostatně pod vedením vedoucího práce a s použitím odborné literatury a dalších informačních zdrojů, které jsou všechny citovány v práci a uvedeny v seznamu literatury.

Jako autor uvedené práce dále prohlašuji, že v souvislosti s vytvořením této práce jsem neporušil autorská práva třetích osob, zejména jsem nezasáhl nedovoleným způsobem do cizích autorských práv osobnostních a jsem si plně vědom následku porušení ustanovení § 11 a následujících autorského zákona č. 121/2000 Sb., včetně možných trestně právních důsledků.

V Brně dne 25. 5. 2023 ………………………………………………

Michal Mařata

## **OBSAH**

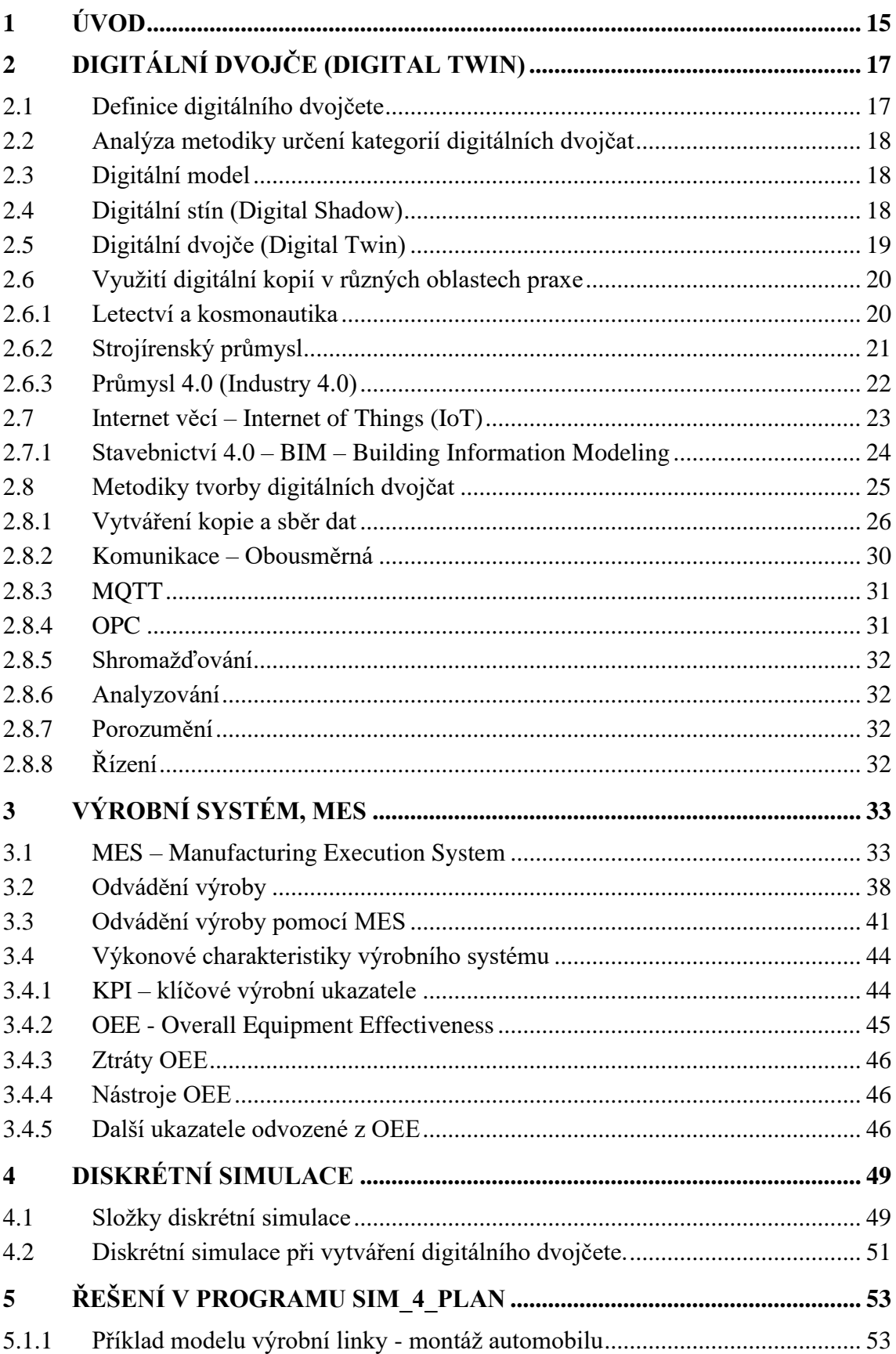

l Tr

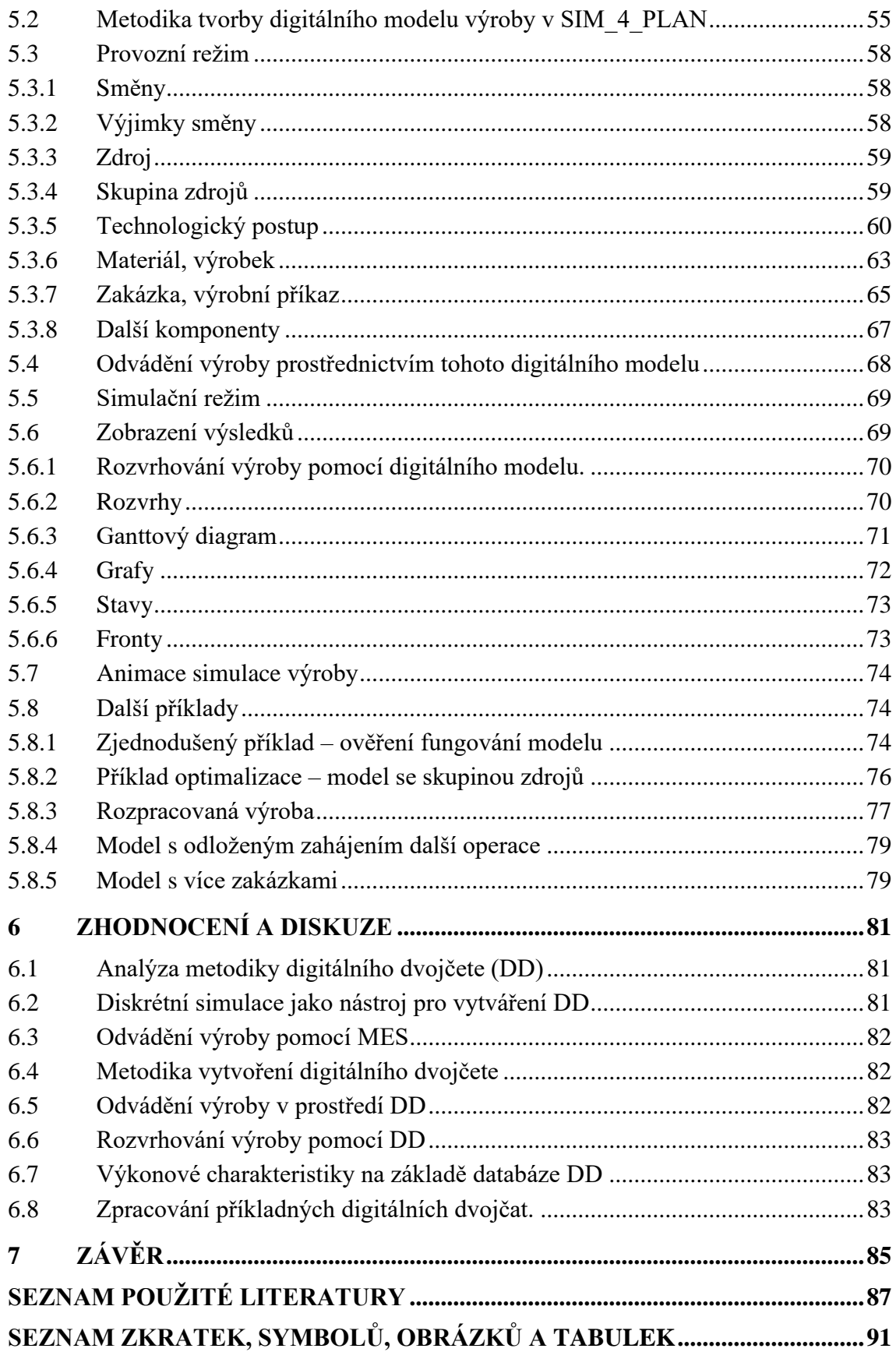

## <span id="page-14-0"></span>**1 ÚVOD**

Tato diplomová práce pojednává o metodice tvorby digitálního dvojčete výrobního systému v programu SIM\_4\_PLAN, s využitím diskrétní simulace výroby a výrobního informačního systému, tzv. MES (z angl. Manufacturing Execution System).

**Digitální dvojče** (anglicky Digital Twin), je v dnešní době bohužel stále také spíše marketingový pojem, než plnohodnotně využívaný nástroj v technické praxi. Digitální dvojče je tedy digitální (počítačový) model reálného, v tomto případě výrobního systému, na němž lze simulovat fungování reálného světa, ověřit si správnost návrhu či efektivitu provozu ještě před nasazením nového produktu do výroby, anebo naopak pomocí senzorů sledovat fyzikální vlastnosti systému, analyzovat je a data využívat např. v rámci prediktivní údržby. Aby se jednalo o plnohodnotné digitální dvojče (a nikoli pouze digitální model), komunikace mezi skutečným objektem a digitálním dvojčetem by měla být obousměrná. Z počítače (pomocí digitálního modelu) se ovlivňuje a řídí skutečný výrobek, naopak co se stane ve skutečném světě se musí pomocí senzorů automaticky zobrazit v počítači (v digitálním modelu).

Nejdříve tak práce seznamuje s pojmy a definicemi digitálních dvojčat, rozdělením do pod-kategorií digitálního modelu a digitálního stínu. Jelikož jsou využívané v mnoha oborech, jejich smysl je přiblížen i z hlediska jiných technických oblastí, než jen strojírenství, zejména pak stavebnictví. Dále je v kapitole 2 přiblížena **metodika tvorby digitálního dvojčete**.

Další kapitola č. 3 je zaměřena na teoretický popis **MES** (z angl. Manufacturing Execution System), což je informační databázový systém určený pro výrobní systémy. V této části je také popisováno tzv. **odvádění výroby**, což lze chápat jako postupná evidence materiálového toku výrobním systémem.

Dále je teoretická část práce zaměřena i na popis klíčových výrobních ukazatelů (KPI) a tzv. **OEE charakteristik**. Kapitola 4 pojednává o využití **diskrétní simulace** při analyzování či plánování, jelikož většina výroby probíhá tzv. diskrétně (nespojitě v čase).

V praktické části je práce zaměřena jako návod, metodika pro tvorbu digitálního modelu výrobního systému v programu **SIM\_4\_PLAN**, na vhodně zvoleném výukovém příkladu. Program umožňuje práci ve 2 samostatných režimech. V provozním se zadávají data a slouží jako MES a v simulačním režimu se pak zadané výrobní příkazy analyzují, zejména za účelem vhodného **rozvrhování výroby pomocí digitálního modelu**.

# <span id="page-16-0"></span>**2 DIGITÁLNÍ DVOJČE (DIGITAL TWIN)**

Tato kapitola je zaměřena na teorii digitálních dvojčat, jejich využívání v hlavních průmyslových oblastí.

#### <span id="page-16-1"></span>**2.1 Definice digitálního dvojčete**

Digitální dvojče se vysvětluje různými formulaci, uveďme proto některé z nich:

*"Digitální dvojče je multifyzikální multiškálová pravděpodobnostní simulace komplexního produktu, která využívá nejlepší dostupné fyzické modely, senzory, historii flotily atp., aby odrážela životní cyklus svého reálného ekvivalentu."* [1, český překlad převzat z [2\]](https://cz.dmgmori.com/novinky-media/blog-and-stories/blog/co-je-digitalni-dvojce)

*"Digitální dvojče je virtuální reprezentace fyzického objektu nebo systému v průběhu jeho životního cyklu, která díky práci s daty v reálném čase pomáhá porozumět současnému stavu, využívá strojové učení a usnadňuje rozhodování."* [3, český překlad převzat z 2]

*"Digitální dvojče se skládá z virtuální reprezentace výrobního systému, který je schopen spustit různé simulační disciplíny vyznačující se synchronizací virtuálního a reálného systému pomocí snímání dat a propojení inteligentních zařízení, matematických modelů a zpracování dat v reálném čase. Hlavní úlohou výrobních systémů Průmyslu 4.0 je využívat tyto funkce k předpovídání a optimalizaci chování výrobního systému v každé fázi životního cyklu v reálném čase."* [4, český překlad převzat z 5]

K převzetí definic se autor práce rozhodl z důvodu, aby nevytvářel další vlastní překlady a nevznesl tak ještě větší chaos do problematiky pochopení metodiky digitálních dvojčat. Jako první byla záměrně uvedena definice z [1], jelikož se uvádí, že první vytvoření digitálního dvojčete má na svědomí NASA, a to během mise programu Apollo 13. Díky tomu, že měli vyrobenou poměrně přesnou kopii kosmické lodi, mohli technici NASA simulovat a testovat navržené možnosti oprav poškozeného servisního modulu relativně bezpečně na Zemi ještě předtím, než se do nebezpečných zásahů pustili přímo astronauti.

Pojem digitálního dvojčete (anglicky Digital Twin) je také bohužel celkem dost marketingově nadužíván, přestože se v mnohých případech nejedná o digitální dvojče v původním slova smyslu. Mnohdy jsou s termínem digitální dvojče zaměňovány jiné pojmy jako je digitální, virtuální model, případně digitální stín.

#### <span id="page-17-0"></span>**2.2 Analýza metodiky určení kategorií digitálních dvojčat**

O digitalizaci napříč obory se vede mnoho diskuzí a provádí se vědecké studie, bohužel však dosud nebyla stanovena jednotná detailnější metodika, jak tvorba digitálních dvojčat má vypadat, neexistuje tzv. jediná pravda. Autoři publikací se evidentně ani neshodli na míře integrace fyzického modelu s digitálním, kdy někdo považuje digitální stín už za digitální dvojče. Podobnému názoru o nejednotnosti se přiklání například i autor disertační práce [6].

#### <span id="page-17-1"></span>**2.3 Digitální model**

Jedná se o digitální kopii skutečného zařízení či systému, ve které však není programově zahrnut žádný protokol či komunikační kanál, který by umožňoval automatickou výměnu dat mezi digitálním a skutečným obrazem. Parametry skutečných systémů bývají využity při vývoji těchto modelů, avšak aktualizace dat se provádí manuálně.

#### POUZE MANUALNÍ PRENOS DAT

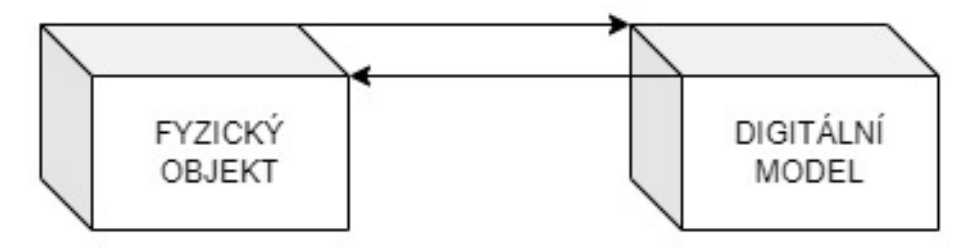

Obr. 1: Ilustrace přenosu dat mezi fyzickým objektem a digitálním modelem - vlastní tvorba dle [5]

#### <span id="page-17-2"></span>**2.4 Digitální stín (Digital Shadow)**

Jedná se o digitální kopii, jejíž součástí je již implementace **automatizovaného** datového toku, avšak pouze v jednom směru, a to od reálného objektu k digitálnímu stínu. Změny fyzického objektu, například pohyb ramene manipulátoru, anebo provozní teplota stroje či teplota v místnosti, se automaticky (bez zásahu člověka) projeví ve vizualizaci digitální podoby objektu, v jeho digitálním stínu. Předem nadefinovaná sledovaná data například o poloze, fyzikálně technických parametrech apod. se sledují v reálném čase, zároveň se data ukládají do databázových struktur. Neexistuje však automatizovaná zpětná vazba, například že by v případě překročení stanovené teploty došlo k odstavení zdroje vytápění

přímo příkazem z digitálního stínu. Tím se nijak nevylučuje, že skutečný objekt je takovýmto regulovaným řízením se zpětnou vazbou vybaven, provádí se však přímo na úrovni regulátoru nebo samostatného řídícího PLC programu.

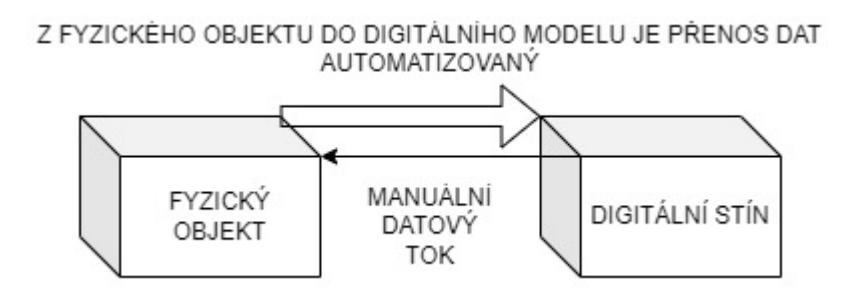

Obr. 2: Ilustrace přenosu dat mezi fyzickým objektem a digit. stínem - vlastní tvorba dle [5]

#### <span id="page-18-0"></span>**2.5 Digitální dvojče (Digital Twin)**

Předpokladem skutečného digitálního dvojčete, jak je chápáno v dnešní době, je **automatizovaný datový tok v obou směrech**. Většinou se zřejmě pro pochopení a zdůraznění rozdílů mezi jednotlivými digitálními kategoriemi neznázorňuje v ilustračních příkladech manuální datový tok v případě digitálního dvojčete. Ve skutečnosti však umožnění manuálního zásahu do programu, chceme-li dvojčete, je stále zachován.

Digitální dvojče by zatím nemělo být mylně chápáno jako plně autonomní dvojče ovlivňující svým rozhodovacím algoritmem veškeré chování fyzického objektu. Skutečné digitální dvojče, vybavené obousměrnými komunikačními protokoly pro výměnu dat, a dále obsahující algoritmy a prvky umělé inteligence, dvojče s využíváním strojového vidění, se tak používá nejen na monitoring skutečnosti, ale i k automatizované optimalizaci provozu.

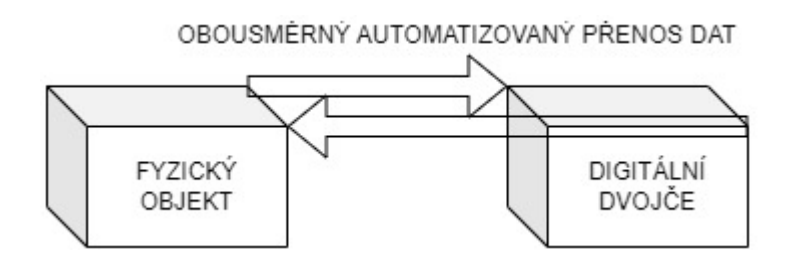

Obr. 3: Ilustrace přenosu dat mezi fyzickým objektem a digit. dvojčetem - vlastní tvorba dle [5]

Nepřehledné situaci ohledně digitálních dvojčat nenapomáhá ani fakt, že k tvorbě digitální kopie se přistupuje různě také podle typu skutečného objektu. Lze vytvořit detailnější digitální dvojče pouze pro konkrétní součást systému. Tím může být jen jeden stroj, anebo dokonce pouze jeho dílčí část, například jen motor letadla pro sledování jeho technických a fyzikálních vlastností.

V případě, že existuje požadavek na monitoring, optimalizaci či ovládání více navzájem spolupracujících zařízení, řeší se digitální dvojče systému. Do této kategorie lze zařadit například výrobní linku, případně celou digitální továrnu, avšak zájem je soustředěn na tok materiálů systémem než na detailní technický stav jednotlivých strojů. Digitální dvojče může být vytvořeno i pro celá města, kde se nezajímáme detailně o každou budovu, avšak spíše jak funguje město jako celek [5].

### <span id="page-19-0"></span>**2.6 Využití digitální kopií v různých oblastech praxe**

#### <span id="page-19-1"></span>**2.6.1 Letectví a kosmonautika**

Tento obor je zmíněn na prvním místě, jelikož technologii používání digitálních dvojčat poprvé nasadila NASA a až následně ji začaly využívat další letecké společnosti jako jsou Airbus, Boeing, společnost Northrop Grumman, a nebo také General Electric Company (GE) [8].

NASA jako první navrhla digitální dvojče, digitální model letadla, schopný v reálném čase zobrazovat údaje o technickém stavu letadla, optimalizovat jeho výkon, predikovat jeho poruchy.

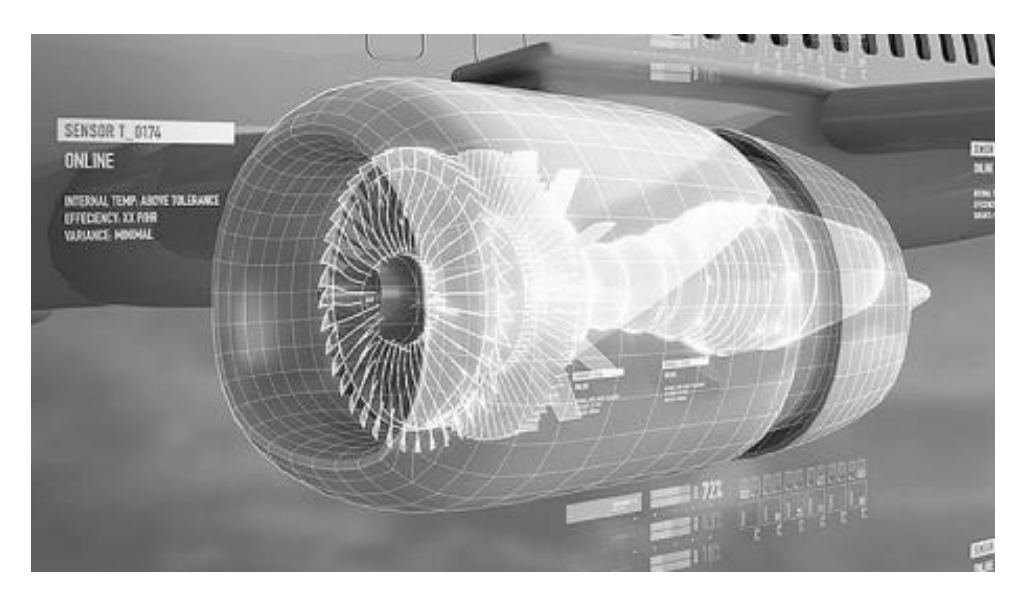

Obr. 4: Ukázka simulace 3D digitálního dvojčete motoru letadla [8]

#### <span id="page-20-0"></span>**2.6.2 Strojírenský průmysl**

Ve strojírenství je oblast využití digitálních dvojčat stejná, využívají se pro simulování chování skutečného zařízení (stroje) v reálném světě. V případě nasazení nového produktu do výroby, je mimo jiné nutné přenastavit robotizované pracoviště, což lze díky využití digitálních dvojčat provádět co nejvíce automatizovaně. Díky používání digitálních dvojčat robotizovaných buněk či celé továrny, lze nové přenastavení robota nejdříve ověřit simulací v digitálním modelu a až poté nasadit změny na skutečné stroje. Tím šetříme čas, simulaci lze zrychlit oproti reálnému času, nebo také náklady na dojezd specializovaného zaměstnance přímo do továrny, nemluvě o bezpečnosti tohoto řešení, a tedy snížení ztrát na zdraví a majetku.

Nemusí se vždy jednat pouze o aktualizaci výroby, výše zmíněný upgrade o nový produkt. Na poměrně aktuálním příkladu automobilky BMW Group se lze zamyslet nad dalšími výhodami, a to nasazení digitálních dvojčat hned ve fázi projekce nové výrobní haly. Dle tiskové zprávy [9] z 21.3.2023 BMW Group ve spolupráci s NVIDIA Omniverse již spustila virtuální výrobu (pomocí digitálního dvojčete celé budoucí továrny), jejíž skutečné dvojče má být teprve postavené, a to do roku 2025 v továrně v Debrecínu.

NVIDIA Omniverse Enterprise je relativně nová platforma pro vytváření a provozování 3D modelů s uplatněním zejména v průmyslu.

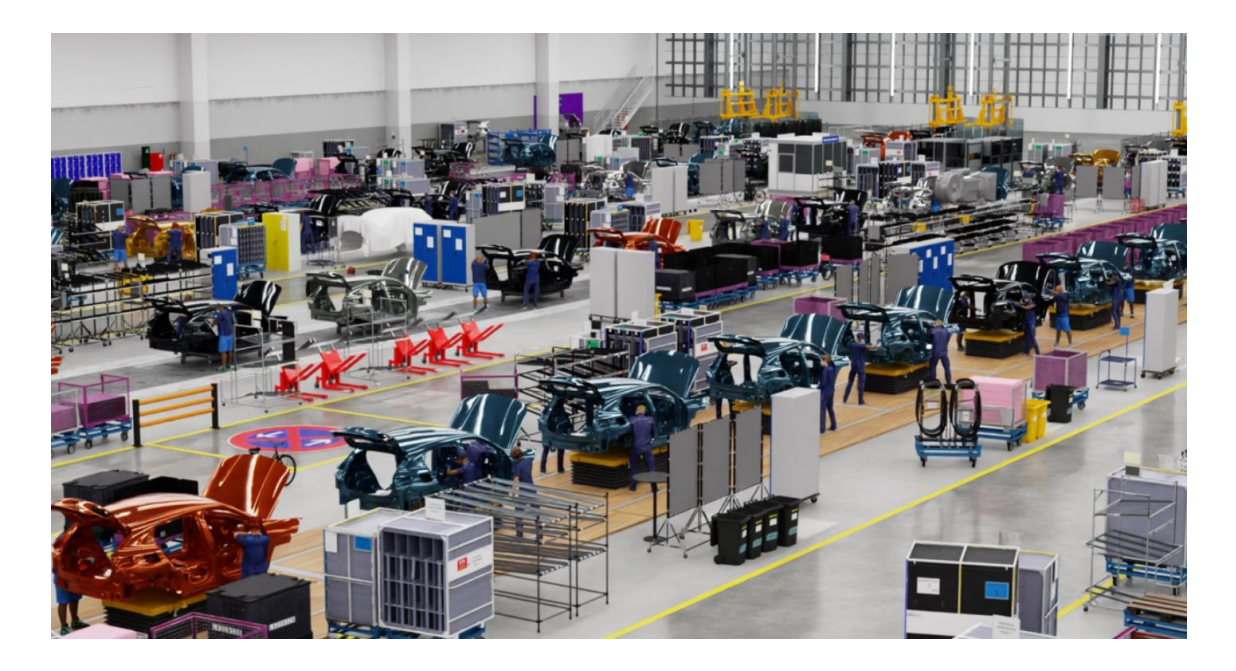

Obr. 5: Ukázka z digitální továrny v Omniverse, NVIDIA [10]

#### <span id="page-21-0"></span>**2.6.3 Průmysl 4.0 (Industry 4.0)**

Jedná se o pojem, jehož vznik se datuje od pořádání veletrhu v německém Hannoveru v roce 2013. Překládá se také například jako čtvrtá průmyslová revoluce. Tak jako v předchozí etapě stroje nahradily některou lidskou práci, v této chvíli se jedná o snahu nahrazení některých dosavadních strojů ještě "chytřejšími" stroji, jakož i nahrazení dalších lidských činností, které ještě stroje nebyly schopné zastoupit. Stejně jako v minulosti i nyní se vedou diskuze a obavy o to, zda tyto chytré stroje nevezmou práci lidem. Historie by se však měla opakovat. Některé pracovní pozice skutečně nevyhnutelně zaniknou, jiné však vzniknou. Stejně jako se zdokonalují stroje, hardware, neustále se vyvíjí i software a způsob jeho programování. Je už vidět snaha o nový přístup k programování aplikací, kdy například společnosti jako Microsoft, SAP v některých svých softwarových produktech umožnují programovat v podstatě výhradně metodou tzv. Low-code. Programování běžných uživatelských aplikací a konfigurování chytrých zařízení tak budou provádět zaměstnanci, kteří by v současné době na psaní programového kódu vůbec nepomysleli, jednoduše by se necítili dostatečně kvalifikovaní na psaní programu.

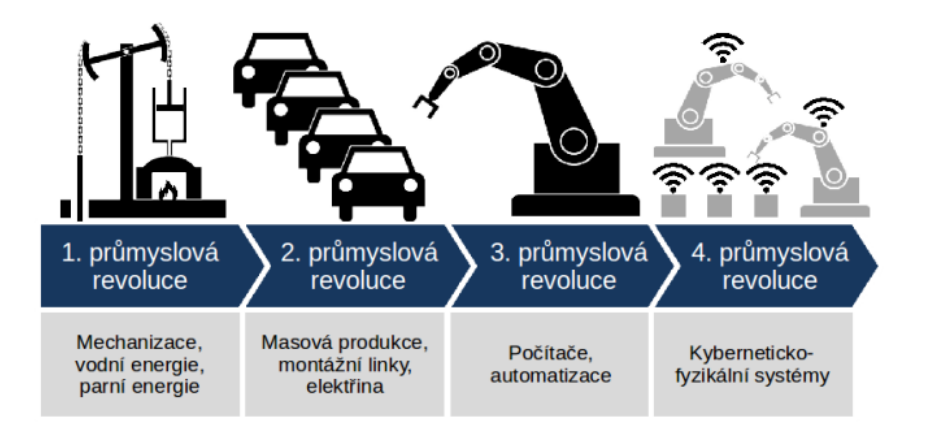

Obr. 6: Ilustrace vývoje průmyslových revolucí [8]

Jak již bylo několikrát zmíněno, stroje a zařízení budou stále chytřejší. Stále více bude zastoupeno strojové vidění, automatická diagnostika, vše bude vybaveno čipy, které budou sdílet data a ukládat je tzv. v cloudu. Přes internet je už nyní možná vzdálená správa mnohých zařízení. Chytré domácnosti vybavené SMART spotřebiči zatím nejsou úplně běžné, v zaměstnání se však se stále chytřejšími zařízeními již běžně setkáváme a to nejen v hi-tech průmyslových výrobních halách, ale například i v běžných kancelářích. Kopírka si "sama" zavolá, respektive napíše do své centrály a požádá o zaslání nového toneru, doručení dalších balíků kancelářských papírů či vyslání servisního technika. Budou vznikat větší a větší datová centra, plně automatizované skladovací prostory apod.

Pro zachování objektivnosti nutno dodat, že existují i nová rizika spojené s digitalizací, a to například zvýšené hackerské útoky a snahy o zneužití dat.

#### <span id="page-22-0"></span>**2.7 Internet věcí – Internet of Things (IoT)**

S digitalizací souvisí další již běžně zažitý pojem mezi širokou veřejností, tzv. Internet věcí, z anglického Internet of Things (IoT). Poprvé se o něm měl zmiňovat Kevin Ashton z Procter & Gamble (následně MIT Auto-ID Center), a to už v letech 1999. Základním kamenem IoT měly být zejména RFID (radiofrekvenční čtečky), čárové kódy, později QR kódy. Komunikaci na malou vzdálenost měla zajišťovat zejména technologie NFC. Hlavní myšlenka spočívala ve vybavení všech objektů a zařízení strojově čitelnými značkami [7].

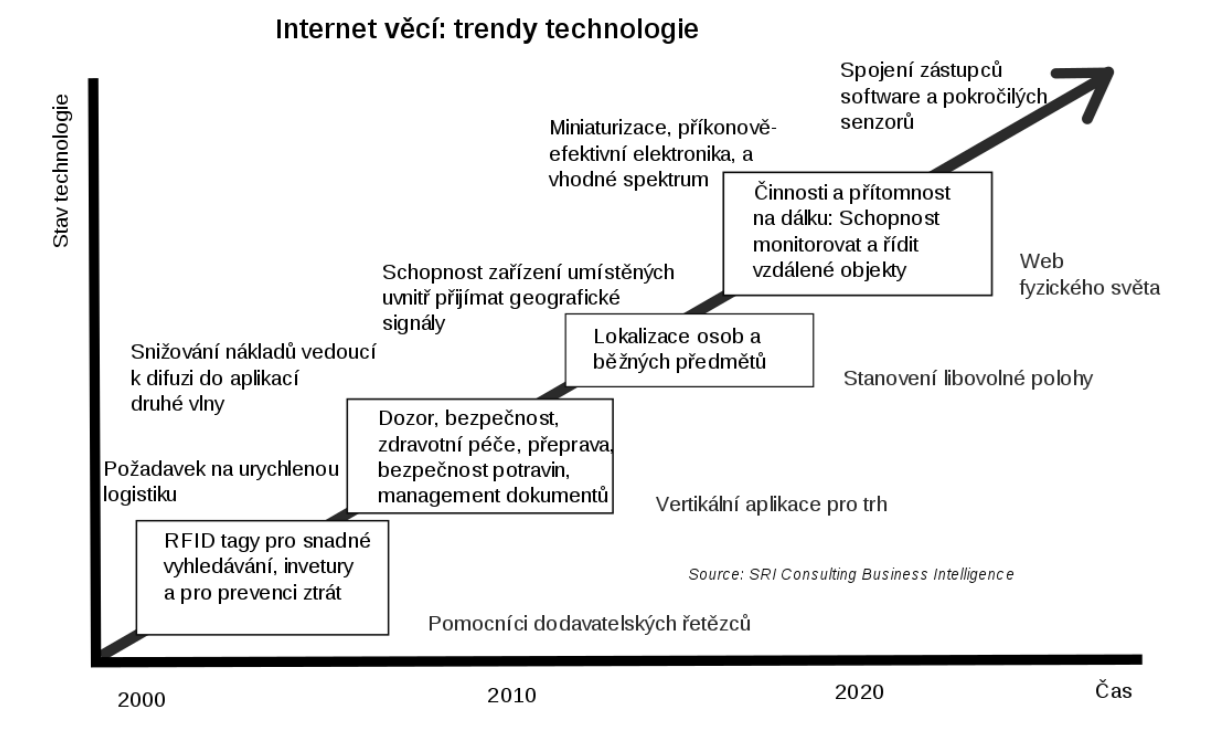

Obr. 7: Internet věcí – ilustrace trendu technologie [7]

Jde tedy o pojem související s připojováním různých čidel, spotřebičů, zařízení a strojů k internetové síti, pomocí stávající infrastruktury, většinou bezdrátově pomocí WiFi, mobilních 5G či LTE sítí. Tyto čidla a zařízení sbírají a posílají data do tzv. cloudových uložišť. Jak již bylo naznačeno na principu digitálního dvojčete, takto získaná data jsou analyzována, vyhodnocována a po pochopení informací získaných z dat jsou buď pouze vizualizována nebo slouží pro optimalizaci, upravování nastavených parametrů a řízení strojů, ze kterých byla data původně odeslána. Vizualizací dat do

podoby nejrůznějších více či méně sofistikovaných grafů a tabulek lze lépe vyhodnotit efektivitu firemních procesů, spočítat klíčové ukazatele výkonu KPI.

Vybavování zařízení senzory a připojování do sítě, tedy v tomto případě říkejme do internetů věcí, může být a je využíváno v nejrůznějších oborech, ve firmách i domácnostech.

Rozšiřování internetu věcí, zařízení sbírajících data a připojených k internetové síti, je v současné době lépe proveditelné díky zavedení mobilních sítí LTE s cat.M technologií, 5G sítě, NB-IoT (Narrow Band). Tyto nové typy připojení umožnují jednodušší obousměrnou komunikaci, a to zejména s nízkou energetickou náročností.

#### <span id="page-23-0"></span>**2.7.1 Stavebnictví 4.0 – BIM – Building Information Modeling**

Ve stavebnictví se na místo pojmu digitálního dvojčete používá zejména Building Information Modeling (BIM), místo pojmu Průmysl 4.0 často používáno alternativní Stavebnictví 4.0.

Informační model budovy zde představuje ucelený inteligentní proces pro tvorbu a správu projektů založený na 3D modelu stavby. Díky metodice BIM a softwarové podpoře 3D model stavby může pomáhat ve všech fázích projektu výstavby, architektům při vizualizaci svých představ a prezentaci klientovi, projektantovi pak umožní jednodušeji detekovat kolize potrubí, provádět komplexnější tepelně technické či statické výpočty, než které by bylo možné provádět dříve používanými zjednodušenými metody výpočtu.

Při vlastní realizaci stavby lze rovněž přesněji plánovat a prezentovat jednotlivé výrobní etapy, počítat a implementovat klientské změny projektu a jejich dopady do cen, času výstavby či provozu apod. V této realizační fázi však zatím stále dochází k nepochopení výhod této metodiky.

Ve fázi provozu budovy v rámci tzv. facility managementu se digitální model budovy rovněž s velkou výhodou využije, například k jednoduššímu a rychlejšímu předávání podkladů k reklamačnímu řízení. Tedy za předpokladu, že předchozí fáze projektu model využívali, aktualizovali, zapracovávali klientské změny a dokumentaci skutečného stavu.

V současné situaci na stavebním trhu se tak nejčastěji jedná o používání 3D digitálního modelu stavby. V případě vybavení budovy senzory, které v reálném čase odesílají data v rámci monitoringu budovy, měli bychom v kontextu výše uvedeného mluvit o digitálním stínu budovy. Pouze tzv. chytré budovy či domácnosti (Smart Home), které jsou vybaveny oboustrannou komunikací a centrální jednotkou, schopnou automatizovaně samostatně reagovat na změny, například optimalizovat nastavení vytápění budovy na základě změny venkovní teploty, a to na úrovni softwaru digitálního dvojčete (nikoli jen hardwarově termostatickými hlavicemi), lze mluvit o digitálním dvojčeti budovy.

#### <span id="page-24-0"></span>**2.8 Metodiky tvorby digitálních dvojčat**

Metodiku digitalizace je vhodné rozdělit na určité fáze:

- 1. Představit si rozsah digitalizace, součásti, příležitosti projektu.
- 2. Navrhnout nejvhodnější procesy / programy do daný projekt.
- 3. Zvolit vhodný pilotní projekt.

Projektový tým zákazníka, realizační firmy, všechny obchodní týmy by se měly skládat z nadšených lidí do digitalizace s vyloučením zaměstnanců, kteří jsou odpůrci nových technologií a celý proces by brzdili. Přestože mnohdy mají nenahraditelné zkušenosti z výroby, jsou výborní plánovači, jsou však zvyklí na odbavování výroby pomocí papíru, technologické postupy, projektové dokumentace vyžadují výhradně v papírově podobě, s předávacím protokolem opět v papírové podobě.

Uvědomělý do digitalizace musí být i klient, a proto jako pilotní projekt se musí vybrat takový projekt, kde se bude počítat s jistým počátečním časovým zdržením kvůli implementaci nového systému, zaškolení apod. V opačném případě, kdy by byla na projektu obvyklá časová tíseň a termíny bez časových rezerv, dříve nebo později se tým kvůli dodržení termínů a vyhnutí se penalizace vrátí ke svému zaběhnutému řešení (odvádění výroby pomocí starého systému, kombinace papíru a zpětného zadávání do databáze či alespoň excelovských firemních tabulek apod.)

- 4. I v pilotní fázi je určitě nutné stanovit si milníky, avšak s větší rezervou pro nečekané události související se s učením nového systému.
- 5. Průběžně se monitoruje dodržování dílčích cílů, na cestě k digitálnímu cíli musí být vidět progres, neustálé zvyšování efektivity díky naučení se ovládání nových technologií, odvádění výroby pomocí MES systému, vyžívání digitálního dvojčete pro optimalizaci a řízení.
- 6. V případě kladného výsledku se na konci pilotního projektu zhodnotí návratnost investice do digitalizace, přechod na využívání digitálních dvojčat strojů či celé továrny a zapojí se do procesu ostatní výrobní týmy [13].

Jakmile jsou výrobní společností ustanoveny představy o rozsahu podrobnosti a kategorizace digitálního dvojčete, lze přistoupit k samotné digitalizaci zařízení či celého systému, která se nejčastěji popisuje následovně.

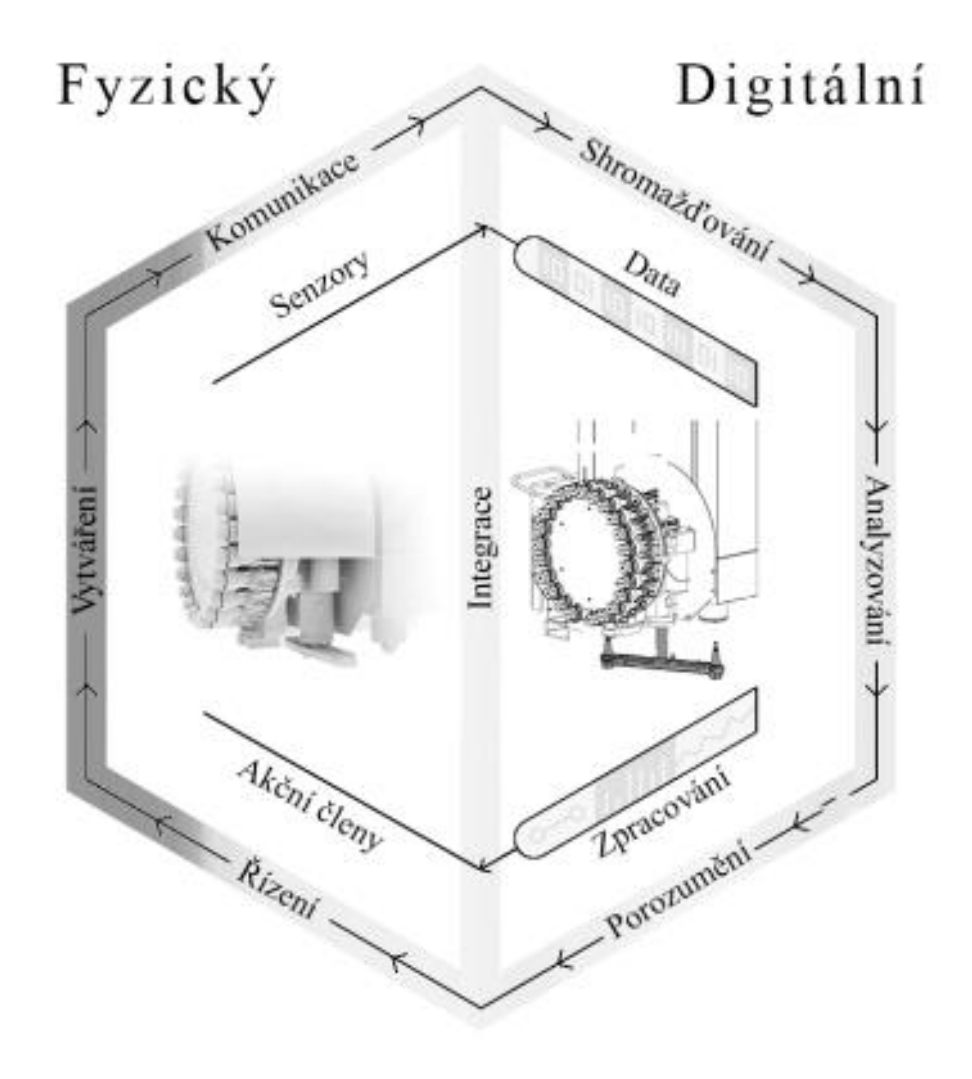

Obr. 8: Ilustrace metodiky vytváření a propojení digitálního dvojčete, převzato z [12, 13]

### <span id="page-25-0"></span>**2.8.1 Vytváření kopie a sběr dat**

Způsob získávání dat o fyzickém objektu záleží zejména na tom, v jaké fázi se digitální dvojče tvoří:

- fyzické dvojče je dokončeno před zahájením tvorby digitálního
- vytváření obou dvojčat probíhá téměř současně
- s digitálním dvojčetem se začíná před vlastní stavbou fyzického dvojčete

U posledně zmíněného případu, kdy digitální továrna se tvoří ještě před zahájením stavby výrobní haly, se data o fyzickém dvojčeti nejdříve čerpají z projektové dokumentace, z níž pak čerpáme data pro vytvoření digitální kopie. Evidentně by tomu nemělo být naopak, že programátor digitálního dvojčete bude vymýšlet a specifikovat technické či fyzikální parametry součásti či výrobku.

#### **Vytváření digitální kopie**

Data o fyzickém protějšku lze rozdělit na statická a dynamická, měnící se v čase.

**Statická data** jsou například rozměry stroje, materiál. Tyto údaje sice neposkytují data, která mají být monitorována případně zpětně optimalizována, nicméně pokud se bavíme o dvojčeti, mělo by i ve své digitální podobě, ve vizualizaci vypadat věrně jako jeho originál a mít správné rozměry v porovnání s jiným strojem, rozměry vůči půdorysu haly apod. Tyto údaje lze získat buď z projektové dokumentace, technických listů, anebo samozřejmě fyzickým zaměřením na místě, pokud je už lze a je nutné změřit.

Podle toho, jaký typ digitálního modelu má být vytvořen, jestli jen jedné součásti, celého stroje, nebo výrobního procesu, zvolí se vhodné programové nástroje.

### **Specializované programy pro výrobní systémy**

- FACTOR / AIM
- SIM\_4\_PLAN (pro výrobní systém, proces, kde není požadavek na detailní 3D zobrazení modelu strojů a jejich dynamiky / kinematiky)

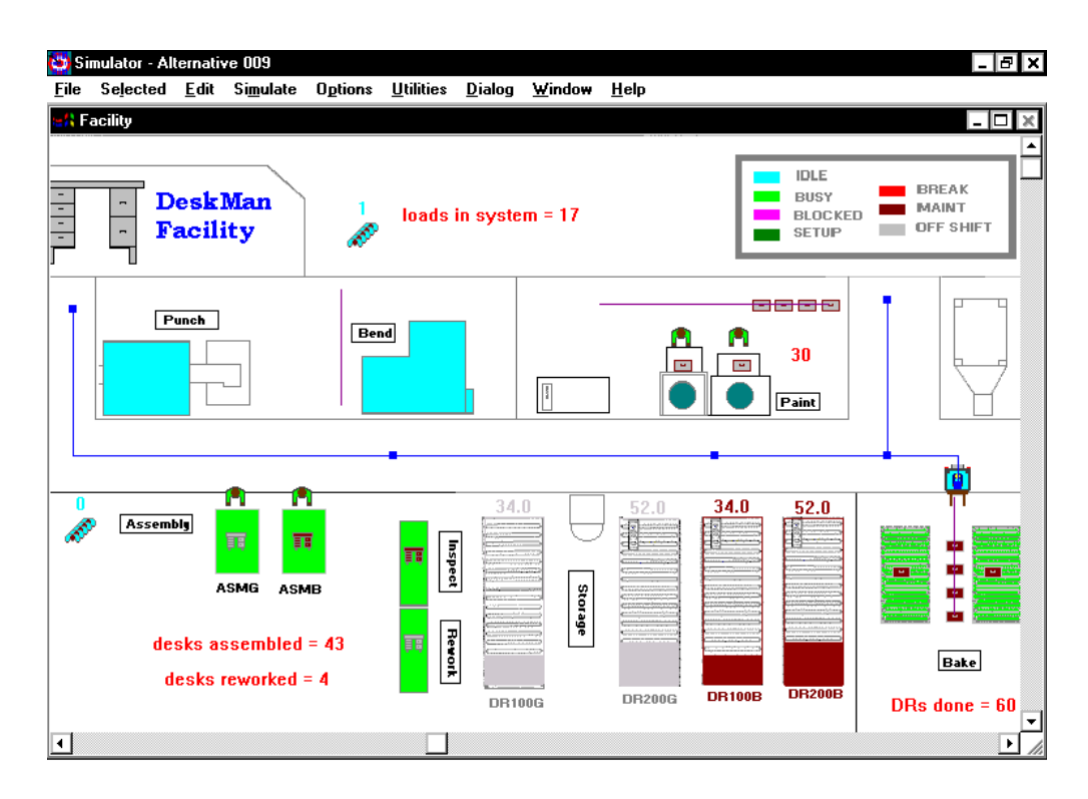

Obr. 9: Ukázka digitálního modelu AIM [14]

27

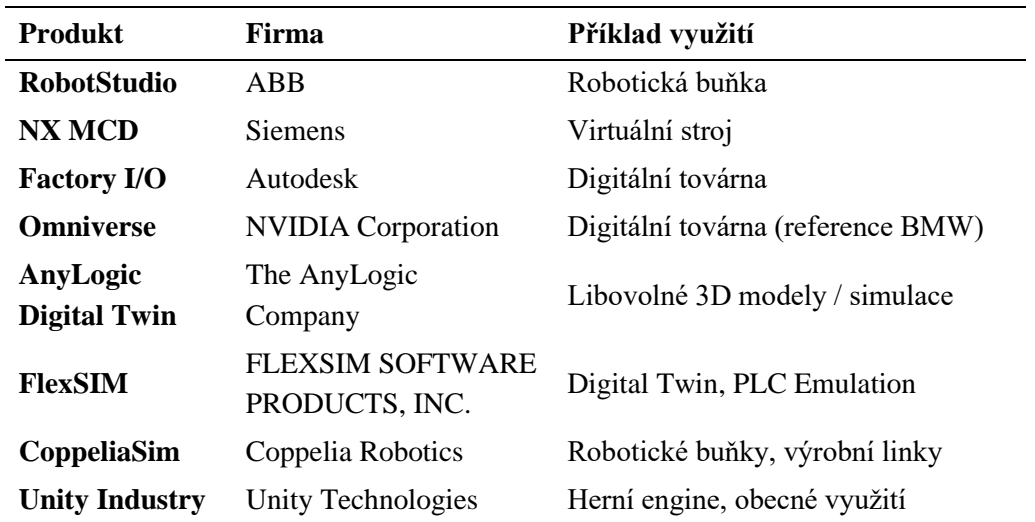

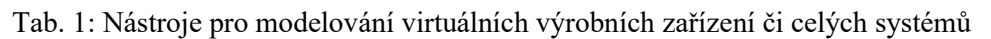

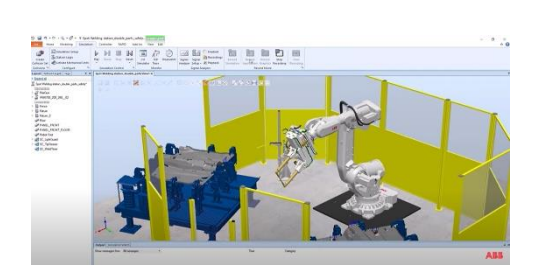

ABB RobotStudio [11] Siemens [16]

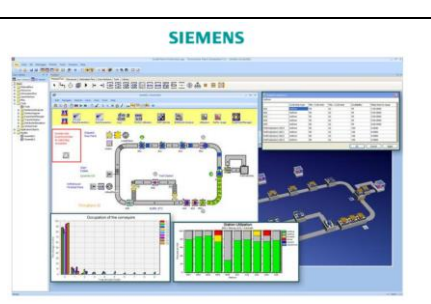

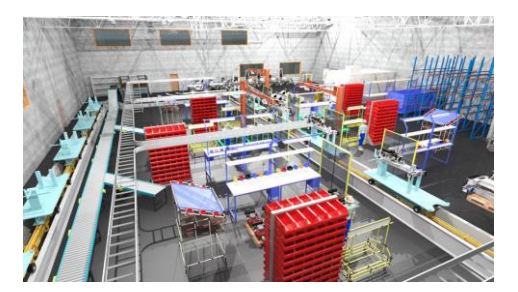

Autodesk Factory I/O [16] NVIDIA Omniverse [10]

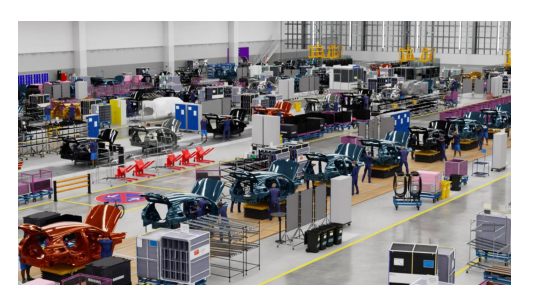

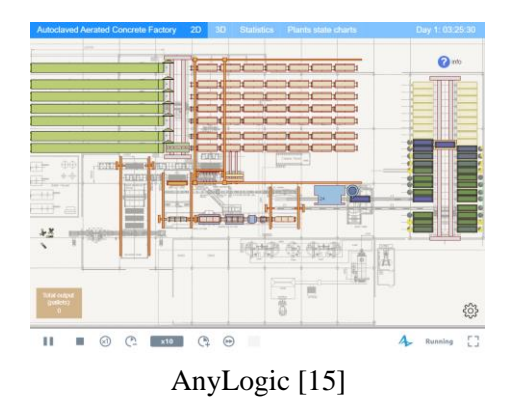

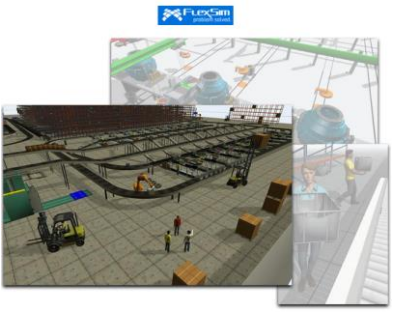

FlexSIM [16]

h٦

**Dynamická data,** tak se mohou označit údaje, které bude fyzický protějšek v reálném čase automatizovaně posílat svého digitálnímu dvojčeti a které bude dále analyzovat, vizualizovat či pomocí nich zpětně optimalizovat hodnoty. Sbírána jsou automatizovaně pomocí množství senzorů, zařízení IoT.

Pro digitální dvojče (typ Asset Twins) strojního zařízení se dále řeší i kinematika modelu.

V případě výrobního systému, tak jako tomu je v kontextu této práce, kde se zaměřujeme na proces průchodu systémem, si pod dynamikou a kinematikou lze představit sběr dat od zákazníka, jak jeho výrobní proces, průchod výrobní linkou funguje (případně má fungovat).

Zajímáme se typicky o:

- objednávky, zakázky
- technologické předpisy
- výrobní kroky
- kusovníky
- směny

V této první fázi je tedy nutné si ujasnit podrobnost zobrazení digitální kopie, jaká data budou monitorována a pomocí kterých zařízení IoT, případně na základě čehož zvolit kompatibilní technologii pro přenos dat.

#### <span id="page-29-0"></span>**2.8.2 Komunikace – obousměrná**

Integrace/propojení mezi fyzickým a digitálním protějškem by měla být umožněna v reálném čase, navíc obousměrně. V mnohých případech bude zřejmě stačit jednostranná komunikace, nicméně v rámci možnosti rozšíření požadavku na přechod z tzv. digitálního stínu na opravdové digitální dvojče je žádoucí v tomto, i přechozím kroku, volit taková zařízení IoT a komunikační protokoly, které tuto obousměrnou komunikaci umožní.

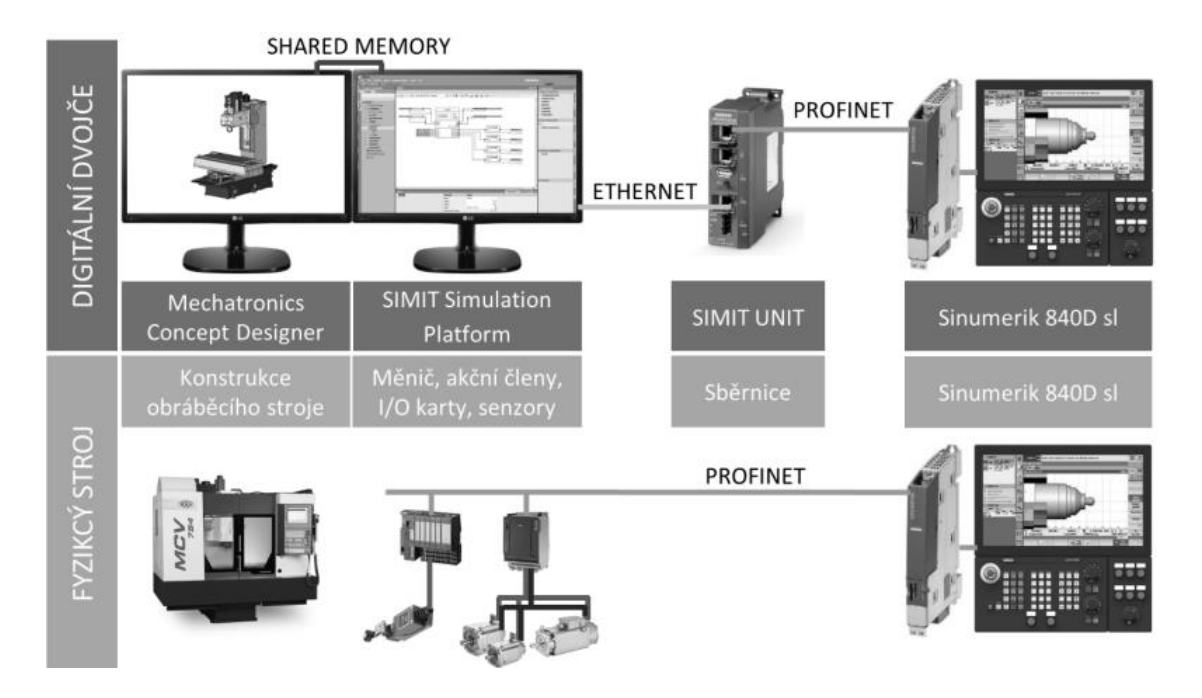

Obr. 10: Porovnání nástrojů komunikace DD a fyzického stroje [17]

Stroje a zařízení IoT jsou totiž vybavené např. jen mikropočítačem. Právě pro komunikaci se zařízeními IoT v rámci Průmyslu 4.0 byly tyto protokoly vymyšlené.

I když se vytváří digitální dvojče systému, kde zdánlivě není nutné se těmito komunikačními protokoly zabývat (protože není cílem mít podrobné dvojče stroje, optimalizovat pohyb ramene robotů apod.), s těmito komunikačními protokoly by se tvůrce digitálních dvojčat měl zabývat a utility pro jejich využití implementovat i do programu digitálního dvojčete.

Lze se mylně domnívat, že digitální dvojče systému bude analyzovat data, které jsou ukládána do databáze, např. MES a zpětně bude vždy komunikovat (posílat výstupy ze svých analýz, optimalizací systémového procesu) zase pouze a jen pomocí stejné vstupní databáze. To je svým způsobem validní přístup programátora, představme si však situaci, že digitální dvojče se potřebuje doptat na něco, něco zarazit, protože vyhodnotilo, že je potřeba stroj rychle odstavit. Tzn. potřebuje komunikovat se strojem napřímo, jenže stroj je vybaven pouze mikropočítačem, který nemá přístup do celé databáze.

Může nastat situace, kdy i digitální dvojče systému bude potřebovat dotázat se či změnit stav nějakého zařízení, které sice není v primárním zájmu monitoringu digitálního dvojčete, ale je součástí celého systému. Nedávalo by pak smysl mít vytvořené digitální dvojče vyšší kategorie, systému, které komunikaci napřímo se strojem IoT nedokáže a muselo by pouze vyslat alert na ovládací panel (který už na rozdíl od samotného stroje má přístup do databáze) a vyžadovalo by to tak manuální zásah operátora.

Pro digitální kopie výrobního systému či procesu, kdy digitální dvojče nebude ovládat (optimalizovat) stroj či zařízení (dvojče nebude posílat zprávy, aby se rozsvítila žárovka v místnosti), avšak má optimalizovat systém, proces, oběh dokumentů či materiálů výrobní společností, se bude v rámci komunikaci mezi protějšky využívat zejména přístup do jednotné databáze.

#### <span id="page-30-0"></span>**2.8.3 MQTT**

MQTT je jednoduchý komunikační protokol využívající TCP. Komunikace je založena na principu, že do hlavního komunikačního bodu (broker) jsou pomocí vysílače (publisher) odesílány zprávy. Broker zprávy rozděluje do dílčích vláken (topics). Takto přerozdělená data jsou odesílána jednotlivým příjemcům (subscriber), které příslušné téma zajímá. MQTT protokol je vhodný právě pro komunikaci v rámci tzv. Internetu věcí, a to zejména díky nízkým nárokům na datový tok. Formát dat je libovolný, nejčastěji se používá způsob zápisu dat pomocí JSON formátu [18].

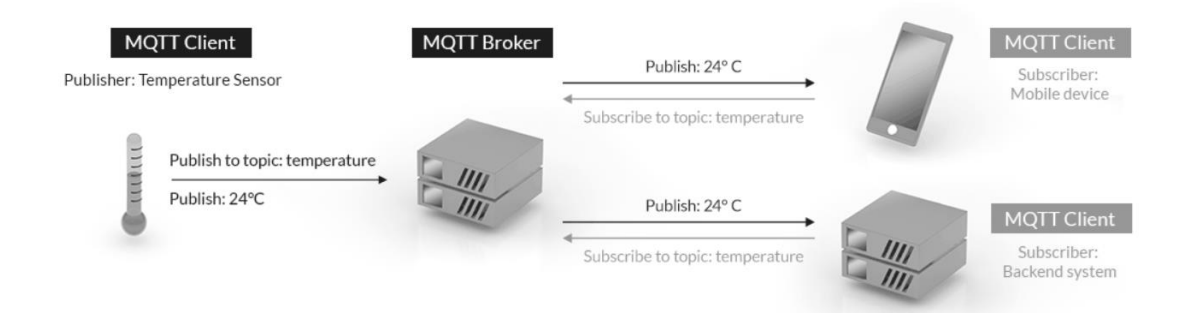

Obr. 11: Ilustrace MQTT komunikace [\[18\]](https://mqtt.org/)

#### <span id="page-30-1"></span>**2.8.4 OPC**

OPC (Open Platform Communications) neboli otevřená platforma pro komunikaci, je navržena společností OPC Foundation. Umožňuje výměnu dat spolehlivě a bezpečně, a to mezi různými výrobci zařízení a systémů využívaných v průmyslové automatizaci (HMI/SCADA) [19].

**OPC Unified Architecture (OPC UA)** představuje nový standart pro komunikaci mezi průmyslovými zařízeními, vytvořený rovněž společností OPC Foundation. Oproti přechozí specifikaci OPC, postavené na technologii COM/DCOM od firmy Microsoft, nevyžaduje pro svůj chod pouze operační systém Windows právě od Microsoftu.

OPC UA používá obecné komunikační standardy, jako jsou TCP/IP, HTTP a SOAP, může být provozováno i bez Windows. OPC UA protokol lze implementovat i do PLC automatů, tedy těch, které službu podporuje [19].

#### <span id="page-31-0"></span>**2.8.5 Shromažďování**

Dalším krokem je navrhnout způsob ukládání a zálohování získávaných dat. Přestože se většinou data monitorují real-time, možnost analyzovat a porovnávat trend dat s historií je nutností. Data mohou být na lokálním úložišti, v dnešní době však většinou v cloudu.

Nejčastějším řešením bude využití cloudové platformy Azure od Microsoftu. V případě, že výrobní společnost využívá produktů od Microsoftu, jistě stojí za zvážení, zda lze pro tvorbu digitálního dvojčete systému využít právě řešení od MS, **Azure Digital Twins.**

#### <span id="page-31-1"></span>**2.8.6 Analyzování**

Digitální dvojče musí obsahovat i analytické a výpočetní nástroje. Není možné jen ukládat data do databáze či cloudu a ty zpracovávat v dalším systému třetí strany. To by se nejednalo o digitální dvojče, avšak pouze o databázové uložiště.

V případě, že součástí digitálního dvojčete jsou robotická ramena, výzvou bude implementace inverzní kinematiky, pro pohyblivé stroje pak aplikace algoritmů hledání nejkratší cesty, vyhýbání se překážkám apod.

V kontextu definice digitálního dvojčete existuje i možnost vyhodnocení dat a optimalizace řízení. V tomto směru se stále více uplatňují metody a algoritmy umělé inteligence, optimalizační metody.

#### <span id="page-31-2"></span>**2.8.7 Porozumění**

Pomocí vizualizace výsledků analýz jsou prezentovány obrazy reálného světu v digitálním prostředí. Porozumět informacím ze zasílaných dat je nezbytnou součástí. Ne každý má nadání vyznat se v tabulkových výstupech, proto se stále více uplatňují co nejnázornější grafické výstupy, 3D animace, které se co možná nejvíce přibližují reálnému obrazu (výrobního toku).

#### <span id="page-31-3"></span>**2.8.8 Řízení**

Podle typu integrace, zda se jedná o úplné digitální dvojče s automatizovanou zpětnou vazbou, oboustrannou komunikací, dochází k řízení výroby automatizovaně na základě digitálního dvojčete, anebo v případě pouhého digitálního stínu jsou analyzované výstupy digitálního stínu použity pro manuální optimalizaci vstupních parametrů fyzického výrobního modelu [12, 13].

### <span id="page-32-0"></span>**3 VÝROBNÍ SYSTÉM, MES**

Pod pojmem výrobní systém si lze představit obecně soubor prvků, mezi nimiž existují vzájemné vazby [16].

### <span id="page-32-1"></span>**3.1 MES – Manufacturing Execution System**

Zkratka MES zastupuje Manufacturing Execution System. Jedná se o informační systémy specializované pro výrobní podniky pro evidenci výrobních procesů, založené na práci s klasickými relačními databázemi. MES díky získávání dat co možná nejvíce automaticky přímo ze senzorů, čárových kódů, jimiž jsou výrobní stroje či výrobky vybaveny, tak většinou funguje v reálném čase. Jak již bylo zjištěno v předchozí kapitole, jedním z hlavních principů digitálních dvojčat je právě real-time režim. Z toho lze odvodit a souhlasit s myšlenkou některých developerů MES, že se dá považovat právě za prvotní, jednoduchou formu digitálního dvojčete výrobního procesu, a nikoliv pouze jako relační databázový systém.

*Sdružení výrobců a dodavatelů systémů MES (MESA International – viz dále) vychází ve svých materiálech z následující, všeobecně přijímané definice MES:*

*"MES poskytují informace umožňující optimalizovat výrobní aktivity počínaje odesláním objednávky a konče finálním výrobkem. Moduly MES, na základě aktuálních a správných údajů, ovlivňují výrobní proces tím, že spouštějí činnosti ve výrobním závodě, reagují na to, co se událo, a podávají o všem zprávy. Výsledkem je schopnost podniku rychle reagovat na měnící se podmínky, která, spojená s možností odhalovat a následně redukovat málo produktivní činnosti v podniku, je hnací silou růstu efektivity podnikových činností a procesů. MES zkracují dobu návratnosti investic do výrobních prostředků a přispívají k dodržování termínů dodávek, ke zrychlení obratu zásob, k růstu zisku a k rovnoměrnosti toku peněžních prostředků. Prostřednictvím obousměrné komunikace poskytují MES stěžejní informace týkající se výrobních aktivit v rámci nejen podniku, ale i souvisejících zásobovacích řetězců."* [21]

MES v praxi tvoří pomyslný most mezi podnikovým ERP systémem (účetnictví, personální data, …) a systémy řízení výrobních procesů a sběru dat přímo z výrobní haly (nejčastěji SCADA systémy) na straně druhé. Nejrozšířenější a celosvětově zřejmě nejznámější ERP systém je od firmy SAP.

Před zavedeném SAP ME (Manufacturing Execution) se pro výrobní procesy používaly jiné moduly ERP, jako SAP MM (Material Management), SAP PP (Production Planning).

ai

Jak se však vyvíjela digitalizace a automatizace výrobních procesů, postupně bylo shledáno, že je potřeba vyvinout a nasadit samostatnou softwarovou vrstvu a položit ji právě mezi ERP a stroje ve výrobě. Ilustrativní schéma je na následujícím obrázku.

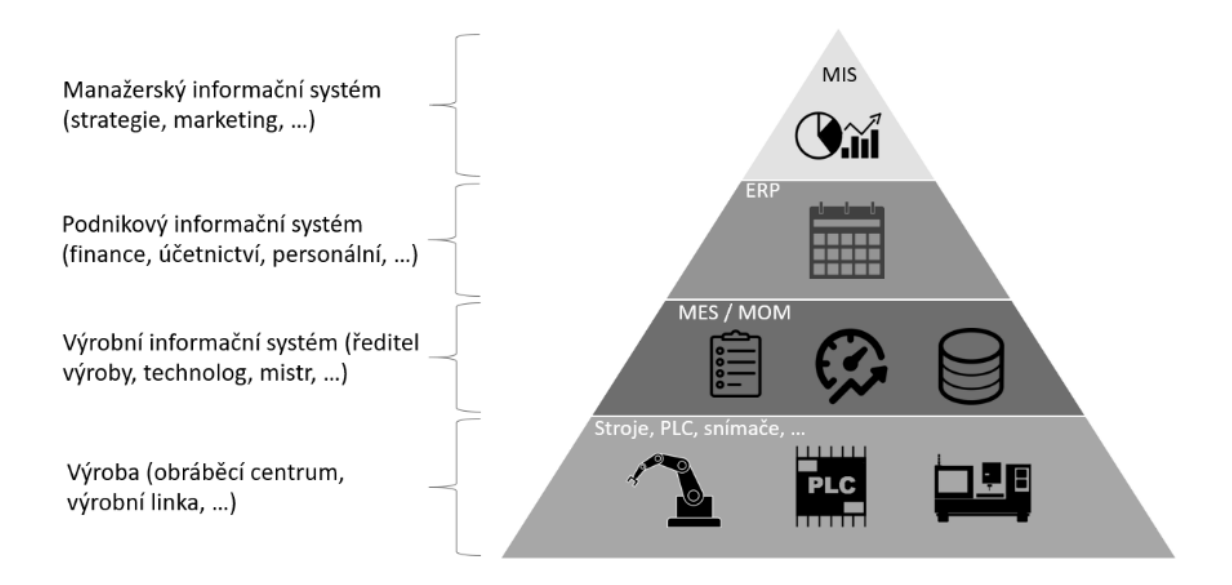

Obr. 12: Zařazení MES v pyramidě řízení [22]

### **3.1.1 MES – základní funkce**

V roce 1992 sdružení MESA International popsalo základní funkce, které byly definovány v tzv. modelu MESA-11.

Hlavní cíle implementace MES:

- evidence nezkreslených dat z výroby,
- dohledatelnost historie průchodu dílů výrobním procesem,
- zefektivnění výroby,
- zajištění plynulosti výroby,
- snížení výroby na sklad,
- omezení papírové formy evidence dat,
- jednoduší a přehlednější reporty o efektivnosti výroby OEE.

Okolní vnější softwarové vrstvy MES, od kterých MES přijímá data, anebo naopak předává výstupy, jsou zejména systémy:

#### **Okolní softwarové vrstvy MES [21]:**

- CRM správy vztahů se zákazníky (Customer Relations Management),
- ERP, řízení podniku (Enterprise Resources Planning),
- PDM/CMC, správy údajů o výrobcích/výrobě ve vzájemné obchodní spolupráci,
- DCS, PLC (distribuované řídicí systémy, programovatelné automaty, regulátor),
- P/PE, vývoje produktů a procesů (Product/Process Engineering),
- APS, pokročilého plánování a rozvrhování (Advanced Planning & Scheduling),
- S&R, servisu a údržby (Service & Repair S&R),
- SCM řízení dodavatelských řetězců (Supply Chain Management)

### **Vnitřní funkční moduly, obecně definované [21]**

### **Krátkodobé plánování** (Operations / Details Scheduling)

Cílem je vytvoření krátkodobých harmonogramů, určujících, jaká bude na daném výrobním zdroji sekvence výrobních operací s přesně stanovenou dobou trvání tak, aby se minimalizovalo zbytečné přestavování strojů, což způsobuje prostoje, zvyšuje energetickou stopu přístroje apod. Podkladem pro toto rozvrhování je většinou v pyramidě řízení nadřízená vrstva (ERP), konkrétněji zde uložené objednávky zákazníků vč. jejich podrobné specifikace.

#### **Správa zdrojů a výrobních kapacit** (Resource Maintenance)

Přidělování a sledování zdrojů a kapacit (Resource Allocation and Status), např. strojů, nástrojů, pracovních sil, materiálu, energií apod., je funkční oblast vytvářející předpoklady pro zahájení výroby v souladu s plány a rozvrhy výrobního procesu a současně sledující, zda jsou skutečně splněny. Poskytuje také detailní záznamy historie přidělování zdrojů.

### **Dispečerské řízení** (Dispatching Production Units)

Jedná se o přiřazování výrobních zdrojů podle pracovních příkazů. Dále do této oblasti lze zařadit způsob řízení během poruch a havarijních či krizových stavů, například kvůli nedostatečné zásobě polotovarů na skladě, dopravních omezení, ztrátě energie.

### **Správa dokumentace** (Document Control)

Během výrobního procesu vzniká množství potřebných dokumentů, ať už automatickým způsobem nebo scanováním ručně vzniklých dokumentů. Příkladem jsou výrobní příkazy, havarijní plány, bezpečností listy materiálu, certifikáty, manuály, návody na údržbu.

### **Sledování toku materiálu** (Product Tracking and Genealogy)

Sledují se pracovní podmínky a parametry na strojích, na kterých byl materiál vyroben, včetně ukládání historie průběhu dávky výrobním procesem.

### **Analýza výkonnosti** (Performance Analysis)

Tato funkce umožňuje porovnání aktuálně dosažených parametrů výroby ve srovnání s krátkodobou historií a předpovídá odhady budoucího vývoje, zahrnující i ekonomické výstupy a reporty. Analýza může být prezentována průběžně nebo po uplynutí nějakého daného simulačního období, například vyhodnocení směny, pracovního dne, měsíční report apod.

| Production Operator Dashboard: Site - 3000, User - 1822004                                                           |                                                                                           | Ġ                                                |                                                   | $\omega =$              |
|----------------------------------------------------------------------------------------------------|-------------------------------------------------------------------------------------------|--------------------------------------------------|---------------------------------------------------|-------------------------|
| SE MOBOT ABSY: + N ABSYT BPD                                                                                         |                                                                                           |                                                  |                                                   | Bhop Order Status (SFC) |
| PLANT 2008 PRODUCTION STATUS<br><b>Planned Production</b>                                                            | <b>Actual Production</b>                                                                  | <b>First Time Quality</b>                        | <b>First Pass Yield</b>                           | Ġ<br>Start              |
| 1800<br>$300 -$                                                                                                    | 1800<br>$800 -$                                                                           |                                                  |                                                   | Ñ<br>Congrete           |
| Units<br>$400 -$<br>$400 -$                                                                                          | Units<br>#                                                                                |                                                  |                                                   | 自<br>Wark Instruction   |
| $200 -$<br>$\mathbb{R}$<br><b>Vot</b><br>Planned                                                                     | 200.<br>$\theta$ -<br>883                                                                 | SETQ.<br>78.25                                   | 95.5                                              | д<br>Assencer           |
|                                                                                                    |                                                                                           |                                                  |                                                   | 取<br>DC Collect         |
| David Healthcard<br>m<br>the process of the company of the<br>Région Sanftunesma, Plant 1936, Vicentanter 1921, Line | Desvinationes.<br>$\overline{1}$<br>Region NorthAmerical Plant 3000 Workclerter WC1. Line | OEE                                              | <b>Plant Power KW</b>                             |                         |
|                                                                                                    |                                                                                           |                                                  | 309.5                                             |                         |
| 186.00 <sub>n</sub><br>Davis<br>Greche                                                                               | 0.50 <sub>n</sub><br>Mrides<br>Corective                                                  | NOEE<br>94.14                                    | 200<br>300<br>400 500<br>$\theta$<br>100<br>309.5 |                         |
|                                                                                                    |                                                                                           | $\mathbf x$ case                                 |                                                   |                         |
|                                                                                                    |                                                                                           |                                                  |                                                   |                         |
| <b>Cycle Sprice</b>                                                                                                  | $\frac{1}{2}$ Log NC<br>Tool List                                                         | $^{\circ}$<br>Reports.<br><b>Im Activities</b> . | Capture Torque Data<br>FROD COOKPIT               |                         |

Obr. 13: Ukázka operačního panelu (POD) v SAP ME [23]

#### **Sledování pracovníků** (Labor Management)

Vedle strojů jsou součástí výrobního procesu i pracovníci, systém tedy musí umožňovat evidenci o výrobním personálu. Dostupnost, kvalifikaci, vzdělání, certifikáty. Dále tato funkční oblast je podkladem, nástrojem pro výpočet nákladů na mzdy podle odvedené pracovní činnosti.

#### **Řízení údržby** (Maintenance Management)

Cílem této funkční oblasti je evidování a sledování technického stavu výrobních prostředků tak, aby nedošlo k neplánované odstávce strojů z důvodu zanedbané pravidelné údržby či opravě, které se mohlo předejít prediktivní údržbou. Pokud jsou stroje vybavené potřebnými měřícími prostředky a senzory, modul diagnostiky sleduje trend měřených veličin, na základě čehož tvoří rozvrhy pro periodické servisní úkony, případně hlásí alarmové stavy.

### **Ovládání procesu** (Process Management)

Monitorují se parametry procesu, dochází zde k automatickému korigování pro usnadnění rozhodovacího procesu operátora výroby. Zaměřuje se zejména na situace na významných technologických uzlech nebo výrobních linkách, odstraňování příčin hlášených alarmů.

### **Řízení jakosti** (Quality Management)

Funkční modul v reálném režimu analyzuje snímaná data ze strojů a zařízení za účelem sledování kvality výrobku, jeho základní rozdělení na dobrý a zmetek. Kdyby se modul kontroly jakosti implementoval pouze na konci výrobního procesu, docházelo by k pokračování zpracování výrobku, který mohl být už dříve odhalen jako zmetkový a docházelo by tak ke zdržování a tím i prodražování výroby [21].
## **Sběr dat** (Data Collection)

I přes uvedení na posledním místě se jedná o jeden z hlavních modulů všech MES. Data jsou získávány a ukládány do databáze buď ručně, anebo v ideálním případě co nejvíce automaticky a v nepřetržitém provozu [21].

## **3.1.2 Přehled používaných MES**

Na českém trhu je množství společností nabízejících implementaci řešení MES.

V případě že výrobní společnost dosud MES nemá zavedený, případně se rozhoduje o přechodu na novější modernější systém, množství na trhu nabízených produktů právě rozhodovací proces o zvolení nejvhodnější varianty příliš neusnadňuje.

Namísto samotné prezentace systému na webových stránkách výrobce produktu, která není ve všech případech příliš graficky zdařilá, dostatečně konkrétní či objektivní, byly pro následující porovnání produktů využité informace ze zdrojích časopisu Systemonline [20]. Jako další zdroj lze doporučit časopis Automa [21], případně pak zdroj mescenter.org [22].

| Funkčnost systému   | <b>COMES</b><br><b>GATEMA</b>                             |                          | <b>PHARIS</b> | <b>PATRIOT</b> | <b>SIEMENS</b> |  |  |  |
|---------------------|-----------------------------------------------------------|--------------------------|---------------|----------------|----------------|--|--|--|
| Sběr dat            | <b>ANO</b>                                                | <b>ANO</b>               | <b>ANO</b>    | <b>ANO</b>     | <b>ANO</b>     |  |  |  |
| Dispečerské řízení  | <b>ANO</b>                                                | <b>ANO</b>               | <b>ANO</b>    | <b>ANO</b>     | <b>ANO</b>     |  |  |  |
| výroby              |                                                           |                          |               |                |                |  |  |  |
| Analýza výkonnosti  | <b>ANO</b>                                                | <b>ANO</b>               | <b>ANO</b>    | <b>ANO</b>     | <b>ANO</b>     |  |  |  |
| Sledování výrobku   | <b>ANO</b>                                                | <b>ANO</b>               | <b>ANO</b>    | <b>ANO</b>     | <b>ANO</b>     |  |  |  |
| Řízení zdrojů       | <b>ANO</b>                                                | <b>ANO</b>               | <b>ANO</b>    | <b>ANO</b>     | <b>ANO</b>     |  |  |  |
| Sledování výroby –  | <b>ANO</b>                                                | <b>ANO</b>               | <b>ANO</b>    | částečně       | <b>ANO</b>     |  |  |  |
| <b>SCADA</b> systém |                                                           |                          |               |                |                |  |  |  |
| Komunikace          | <b>ANO</b>                                                | <b>ANO</b><br><b>ANO</b> |               | <b>ANO</b>     | <b>ANO</b>     |  |  |  |
| (OPC), ERP          |                                                           |                          |               |                |                |  |  |  |
| Určeno pro          | <b>ANO</b>                                                | <b>ANO</b>               | <b>ANO</b>    | <b>ANO</b>     | <b>ANO</b>     |  |  |  |
| strojírenství       |                                                           |                          |               |                |                |  |  |  |
|                     | Bílý Motýl, CaDeT, Datio MES, delMES, DelmiaWorks, Dialog |                          |               |                |                |  |  |  |
| Další MES-viz       | 3000 Skylla, EasyMES, Emans MES, eMISTR, ICZ Promis,      |                          |               |                |                |  |  |  |
|                     | iMPROVE iT, InduStream, m.mes, MMS CAMO, myGEM,           |                          |               |                |                |  |  |  |
| systemonline.cz     | NETTOControl, optiMES, PM Toolkit, ProLeiS, Shop Floor    |                          |               |                |                |  |  |  |
|                     | Control, Workplan, xMost MES, xTrace                      |                          |               |                |                |  |  |  |

Tab. 2: Množství MES produktů na trhu – porovnání z [20] (vlastní tvorba)

Jak již bylo uvedeno výše, MES mají vazby na další okolní softwarové vrstvy, je tedy nutné zjistit, jestli jsou systémy opravdu plně kompatibilní se stávajícím ERP systémem, SCADA apod. Jestliže společnost již používá EPR od SAP, je nasnadě, aby zvolila MES právě od společnosti SAP. Dalším u nás velmi rozšířený systém ERP je od společnosti HELIOS, v tom případě je vhodné zaměřit se na produkty jako GATEMA, MES Pharis apod.

V praxi je také jedním z nejdůležitějších parametrů cena. V případě tendru softwarového produktu je vhodné se zamyslet i nad dalšími faktory, které mohou vyvolat zbytečné druhotné náklady, či uvědomění si, že vybraný produkt obsahuje příliš mnoho modulů, které vzhledem k velikosti či typu provozu společnost vůbec nevyužívá, anebo naopak bez dalšího rozšíření či doprogramování neumožňuje sledovat, zautomatizovat či převést z papírové podoby všechny výrobní procesy, které byla společnost dle svých vnitřních směrnic zvyknutá a povinná sledovat.

Na závěr lze doporučit, že po provedení užšího výběru například podle výše uvedeného zamyšlení, je nutné oslovit dodavatele s konkrétní nezávaznou poptávkou. V přijatých nezávazných cenových nabídkách je doporučeno nezaměřit se pouze na celkovou cenu uvedenou v cenové nabídce, ale připočíst i další náklady, které se v cenových nabídkách buď vůbec neuvádí, anebo je solidnější dodavatelé uvádějí, avšak vzhledem k povaze pouze orientační jednotkovou cenou. Příkladem můžou být náklady na implementaci, zaškolení, servisní podporu.

Zavedení dodavatelé rovněž nabízejí možnost časově omezené demoverze. Je nutné vybrat takový software, který nejenže splňuje všechny požadované parametry za přijatelnou konkurenceschopnou cenu, ale také je uživatelsky přívětivý a efektivní pro ovládání přímo na výrobní hale a který disponuje přehlednými reporty pro podporu rychlého manažerského rozhodování a přehledu o aktuálním stavu ve výrobním podniku.

#### **SAP ME (Manufacturing Execution)**

Pro společnosti, které mají zavedený ERP systém od SAP, se nabízí SAP ME, případně dnes rovnou SAP DMC (Digital Manufacturing Cloud).

Trendem dnešní doby je nasazování softwarů v cloudovým režimu, za tímto účelem SAP programuje pro výrobní společnosti systém SAP DMC (Digital Manufacturing Cloud), do kterého se vkládá velká budoucnost. Graficky se uživatelské prostředí SAPu zmodernizovalo a přiblížilo dnešním zvyklostem, SAP DMC nabízí hodně uživatelského přizpůsobení metodou Low-Code programování, čímž umožňuje, aby se systémem DMC dokázala pracovat širší skupina uživatelů, nikoli pouze informatiků.

## **3.2 Odvádění výroby**

Odvádění výroby představuje evidenci pohybu objektů (výrobků) celým výrobním systémem.

Zaznamenávají se mimo jiné:

• časové údaje (čas, kdy došlo ke změně stavu zdroje, čas přistavení výrobku ke zdroji…)

- kvantitativní údaje (kolik bylo v daném kroku vyrobeno kusů a na jakém zdroji)
- kvalitativní údaje (zjednodušeně lze rozdělit na dobrý výrobek a zmetek scrap)
- údaje nutné pro vykazování nákladů za práci zdroje (např. mzdové podklady)

Obecný diagram odvádění výroby:

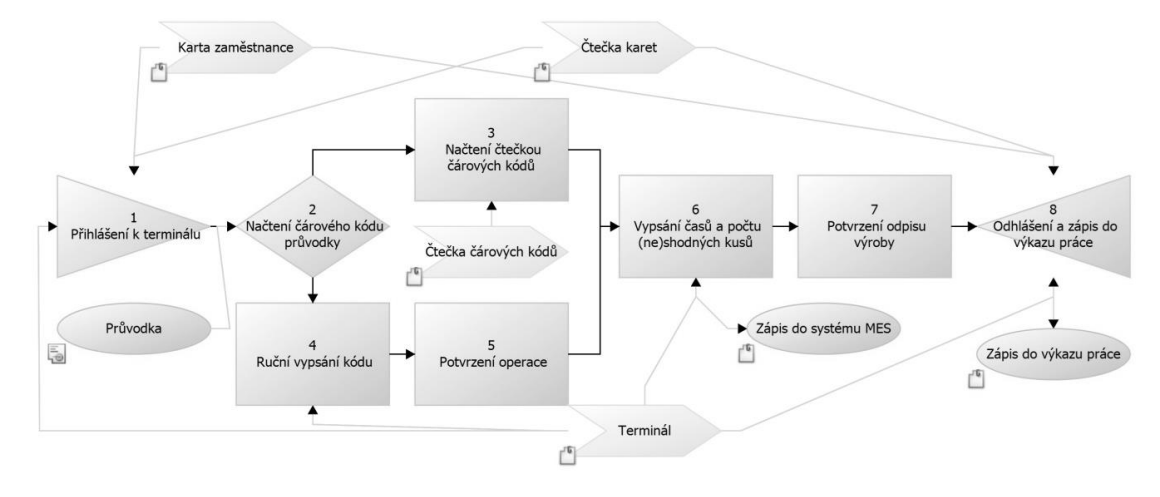

Obr. 14: Procesní diagram obecného odvádění výroby [24]

Jelikož během přeměny původního materiálu v hotový výrobek tento může projít několika pracovišti, není možné, aby si každý evidoval údaje o aktuální výrobě podle svých zvyklostí. Za účelem sjednocení informací společnosti mají své standardizované formuláře, tzv. průvodky do výroby.

Podle míry automatizace výroby průvodka může být:

- **papírová** (do systému se pak přepisuje většinou po dokončení zakázky, operace, směny)
- **elektronická** pracovník vyexportuje elektronickou průvodu ze systému, s co nejvíce předvyplněnými údaji, pokud jsou výrobky vybavované čárovými kódy, vyplní si další nezbytné údaje pomocí čtečky čárového kódu, přes dotykovou obrazovku nebo numerickou klávesnici) pak dopisuje pouze počty vyrobených kusů
- **kombinace papírové a elektronické formy** (např. ovládací panel není u každého stroje, ale pouze u modernějších novějších strojů) průvodky, ale jsou evidované přímo na obrazovce, jak bylo uvedené na předešlé straně. Čas se měří automaticky.

Bez ohledu na to, zda je odvádění výroby "papírové" nebo "bez-papírové", záznamy se nakonec stejně evidují v databázových tabulkách. Databází může být i oblíbený tabulkový procesor (MS Excel), záleží však určitě na velikosti výrobního systému. Excel má své limity, pro větší výrobní podniky je tak pomalu nezbytností přecházet z tabulek na databázové systémy.

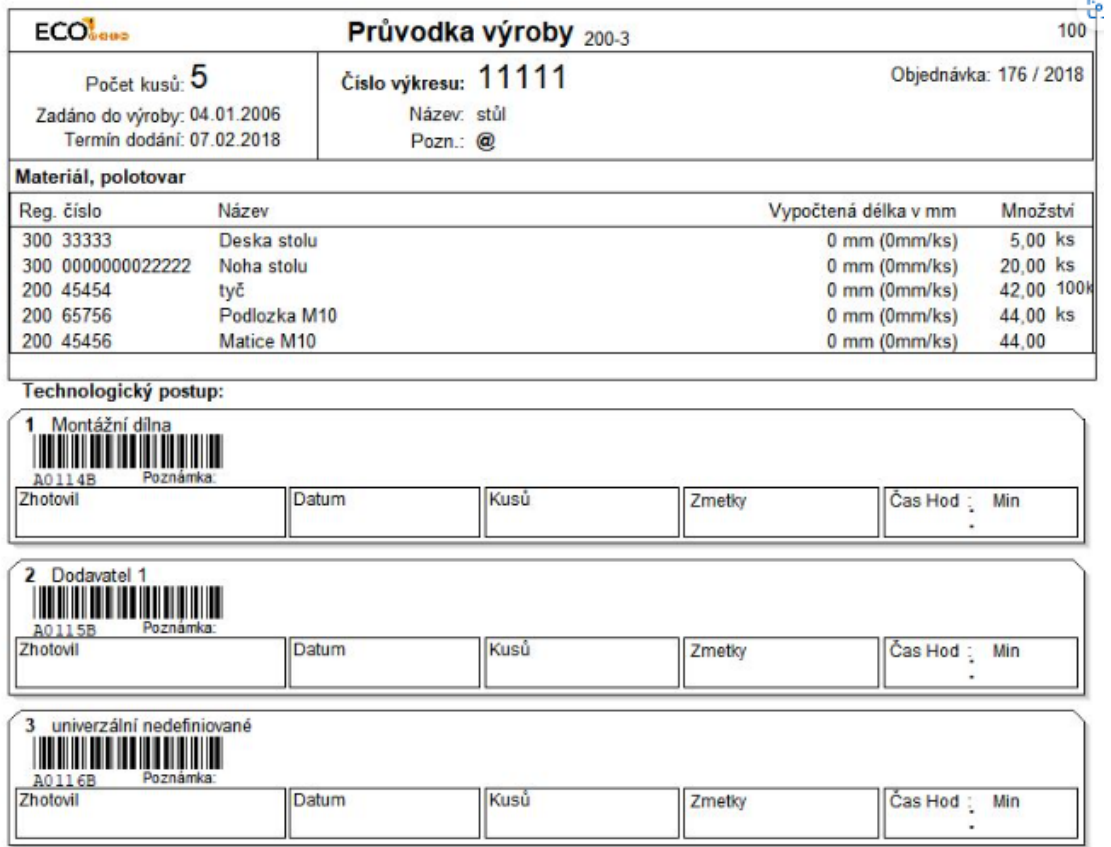

Obr. 15: Papírová průvodka výroby exportovaná z [25]

Do systému má být navedeno skutečně vyrobené množství minimálně ve stanovených dobách podle směrnic společnosti, většinou pak:

- na konci směny, před zahájení nové směny,
- při příchodu nového pracovníka (evidence pro mzdové podklady)
- výrobě nového výrobku, nového výrobního příkazu [26]

.

## **3.3 Odvádění výroby pomocí MES**

Jak již bylo zmíněno v přechozí kapitole, bez ohledu na míru automatizace výrobní linky, i papírové průvodky výrobky se dnes vždy nakonec přepisují do elektronické formy, minimálně do tabulek v oblíbeném tabulkovém procesoru MS Excelu.

Větší výrobní společnosti si však s excelem nevystačí a potřebují mít implementovaný nějaký databázový informační systém, ideálně specializovaný na procesy ve výrobě. Když už firma disponuje takovým systémem, měla by zajistit, aby i odvádění výroby probíhalo průběžně (ne zpětně) pomocí zadávání aktuálních dat do tohoto systému.

Tyto informační systémy lze samozřejmě plnit daty zpětně, což se však míjí účinkem původního smyslu nahrazení papíru.

Velkou výzvou při implementaci pro firmu je tak zajištění co nejmenšího možného obcházení systému v podobě zpětného zadávání dat, avšak zároveň zajištění plynulosti výroby. Pokud programově omezíme spuštění stroje, dopravníku, dokud nejsou v systému správně zadaná všechna data, může dojít k situaci nevyžádaného zpomalení či zastavení výroby z důvodu nedostatečné kvalifikace či zaškolení obsluhy pro práci se systémem. Co možná nejvíce je tak nutné zajistit minimalizaci klikání obsluhy v softwaru, omezit zadávání textových údajů na nezbytné minimum.

Pokud není výrobní linka plně automatizovaná a odvádění výroby (zadávání aktuálních dat z výrobní linky do sytému) zajištuje uživatel, cílem by mělo být zajištění maximálně třech úkonů.

- načtení dat o výrobku pomocí čtečky čárového kódu (případě RFID čtečky pro načtení zaměstnanecké karty obsluhy)
- zadání jen číselného údaje (počet kusů, případně rozdělit na dobré a zmetek)
- kliknout na potvrzení odvedení výrobku dále do procesu

Zavedení odvádění operací přímo pomocí MES tak eliminuje možné chyby. Ve výrobě jsou kromě kvantitativních údajů důležité i časové údaje, výrobní takt za účelem vyhodnocování správného rozvrhování výroby. Průběžným odváděním pomocí MES nedochází ke zkreslování těchto časů, systém si ukládá časové razítko automaticky po kliknutí na tlačítko uložení, potvrzení (uživatel čas nevyplňuje).

Grafické uživatelské rozhraní pro ovládání odvádění výroby by mělo obsahovat potřebné údaje, ale zároveň dostatečně přehledné, aby uživatel snadno a intuitivně zadal údaje, které má zadat manuálně.

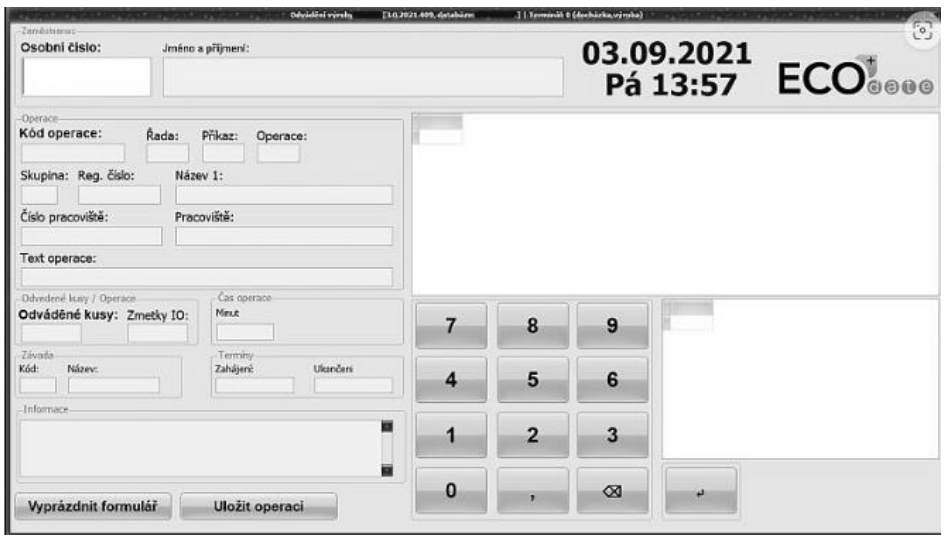

Obr. 16: Aplikace na odvádění výroby od [25]

# **MES – terminály**

Někteří dodavatelé zajišťují odvádění výroby do jejich MES pomocí stacionárních terminálů uzpůsobených právě do výrobního provozu namísto běžných počítačů či tabletů. Zařízení je připojeno do ethernetové sítě, doplněn může být rovnou i snímačem pro čtení čárových kódů či RFID snímačem bezkontaktních čipových karet (identifikace zaměstnance kartou pro docházkový systém). Vybaven může být i sériovým portem pro přímé propojení se strojem tak, aby například elektronická váha automaticky snímala respektive odesílala data o hmotnosti výrobku [25].

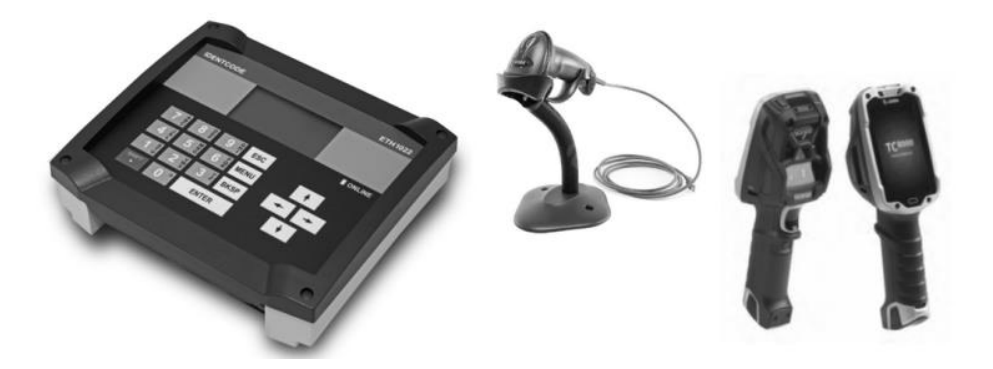

Obr. 17: Terminály ETH na odvádění výroby do MES [25]

Snahou programátora MES by mělo být i zajištění automatického odvedení souvisejících operací, pokud je to možné. Například v případě, že z nějakého důvodu nebyla v systému uložena informace o dokončení předchozího operačního kroku, tak při ukončování následného výrobního kroku se automaticky potvrdí i ukončení předchozích, které prostě musely být dokončeny z logiky nastaveného sledu operací. Operace provedení vnitřního závitu mohla být ukončena jen v případě, že byla úspěšně ukončena přechozí operací vyvrtání díry apod. Samozřejmě v tomto případě se u nižší předchozí operace neuvede časové razítko automaticky, protože systému není znám přesný čas ukončení předchozí operace.

Přestože, nebo právě z důvodu, že na trhu je nepřeberné množství různých MES systémů (viz kapitola 3), není reálné při výběru dodavatele MES systému zvolit takový, který by odrážel veškeré předchozí zvyklosti společnosti dle jejich vnitřních směrnic. Výroba, pracovníci na výrobě by se neměli přizpůsobovat novému systému, ale informační systém by se měl umět přizpůsobit požadavkům výroby. Proto je doporučeno zvolit takový, který umožňuje uživatelskou konfiguraci ovládacích panelů, případně zajištění integračního rozhraní pro plnění databáze z vlastních ovládacích panelů, resp. webových aplikací.

Pokud by veškeré změny systému a doprogramování jednoduchých funkcionalit či konfigurací musel zajišťovat externě výhradně jen dodavatel systému, je to samozřejmě také řešení, ale společnost je pak vázána jen na jednoho dodavatele, který si může diktovat ceny a dodací lhůty pro nové konfigurace (ne vše lze dopředu ošetřit ve smlouvě).

# **3.4 Výkonové charakteristiky výrobního systému**

## **3.4.1 KPI – klíčové výrobní ukazatele**

Klíčové ukazatele výkonnosti (z angl. KPI - Key Performance Indicators) patří k nejčastějším ukazatelům měření výkonnosti různých procesů v čase, a to nejen ve výrobě.

Při sestavování KPI je nutné si položit některé otázky:

- Cíl měření
- Důležitost cíle
- Doba pro dosažení cíle
- Metoda měření
- Četnost měření

KPI by mělo být získané a reportované kvalitně tak, aby bylo možno:

- KPI objektivně vyčíslit,
- snadno pochopit výsledky v podobě tabulek či grafů,
- zobrazovat informace důležité pro růst procesu (méně podstatné informace, i kdyby byly snadno vyčíslitelné a zobrazené, je ztráta času počítat),
- KPI volit takové, které lze měřit dostatečně opakovatelně, aby bylo možné určit trend vývoje charakteristiky,
- průběžně KPI vyhodnocovat, proto se přistupuje například k měsíčním či kvartálním reportům, anebo vykazování v ročních výsledovkách [27].

Společnosti si samozřejmě stanovují vlastní výrobní či ekonomické ukazatele sledování výroby, podle vlastní vnitrofiremní politiky, zaměření na konkrétní trh apod. Ukazatele si lze rozdělit do kategorií:

- Kvantitativní
	- o Aktuální počet vyrobených kusů celkem
	- o Plánovaný počet vyrobených kusů
- Kvalitativní
	- o Počet dobrých kusů a naopak zmetků (scrap)
- Časové
	- o Produktivní čas, čas seřizování, čas odstávky
	- o Výrobní takt, jak dlouho trvá vyrobit jeden kus anebo kolik kusů se má vyrobit za určitý čas

Navíc se dále ukazatele vztahují k různému časovému období:

- v rámci sledování výkonnosti jen jedné směny
- sledování průběhu výkonu od začátku konkrétní zakázky

Výše uvedené výrobní charakteristiky či ukazatele výroby bývají také součástí dalších firemních ukazatelů, nad rámec výrobních KPI. Pokud to software modelu umožňuje, mohou být i uživatelsky definované další globálnější charakteristiky, jako například:

- ekonomické ukazatele (počet klíčových objednávek, výnos / odbyt, hospodářský výsledek)
- ukazatele skladových zásob (při snaze u nevyrábění na sklad kvůli nižším nákladům na skladové hospodářství)

# **3.4.2 OEE - Overall Equipment Effectiveness**

V rámci posuzování a porovnávání výkonu výrobního systému se zavedly a ve výrobních podnicích osvědčily tzv. **OEE charakteristiky** (z anglického Overall Equipment Effectiveness), v překladu celková efektivnost zařízení.

První myšlenka ohledně OEE je ze 60. let 20. stolení od Seiichi Nakajima ze společnosti Nippon Denso, až přibližně v polovině 90. let dochází k aplikování OEE při controllingu výroby polovodičových součástek za účelem zvýšení produktivity výrobních zařízení.

Díky jejich obecně přijaté, sjednocené metodice výpočtu lze jednotlivé výrobní systémy či celá výrobní střediska podle nich porovnávat měřitelně, nikoli pouze subjektivně. Hodnota OEE představuje klíčovou informaci pro podniky, které chtějí neustále zlepšovat a zeštíhlovat svoje výrobní procesy.

Vhodné je poznamenat, že se mnohdy zaměňují jako synonyma pojmy Efektivita (eficiency) a efektivnost (effectiveness), nejedná se však o stejné pojmy.

Efektivitu si lze představit jako účinnost, závislost mezi přínosem činnosti a vynaložených nákladů na tuto činnost, zatímco Efektivnost je účelnost, smysluplnost. Těmto záměnám přispívá i fakt, že dříve se OEE definovaly jako Overall Equipment Eficiency, tedy celkovou efektivitu zařízení, zatímco nyní se dle [28] mluví o:

# **Overall Equipment Effectiveness, tedy celkovou efektivnost zařízení.**

# *OEE = Užitečný čas zařízení / Disponibilní čas zařízení*

Užitečný čas zařízení – doba, během které byly vyrobené dobré výrobky. Disponibilní čas zařízení – doba, kdy mohl zdroj vyrábět.

Nejčastější se pak pro výpočet OEE používají následující parametry:

# *OEE = Využití \* Výkon \* Kvalita*

**Využití (Availability)**

## *Skutečná doba běhu / Plánovaná doba*

45

## **Výkon (Performance)**

*Celkový počet vyrobených kusů / Plánovaný počet*

*nebo*

*Celkový počet \* standardní délka cyklu / skutečná doba běhu stroje*

## **Kvalita (Quality)**

*Počet dobrých výrobků / celkem vyrobeno kusů*

## **3.4.3 Ztráty OEE**

Ukazatelé OEE jsou úzce spojeny s tzv. totální údržbou (TPM - Total Productive Maintenance), v rámci které je mimo jiné snaha o snížení či eliminaci "6 velkých ztrát" (The Six Big Losses) omezující výrobu a které se obvykle rozdělují dle [28] následovně:

- Ztráty z prostojů
	- o Poruchy zařízení
	- o Seřizování a nastavování
- Ztráty na výkonu
	- o Nečinnosti a krátké přestávky
	- o Redukce rychlosti
- Ztráty na kvalitě
	- o Neshody a opravy
	- o Ztráty při rozběhu

# **3.4.4 Nástroje OEE**

Vypočítat OEE však nelze bez vstupních dat, přesnost výpočtu tak ovlivňují také nástroje sběru dat. Aktuálnost OEE ukazatelů tak závisí na včasnosti a správnosti hlášení z výroby, a to zejména o počtu vyrobených kusů včetně rozdělení na dobré a zmetky, doby prostojů, příčiny ztrát výkonu apod. V případě manuálního sběru dat (ať už papírově nebo zpětným zadáváním do systému) trpí kvalita dat kvůli úmyslným i neúmyslným lidským chybám, zanedbáváním krátkodobých prostojů. Významnou nevýhodou neautomatizovaného sběru dat je také fakt, že se záznamy nepořizující v reálném čase [28].

# **3.4.5 Další ukazatele odvozené z OEE**

# **TEEP - Total Equipment Effectiveness Performance**

Nejznámější odvozený ukazatel, který ve výpočtu zohledňuje plánované prostoje. Na rozdíl od OEE, které kvantifikuje v rozsahu směn, TEEP vztahuje efektivnost zařízení k jednotce času (dny, týdny, měsíce). Pokud by chod zařízení byl plánován na 24 hodin denně, 7 dnů v týdnu a 365 dní v roce, pak TEEP odpovídá OEE.

TEEP lze vyjádřit vztahem:

*TEEP = Užitečný čas zařízení / Kalendářní čas, TEEP = Dostupnost \* Využití \* Výkon \* Kvalita*

```
 TEEP = Dostupnost * OEE
```
Dostupnost (Loading) – poměr mezi disponibilním časem a kalendářním časem.

# **PEE - Production Equipment Efficiency**

Oproti OEE se liší ve vahách dílčích ukazatelů, kdy u OEE mají všechny ukazatele stejnou váhu (důležitost), přičemž u PEE se nastavením váhy vyjadřuje důležitost dílčího ukazatele.

Způsob výpočtu PEE se dále liší dle typu výroby. V případě diskrétní výroby jsou dílčí OEE doplněny o váhy, u kontinuální výroby se nepočítá se ztrátami ze seřizování, ve výpočtu PEE se nezohledňují.

# **OAE/OPE – Overall Asset/Production Effectiveness**

Vycházejí z metodiky OEE, liší se v pojetí výrobních ztrát.

- OAE kvantifikuje výrobní ztráty dle výstupu
- OPE dle času.

Odpovídají specifickým požadavkům různých odvětví, v praxi se vyskytují pod různými definicemi, zahrnují největší spektrum kalkulovaných ztrát a používají se k identifikaci a měření všech ztrát spojených s celým výrobním procesem.

# **OFE – Overall Factory Effectiveness**

Metodika je vztažená na celý výrobní podnik, kdy při více výrobních operací na různých zdrojích není jednoduché či nelze srovnávat pomocí OEE, jelikož OEE se vztahuje na jednotlivé zařízení, přičemž OFE porovnává všechna zařízení společně.

Pokud ve výrobě probíhá více výrobních kroků na více zařízeních, není možné na celopodnikové úrovni klasické OEE použít. Zatímco OEE se zaměřuje na efektivnost jednotlivých zařízení, OFE vyhodnocuje všechna zařízení dohromady. Do výpočtu zahrnuje vztahy a interakce mezi různými zařízeními a procesy [28].

Cílem při sledování výkonových charakteristik OEE je dosažení co nejvyššího procenta, při současném uplatňování totální produktivní údržby dosahuje kolem 85 %, jinak se může pohybovat i jen nad 60-ti procenty.

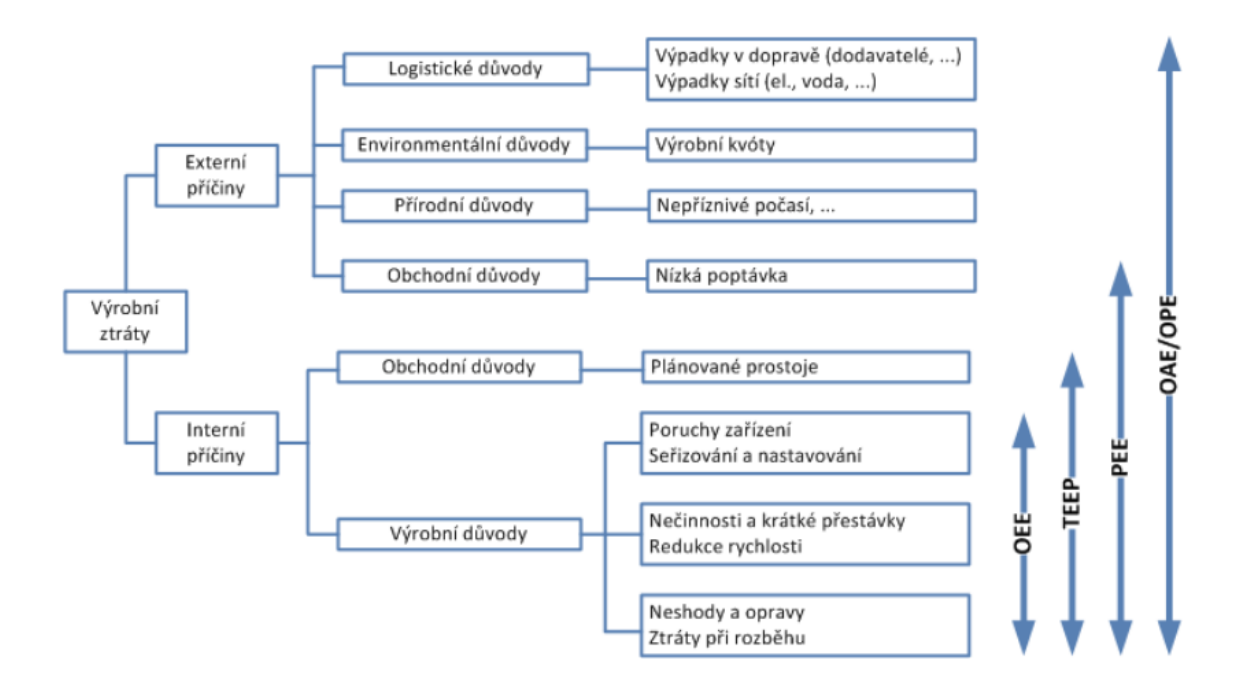

Obr. 18: Diagram důvodů a příčin výrobních ztrát [28]

Ukazatele mohou mít numerickou (nejčastěji formou tabulek) či grafickou podobu (běžně formou různých grafů v podobě tachometrů - speedometrů) [28].

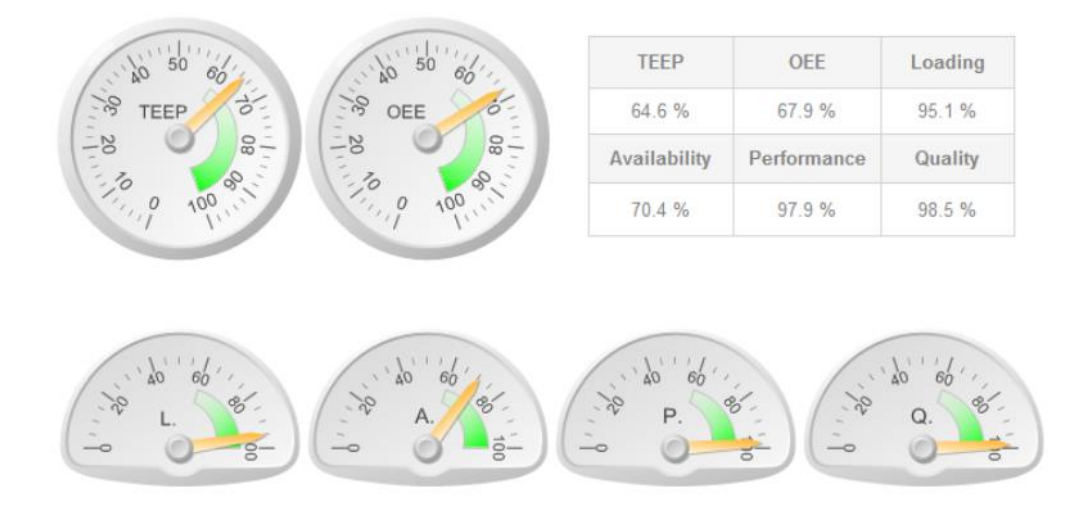

Obr. 19: Ilustrace tabulkového a grafického zobrazení OEE [28]

.

# **4 DISKRÉTNÍ SIMULACE**

Simulace se využívá pro napodobení chování reálného systému. Simulace se rozděluje do několika kategorií, v tomto případě se lze omezit pouze na rozdělení podle času, tedy spojitá simulace (spojitý čas) nebo právě diskrétní simulace.

Diskrétní simulací se napodobuje výrobní systém jako diskrétní (nespojitá) sekvence změn stavu systému. Změnou stavu v případě výrobního systému je například přechod stroje ze stand-by režimu do provozního stavu, eviduje se zahájení dopravy transportním zařízení v konkrétním čase a ukončení (či přerušení) dopravy v dalším časovém úseku, simulační události. Co se děje v systému mezi časem X a časem Y se neeviduje, protože systém je stále ve stejném stavu.

Senzory mohou být samozřejmě nastaveny i tak, že nereagují na změnu stavu (doraz výrobku k místu s RFID čtečkou), ale odesílají data v pravidelných časových úsecích, například každou sekundu. V tomto případě sice bude možné takto získaná data interpretovat, aproximovat spojitě, nicméně se stále jedná o diskrétní řešení.

Reálné systémy obsahují příliš mnoho proměnných na to, aby byly efektivní analytické metody výpočtu. Z toho důvodu se s výhodou využívají algoritmy diskrétních simulací.

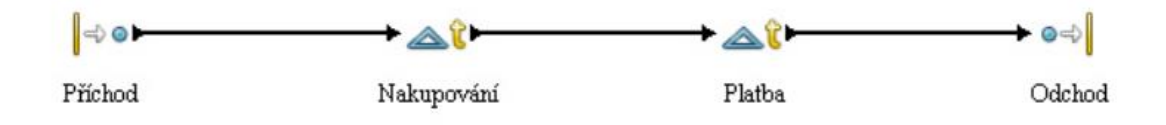

Obr. 20: Princip blokového schématu diskrétní simulace [29]

## **4.1 Složky diskrétní simulace**

Základní pojmy související s každou diskrétní simulací systému, jsou následující.

#### **Simulační čas**

V kontextu simulace se nejedná o reálný čas, avšak tzv. simulační čas. V závislosti na konkrétním výrobním procesu, podle vhodnosti také v porovnání se skutečnými výrobními časy, se volí dny, hodiny, minuty, sekundy. Simulační čas se v případě diskrétní simulace mění skokově, podle předem daného intervalu (např. každou minutu), anebo podle změny stavu systému.

## **Simulační událost**

Při každé změně systému je definována tzv. simulační událost. Většinou je systém navrhnut tak, že ukončení jedné událostí automaticky vytvoří novou samostatnou událost. Například při ukončení simulace běhu stroje je automaticky vytvořena nová událost zahájení operace na následujícím zdroji dle technologického plánu. Eviduje se minimálně typ změny stavu a čas změny.

# **Fronta**

V rámci modulu "fronta" se eviduje, od jakého časového okamžiku objekt čeká na provedení události, kterou má objekt provést. Základní dva typy front jsou:

# **FIFO (First In First Out)**

Nejčastěji používaný ve většině procesů. Objekt (výrobek), který vstoupil do fronty (na dopravníkový pás ke stroji) jako první, pokračuje do procesu (ke stroji) také jako první.

# **LIFO (Last In First Out)**

Objekt, který dorazil jako poslední (Last), pokračuje však jako první (s tím souvisí parametr priority úkolů, předbíhání ve frontě)

# **Generátor pseudo-náhodných čísel**

Pseudonáhodné generátory čísel jsou zde zmíněny jen formálně, využívají se v jiných typech diskrétních simulací, jako jsou obchodní systémy s obsluhou zákazníků. V případě výrobních systému se neznámé časové hodnoty, doby trvání, takt-time, cycle-time zadávají podle statistických dat výrobní společnosti či normohodin zdroje.

# **Statistická data**

Během simulace se tak získávají data, která budou různými statistickými metodami dále vyhodnocována, analyzována za účelem odhalení např. tzv. úzkého místa výrobního systému.

# **Podmínka ukončení**

V neposlední řadě je nutné definovat okrajové podmínky, v tomto případě údaje, kdy má simulace skončit. Volí se například počtem iterací, množstvím směn, konkrétním datem. Pokud by nebyla konečná podmínka zadána, simulace by probíhala po celou dobu, dokud by nebyla manuálně ukončena, což není žádoucí. Mnohé programy v případě tzv. tvrdého ukončení nedopočítají všechny parametry, výsledné zobrazení dat pak není například řádně seřazené podle data, simulační událost, která ještě neměla v době tvrdého ukončení dopočítaný konečný stav bude zobrazena s "nekonečnou délkou" nebo alespoň řádově větší, nereálnou délkou doby trvání.

# **Validace a verifikace**

Na konci vytváření modelu dochází k ověřování chování systému. Výstupní data z proběhnuté diskrétní simulace se porovnávají s daty spočítanými v jiném systému, plánovanými daty. V případech výrobního systému bylo řečeno, že se nevyužije generátor pseudo-náhodných čísel, avšak známá data, například normohodiny. Na konci každé simulace se zobrazuje, jak dlouho simulace trvala a jaký časový úsek je tím představován ve skutečnosti (například jedna 8-mi hodinová směna). Kontrola se samozřejmě neprovádí na všech datech, avšak jen pro některý kontrolní dataset. Po ověření, že model dostatečně věrně napodobuje chování reálného systému, například že po dobu 8-mi hodinové směny, při zadání 100% produkčního času bez prodlev a známého výrobního taktu 30 minut, musí být na konci směny v systému uloženo, že bylo provedeno 16 kusů výrobků [29, 30].

#### **4.2 Diskrétní simulace při vytváření digitálního dvojčete.**

V úvodní kapitole bylo popsáno rozdělení pod-kategorií podle datového toku, jak se data přenáší z fyzického objektu do digitálního modelu, jestli manuálně nebo automatizovaně. Ve všech příkladech se předpokládalo, že fyzické dvojče již existuje, je v provozu. V případě manuálního toku dat se uvažovalo s manuálním přepisováním dat z papírových průchodek do databáze systému, digitálního modelu. Automatizovaně pak bylo myšleno, že senzory, obecně zařízení Internetu věcí, odesílají data do této databáze samostatně přes zmíněné komunikační protokoly jako MQTT a v systému naprogramovanými skripty pro čtení těchto zpráv a ukládání do patřičných struktur databáze.

Bylo však také zmíněno, že v některých případech je žádoucí, aby digitální dvojče fungovalo (postupně získávalo a ukládalo si data) ještě dříve, než se vůbec začalo s realizací, stavbou fyzického dvojčete (příkladem byla digitální továrna automobilky BMW, které již "vyrábí" první automobily a přitom kolaudace, zprovoznění fyzické továrny se plánuje až někdy v roce 2025).

Takové digitální dvojče továrny, jeho data jsou tvořeny právě diskrétní simulací, která nejvíce odpovídá budoucímu provozu, reálnému chování výrobního systému.

Stejně jako při teoretickém úvodu o metodice digitálních dvojčat bylo zmíněno, že dosud neexistuje jednotná obecně závazná metodika pro tvorbu digitálních dvojčat, tak i v případě tvorby diskrétních simulací nejsou stanovena jednotná pravidla programování, která by byla pro vývojáře simulačních programu závazná.

V případě algoritmu hledání nejkratší cesty existují známé, pojmenované algoritmy jako například Dijkstrův algoritmus. Algoritmy simulačního softwaru jejich tvůrci většinou nezveřejňují, což může způsobit jisté nepříjemnosti a odlišnosti při použití dvou různých, zdánlivě stejných systémů, kdy oba se prezentují jako simulační softwary pro diskrétní simulaci. Fronty a jejich podkategorie FIFO, LIFO jsou obecně známé, a tedy s velkou pravděpodobností všude naprogramovány se stejným výsledkem, problém může nastat například při alokování, přidělování zdrojů. Některé systémy obsazují zdroje pouze za if-podmínky, kdy všechny vyžadované zdroje pro konkrétní událost jsou dostupné, jiné mohou obsazovat zdroje postupně.

Algoritmus vytváření digitálního modelu, respektive vytváření simulačních dat dvojčete s využitím diskrétní simulace tak může být různý, uveďme zde příklad převzatý z práce [30].

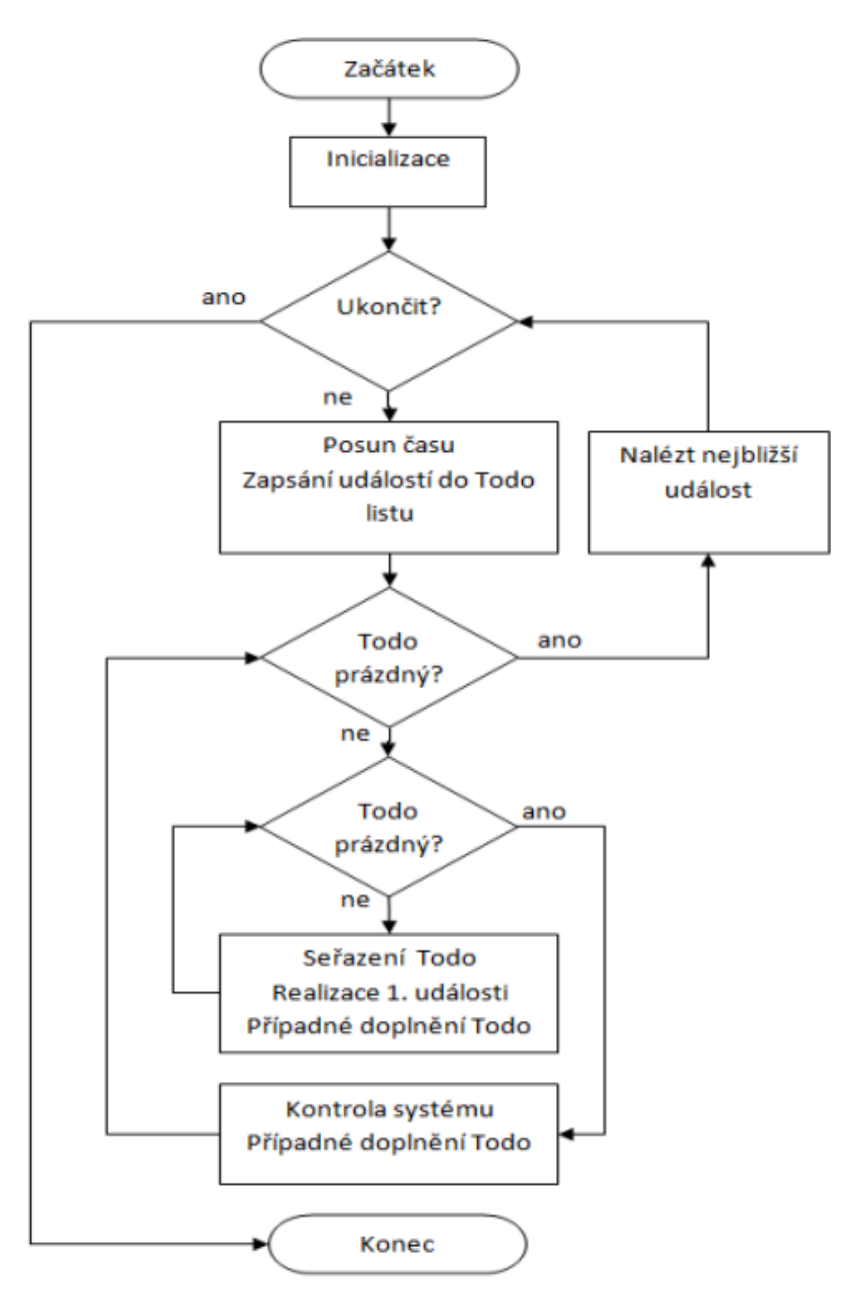

Obr. 21: Princip algoritmu tvorby diskrétních simulačních událostí [30]

# **5 ŘEŠENÍ V PROGRAMU SIM\_4\_PLAN**

V této kapitole je popsána použitá metodika tvorby digitálního modelu výrobního systému v softwaru **SIM\_4\_PLAN**, což je program zadaný vedoucím diplomové práce. Má základní dva režimy, **provozní** a **simulační**. Tím se velmi hodí právě na tvorbu **digitálního modelu výrobní systému**. V provozním režimu se program chová jako databázový informační systém, **MES**. V simulačním režimu, jak již název napovídá, program zastupuje softwary pro **diskrétní simulace**.

## **5.1.1 Příklad modelu výrobní linky**

Jako příklad byla zvolena montáž automobilu, jelikož i ve zjednodušené variantě lze vytvořit dostatečně komplexní a přitom názorný model s ohledem na počet nutných pod- -zakázek, toku vstupního materiálu přes jednotlivé díly (výstupních polotovary z dílčích výrobních příkazů) a jejich přeměnu v hotový výrobek k expedici.

#### **Podklady k vytvoření digitálního modelu:**

V praxi by specialista na tvorbu digitálního modelu obdržel podklady od technologů společnosti či klienta. Pro účely diplomové práce byly technologické postupy a montážní schémata částečně převzaty z [31].

Jedná se tak jen o ilustrativní vytvoření zjednodušeného digitálního modelu výrobního systému, kdy výčet materiálů a operací nutných k sestavení automobilu není úplný (ve skutečnosti by se jednalo o deseti tisíce výrobků, což by bylo nad rámec možností této práce či modelu). Rovněž procesní časy jsou pozměněné a pouze orientačně zadané.

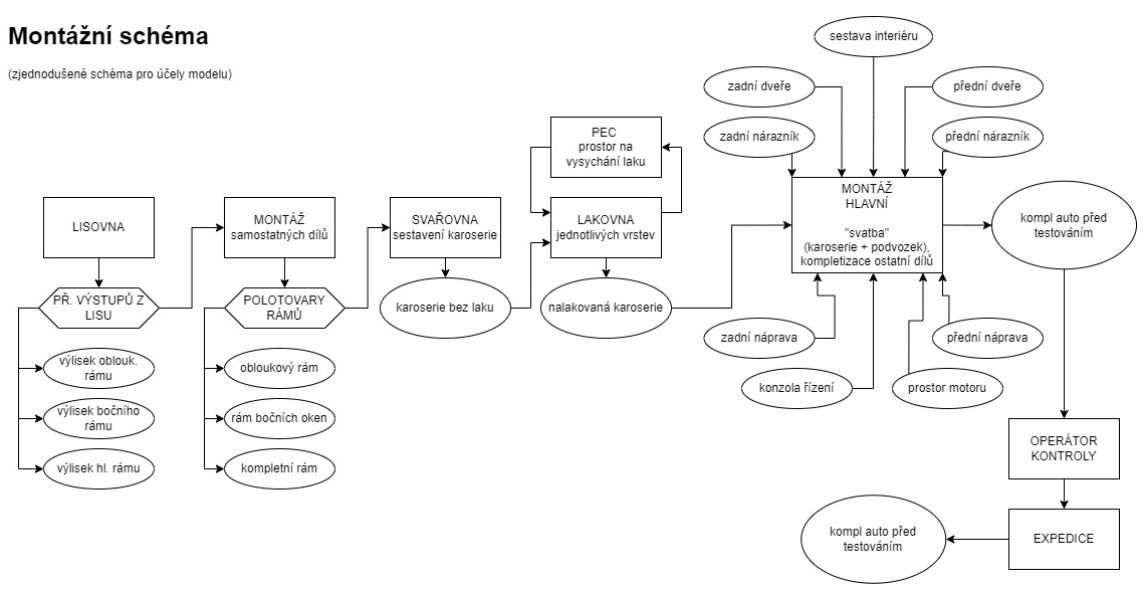

Obr. 22: Zjednodušené montážní schéma sestavení automobilu (vlastní tvorba)

Dále je nutné v rámci zadání od technologa získat technologické postupy jednotlivých výrobních příkazů, tvoří se pro každou součást výrobku samostatně. Pro vytvoření modelu musí obsahovat minimálně údaje zobrazené v tabulce 3.

Tab. 3: Zjednodušené zobrazení technologického postupu (vlastní tvorba)

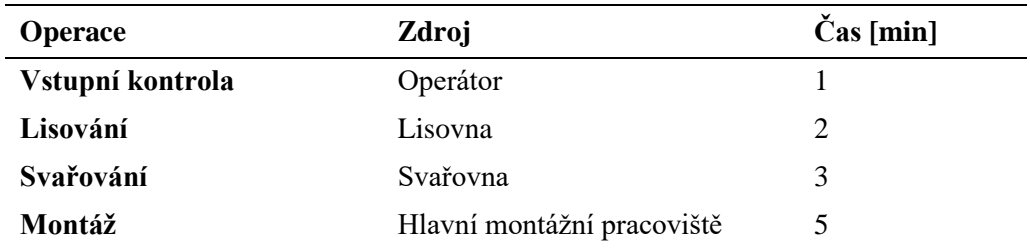

Hlavním cílem, výstupem z modelu, je pak vytvoření:

- časového plánu pro výrobu, harmonogramu (většinou tzv. **ganttový diagram**), ze kterého bude pro výrobu patrné, který stroj v daném čase pracuje na jaké dávce.
- grafů využití zdrojů,
- analýzy simulace výroby za účelem minimalizace vytvořených front u zdrojů

Kombinací různých výstupů lze vyčíst, jestli a kde vzniká tzv. úzké místo. Definovat lze například následující cíle:

- co nejvyšší využití strojů  $(v \%)$
- vyrovnání využití strojů
- snížení front u zdrojů
- odstranění úzkých míst
- splnění požadavků zákazníka v objednávce (počet kusů, termín dokončení…)
- zvýšení odbytu výroby (pokud se podaří zefektivnit výrobu, tak při stejném počtu zdrojů (strojů, pracovníků), lze vzít do výroby další zakázku
- snížení nákladů výroby (situace na trhu nemusí umožnit získat další zakázky, to však neznamená, že lze pracovat neefektivně – nevyužité zdroje odstavíme, propustíme a snížíme fixní náklady na energie, mzdy).

#### **5.2 Metodika tvorby digitálního modelu výroby v SIM\_4\_PLAN**

Po přihlášení se do programu pod uživatelským jménem a vybrání databáze projektu (digitálního modelu) se zobrazí vstupní zadávací plocha s ovládacími dialogovými okny.

Ovládací okna lze pro zvětšení pracovní plochy zavřít a kdykoli opět otevřít jednoduše kliknutím na název programu v levém horním rohu.

| Průběžný čas: 2004.2023 R31:25<br><b>IMAPLAN</b><br>teátný čas - start:     20:04:2023 08:31<br>zdroj/Materiál Stav:<br>ymazat laus | SIM 4 PLAN                                                                                                    | Otevřená DB: a4.xlsx                       | Uživatel: Malec                                                                                      | Licence do: 01.12.2023                                                 | $\times$                                    |  |  |
|----------------------------------------------------------------------------------------------------|----------------------------------------------------------------------------------------------------|--------------------------------------------|----------------------------------------------------------------------------------------------------|------------------------------------------------------------------------|---------------------------------------------|--|--|
| pávka:<br>Obnovit layout<br>Utalit layout<br>Naid                                                                                   | Ø<br>Databáze                                                                                                 | Projekt<br>Simulace                        | Výsledky<br>Editor/Vložit<br>Nastavení                                                               | Okna<br>Nápověda                                                       | <b>EXCEL v. 2016</b><br>Simulační čas:      |  |  |
| <b>Diskovat</b> +<br><b>CORONATI</b><br>usimace start.<br><b>Concert &amp; School</b>                                               | Přihlášení<br><b>Uložit DB</b>                                                                                | Zavřit DB                                  |                                                                                                    |                                                                        | 0.00:00                                     |  |  |
|                                                                                                    | 且<br>Simulační režin<br><b>Layout</b><br>- Exc/Pole -<br>Co zobrazit:<br>$C$ EXCEL                            | <b>GANTT</b><br>Zdroje [hodiny]            | Odvádění výroby<br>Zakázky<br>Zdroje vše                                                             | - Stavy -<br>Fronty                                                    |                                             |  |  |
|                                                                                                    | Všechno zobrazit - počáteční stav<br>$C$ POLE<br>Zdroje Polotovary Materialy<br>Zobrazit<br>Obnovit a zobrazi | Obnovit Zobrazit<br><b>Zdroje</b> [minuty] | Odvádění výroby - dávky<br>Obnovit<br>Obnovit<br>Odvádění výroby - materiály<br>Zobrazit<br>Zobrazit | Star divky<br>Stavmateriālū<br>Stav zdroje<br>Dávky ve výrobě          | U skupiny zdrojů<br>U zdrojů<br>U materiábi |  |  |
|                                                                                                    | $-$                                                                                                    | Ohnovit<br>Zobrazit                        |                                                                                                    |                                                                        |                                             |  |  |
|                                                                                                    |                                                                                                    |                                            |                                                                                                    |                                                                        |                                             |  |  |
|                                                                                                    |                                                                                                    |                                            |                                                                                                    |                                                                        |                                             |  |  |
|                                                                                                    |                                                                                                    |                                            |                                                                                                    |                                                                        |                                             |  |  |
|                                                                                                    |                                                                                                    |                                            |                                                                                                    |                                                                        |                                             |  |  |
|                                                                                                    |                                                                                                    |                                            |                                                                                                    |                                                                        |                                             |  |  |
|                                                                                                    |                                                                                                    |                                            |                                                                                                    |                                                                        |                                             |  |  |
|                                                                                                    |                                                                                                    |                                            |                                                                                                    |                                                                        |                                             |  |  |
|                                                                                                    |                                                                                                    |                                            | Menu Layout                                                                                          |                                                                        | $\times$<br><b>AVER</b>                     |  |  |
|                                                                                                    |                                                                                                    |                                            | 1. Uložit lavout<br>2. Obnovit layout                                                                | <b>Vymazat</b> layout<br><b>Animace start</b><br>Najdi<br>Animace stop | Krokovat+<br>Krokovat-                      |  |  |

Obr. 23: Ukázkové dialogové okno pracovní plochy SIM\_4\_PLAN (vlastní tvorba)

Při zadávání prvních komponent se využívá ikonek v group-boxu "vložit" uprostřed dialogového okna. Rozložení ikon je voleno tak, aby se postupně klikalo / zadávaly komponenty, které mají být z procesních důvodů zadávané jako první, protože jejich vytvořený výstup je pak vstupním parametrem v další komponentě.

Kdykoli se lze k vytvořenému vrátit pomocí stejných ikon, avšak ve vedlejším group-boxu "editor" a doplnit zapomenuté či vynechané.

Pro více možností zadání, než nabízí zobrazené ikonky, lze stisknout tlačítko "Editor / Vložit"), anebo velké ikony (složka a lupa) v pravé části.

Mezi provozním (zadávání dat do výroby) a simulačním režimem se přepíná tlačítkem v levé části (pod symbolem terče).

Tzv. Best Practices při používání tohoto programu je zadávání dat v provozním režimu (pro snadnější přehled, v jakém stavu se model nachází, lze nastavit barvy textu, defaultně jsou fialové popisy pro provozní režim, modré pro simulační – tlačítko nastavení / barvy režimu).

Pod tlačítkem "Nastavení / možnosti" lze změnit další defaultně nastavené parametry, jako například které varovné hlášky si necháme zobrazit apod.

Pro prezentaci se doporučuje vložit obrázek na pozadí pracovní plochy, např. foto skutečné haly ("Načtení / model").

Navíc většině funkčním komponentům, jako jsou zdroje (stroje), materiály, lze vložit obrázek, takže jednoduchým nafocením skutečných strojů (či stažením z podkladů výrobce) lze pracovat i ve fikci 3D modelu a není nutné modelovat stroje v 3D grafických programech (tedy v kontextu digitálního dvojčete systému, bez požadavku na detailní zobrazení, jiný grafický a simulační program by bylo nutné použít pro digitální dvojče stroje).

Autorem práce je doporučováno, aby zadané montážní schéma bylo přepracováno ve vhodném specializovaném programu, například **draw.io** (diagram.net), které lépe poslouží pro pochopení zadání, specifikace problému a následně může sloužit jako podklad pro vytvoření layoutu přímo v programu SIM\_4\_PLAN.

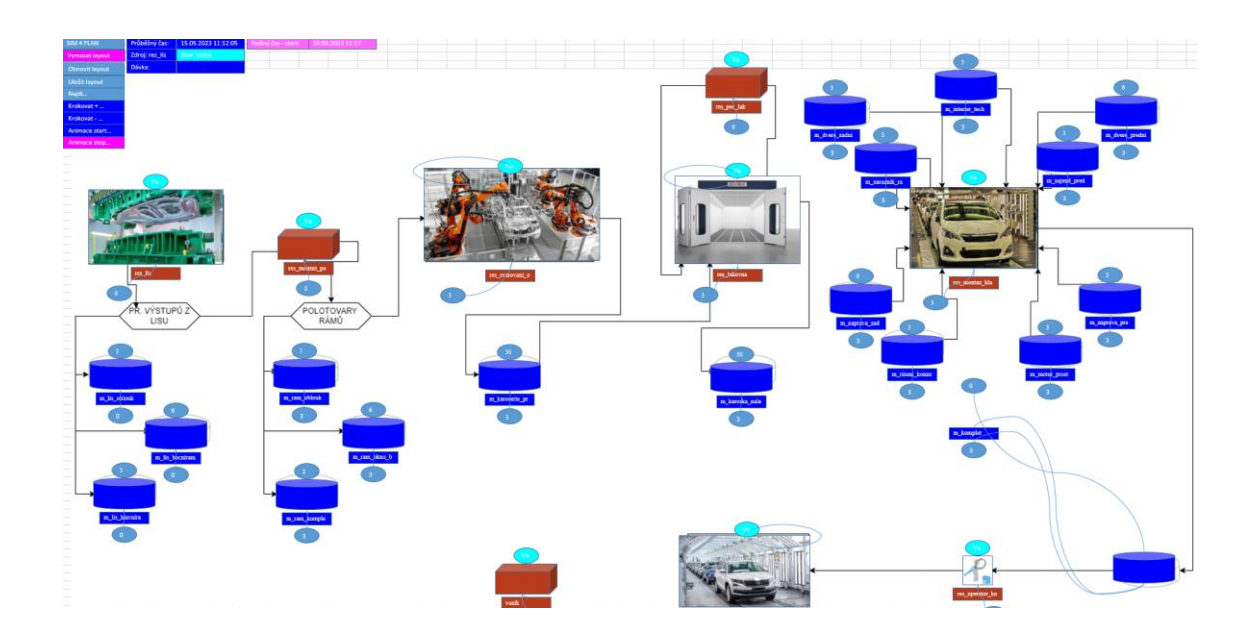

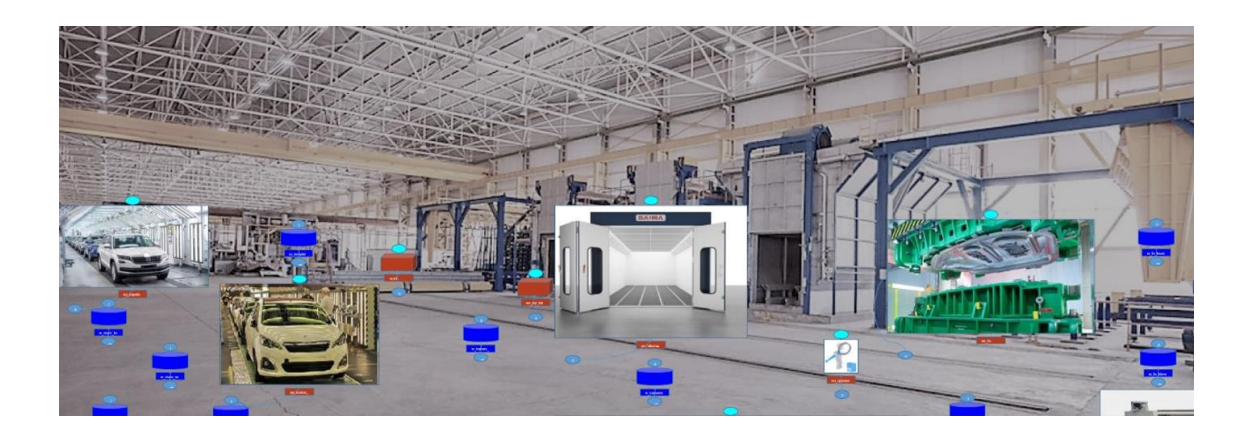

Obr. 24: Ukázka možných layoutu výrobního modelu (vlastní tvorba)

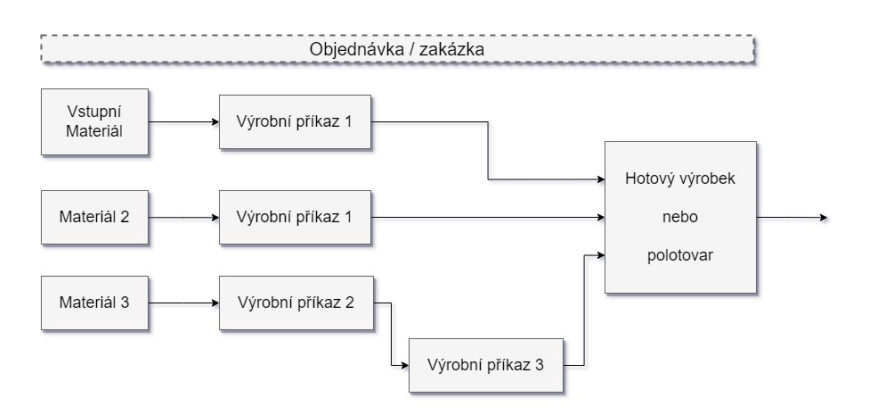

Obecně lze znázornit přeměnu materiálu v hotový výrobek následovně:

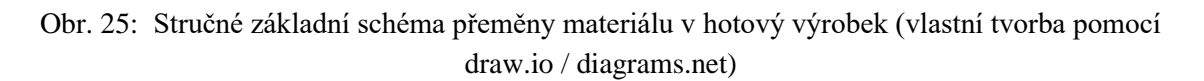

Z výše uvedeného je patrné, že výrobek se může skládat z:

- opracování materiálu dle technologického postupu (výrobního příkazu),
- postupné kompletizace, sekvencí polotovarů do hotového výrobku dle finálního výrobního příkazu.

Každý výrobek, či jeho dílčí část (polotovar) se skládá z jednoho či více tzv. výrobních příkazů, jehož zadání lze definovat pomocí blokového schématu níže.

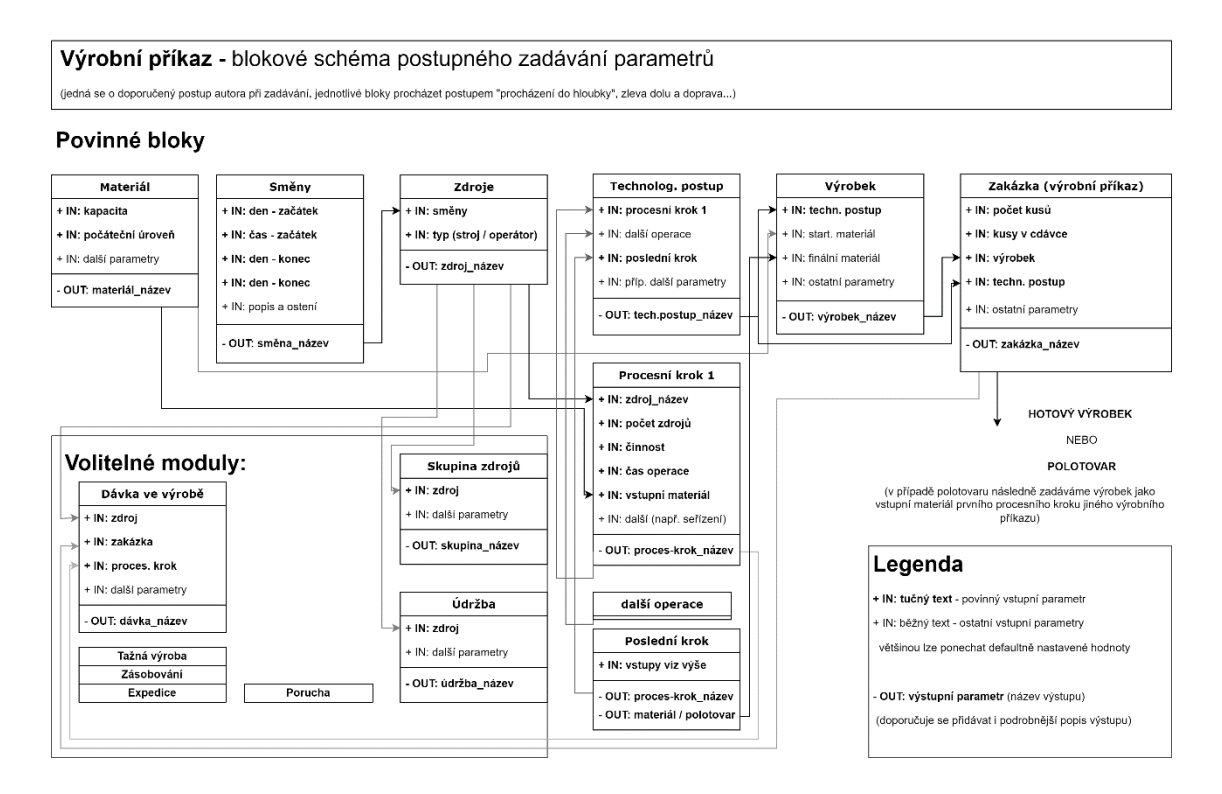

Obr. 26: Blokové schéma tvorby modelu v SIM\_4\_PLAN (vlastní tvorba pomocí draw.io / diagrams.net)

# **5.3 Provozní režim**

Zadávání dat do modelu má probíhat v provozním režimu, přepínat mezi jednotlivými moduly lze pomocí tlačítka vlevo "Provozní režim". Pomocí ikon vkládáme hlavní komponenty jako je technologický postup, materiál, zakázka.

## **5.3.1 Směny**

Výrobní podniky pracují většinou v tzv. směnném provozu. Jednotlivým zdrojům, ať už lidským zdrojům (pracovníci), tak strojům se přiřazuje, v jaké směně, který zdroj bude pracovat.

Zvolme například dvou směnný provoz, po 8-mi hodinách. V dialogovém okně Směna se pro každý den v týdnu, ve kterém směna začíná, vytvoří nový řádek.

## **5.3.2 Výjimky směny**

V rámci provozního, editačního režimu lze zadávat mnohem více, například výjimky směn, kdy je potřeba specifikovat přestávky zdrojů.

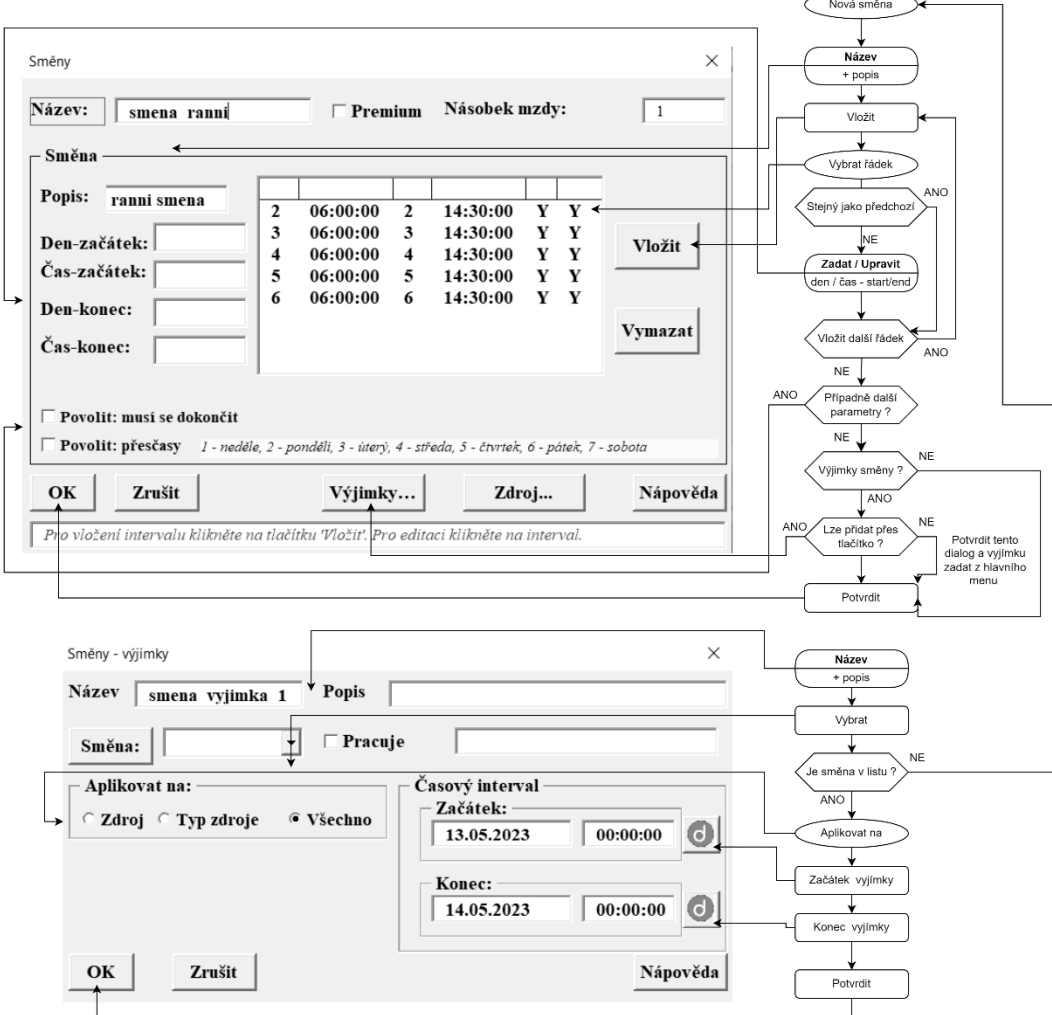

Obr. 27: Dialog zadání směny a výjimky směny (vlastní tvorba)

# **5.3.3 Zdroj**

Pojmem Zdroje se rozumí výrobní stroje (soustruh, pila, vrtačka apod.), ale také například i lidský zdroj – operátor výroby. Jejich vložení, nebo editace, probíhá v dialogovém okně Zdroj.

# **5.3.4 Skupina zdrojů**

Stroje lze slučovat do skupin, tzv. work-center.

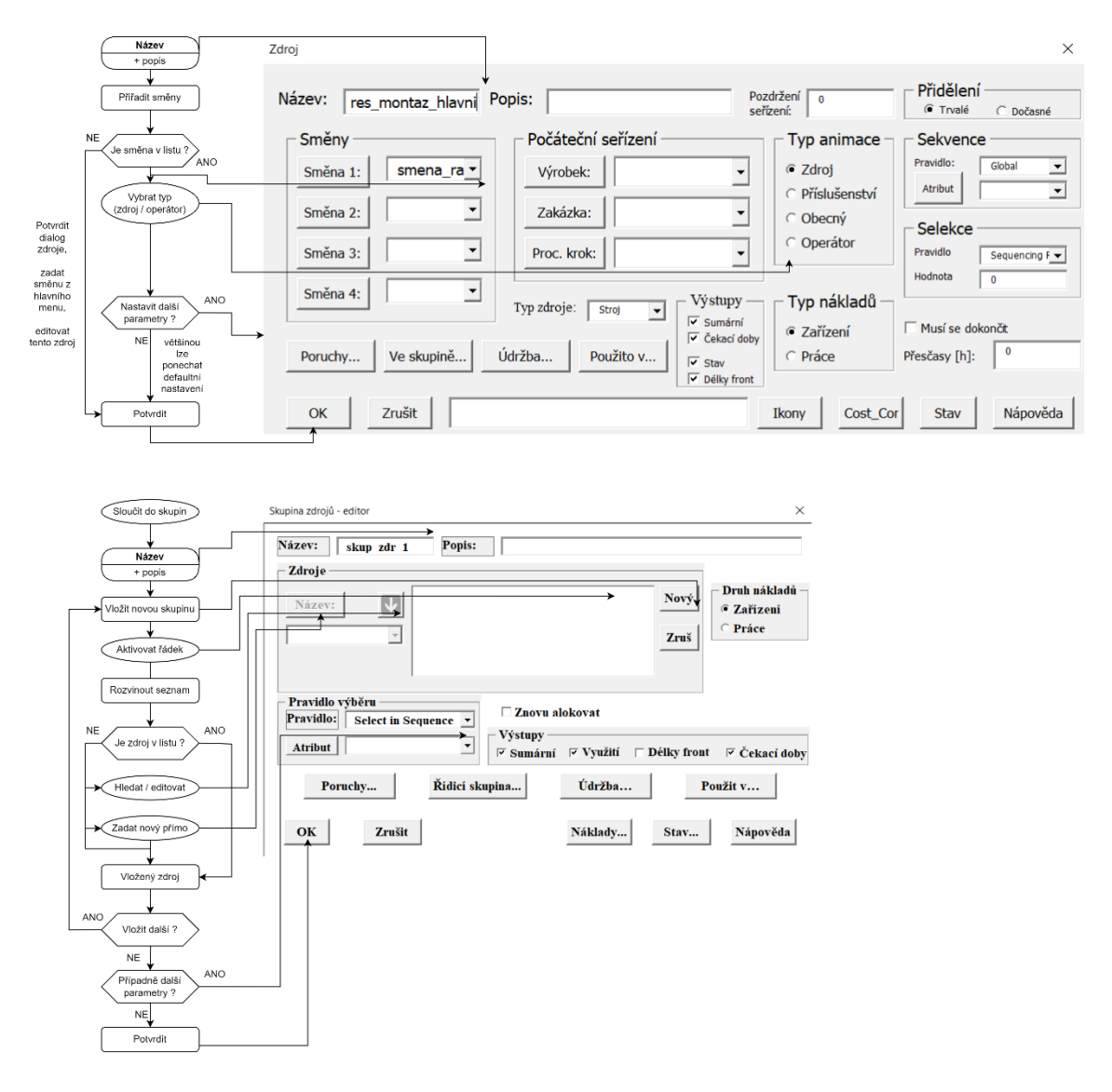

Obr. 28: Dialog zadání zdrojů a sloučení do skupin zdrojů (vlastní tvorba)

# **5.3.5 Technologický postup**

Nezbytným krokem je stanovení technologického či výrobního postupu, což je sekvence postupných operací, tok jednotlivých dílů výrobním procesem.

Technologický proces by se měl vytvořit ještě před výrobkem a zakázkou, jelikož se jedná o povinné vstupní parametry pro tyto další komponenty. Zakázka je sice "formálně" dle procesního diagramu nadřazená technologickému postupu, ale při praktickém zadávání si lze všimnou, že bez předem vytvořeného technologického plánu nepůjde zakázka vytvořit. Možností je technologický plán jen založit a jednotlivé procesní kroky do něj vložit později v rámci editace modelu.

## **Povinné zadávací parametry technologického postupu:**

- Název (doporučuje se rovnou přidat i popis)
- Procesní kroky

## **Procesní krok**

Po kliknutí na tlačítko "NOVÝ" se otevře dialogové okno, kde se vybere typ kroku. Pamatováno bylo i na další tlačítka, které umožní jednodušší změny a editaci dalších kroků (vložit za, vytvořit nový krok kopií jiného, vymazat).

## **Typ procesního kroku**

- Výrobní
- Sdružený
- Přesun
- Operace
- Kontrola

Každý procesní typ má své vlastní zadávací okno, níže je popsán proces zadávání pro nejčastěji používaný výrobní typ.

Zadání pro jednotlivé technologické postupy se převezmou od technologa společnosti a postupně se zadávají do digitálního modelu, doporučený postup v programu SIM\_4\_PLAN je dle procesního diagramu níže.

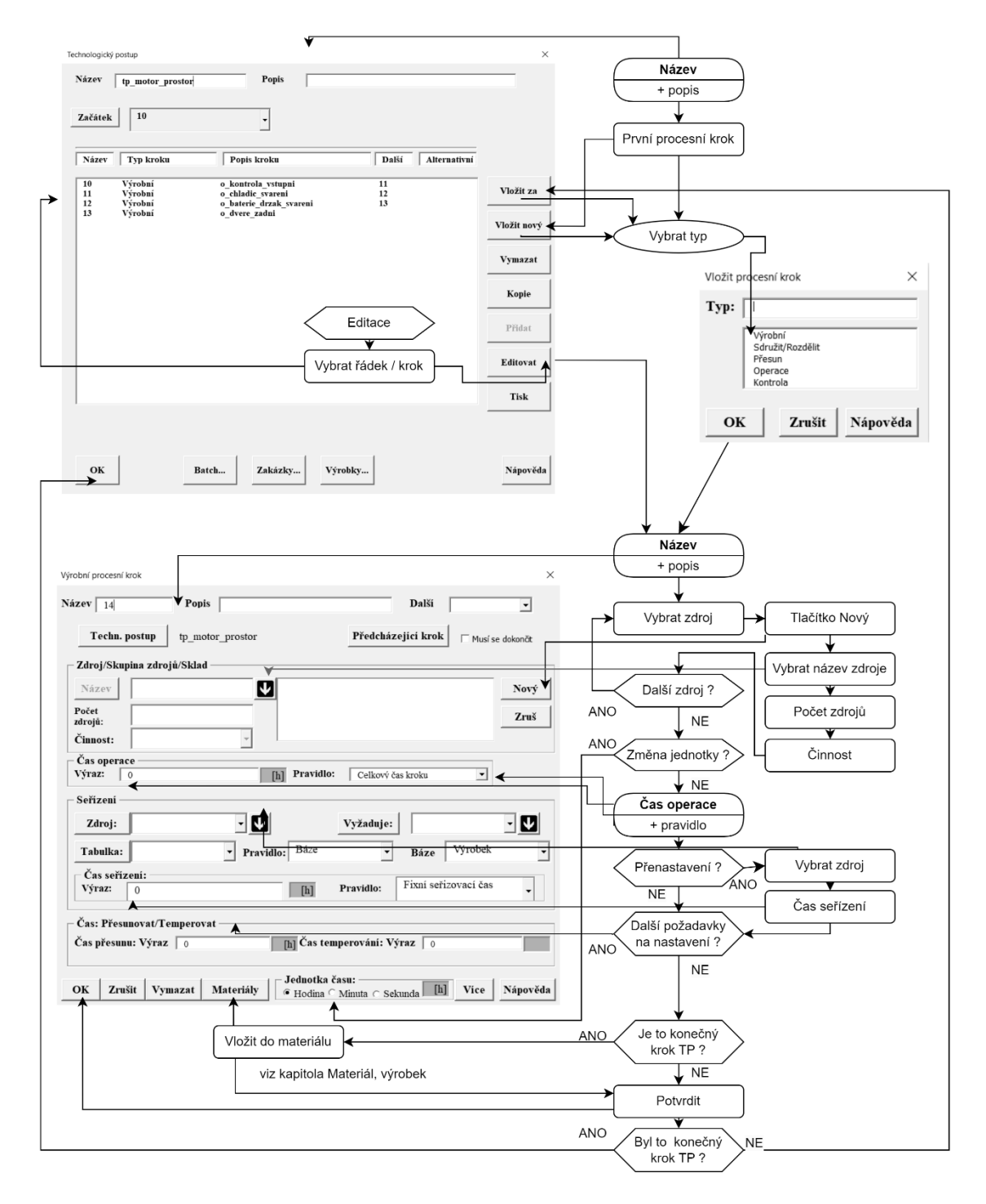

Obr. 29: Postupový diagram zadání technologických postupů (vlastní tvorba)

# **Výrobní procesní krok:**

## **Nutné zadávací parametry:**

- **Zdroj**
	- o Začíná se kliknutím na tlačítko Nový, pokračuje se výběrem zdroje pomocí šipky a rozevíracího seznamu
	- o Zadá se počet zdrojů ve skupině (ponechme 1) a vybereme činnost
	- o Činnost
		- na výběr je několik možností, nejčastěji se používá Alokovat / Uvolnit (další možnosti jsou Alokace, Uvolnit po, Uvolnit před, Uvolnit na konec)
- **Čas operace** jak dlouho je plánováno, že bude trvat procesní krok
- **Pravidlo** na výběr je několik možností, ponecháme defaultní

## **Volitelné zadání:**

- **Seřízení** 
	- o **Zdroj**, který se má seřídit před začátkem operace
	- o Kdo vyžaduje seřízení
	- o **Čas seřízení** (připočte se k výrobnímu času)

## **Další nastavení:**

- Jednotky času (hodina, minuta, sekunda)

### **Související dialog**

## - **Materiály / Kusovník**

Po zadání technologických postupů potřebných k výrobě je lze vyhledat v dialogovém okně editoru technologických postupů.

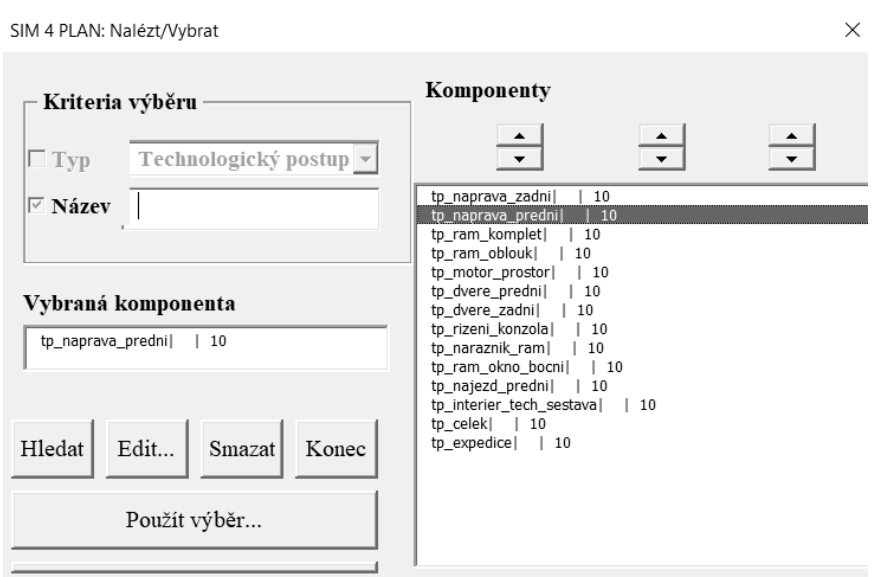

Obr. 30: Vyhledání všech technologických postupů (vlastní tvorba)

## **5.3.6 Materiál, výrobek**

Komponentami materiál a výrobek se specifikuje objekt, který se bude vyrábět. Klíčová dvojice, výrobek a jeho technologický postup, bude v dalším kroku vstupem pro modul zakázka.

Výrobku přiřadíme materiál, obvykle však v tomto programu zadáváme materiál v prvním (startovní materiál) nebo v posledním (finální materiál) procesním kroku.

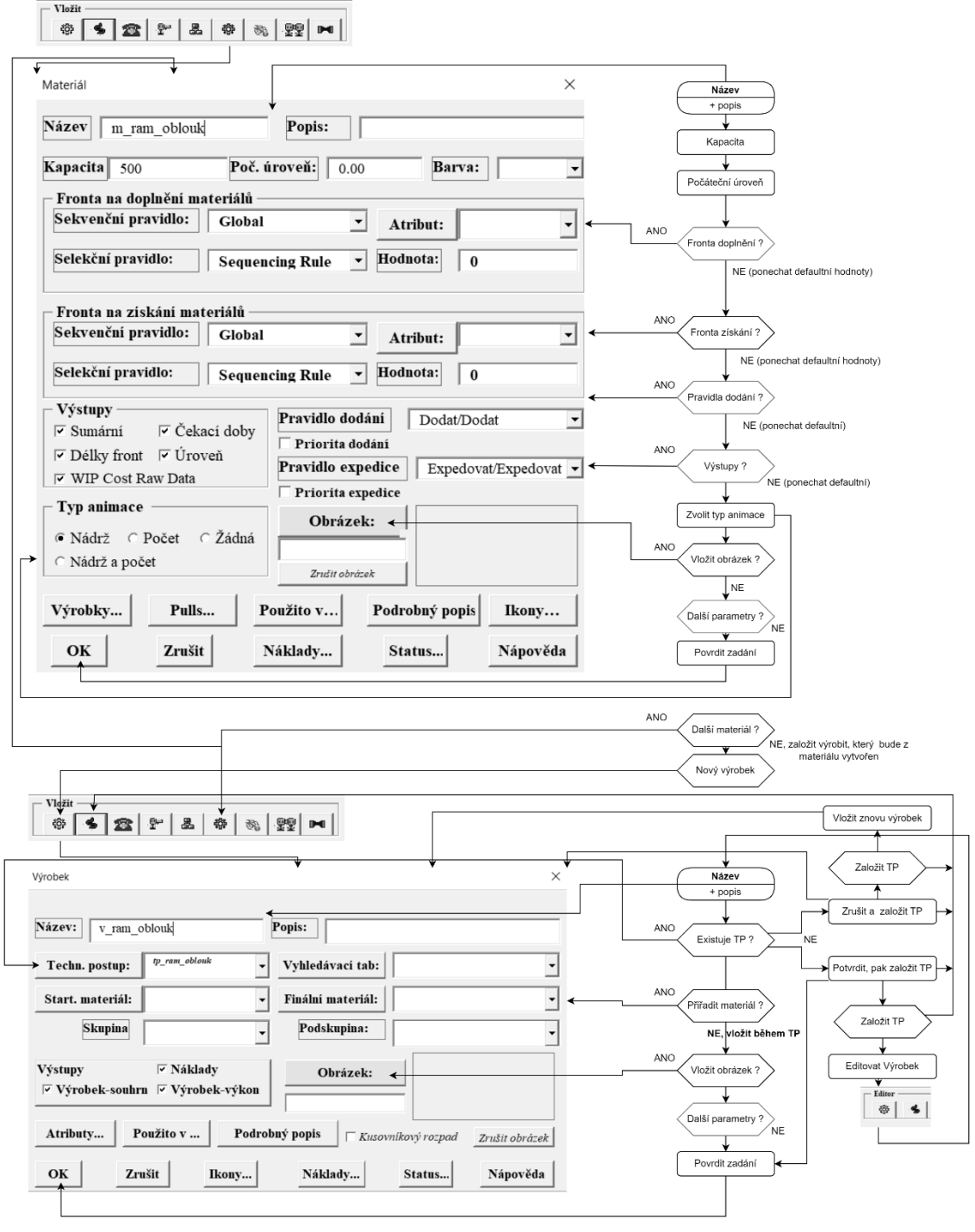

Obr. 31: Dialog výrobku (vlastní tvorba)

ai

## **Materiály / Kusovník**

- o **vstupní –** typicky v prvním výrobním kroku nadefinujeme vstupní materiál
- o **výstupní**  vstupní materiál jsme postupně (v jednotlivých dílčích výrobních krocích tohoto procesního plánu) opracovali do požadovaného tvaru / polotovaru a **výsledný meziprodukt se nesmí zapomenout uložit pomocí tlačítka Materiál jako výstupní parametr daného procesního kroku.**

Jakmile budeme v některém dalším procesu s tímto polotovarem potřebovat dále pracovat, stane se naopak vstupním materiálem procesního kroku.

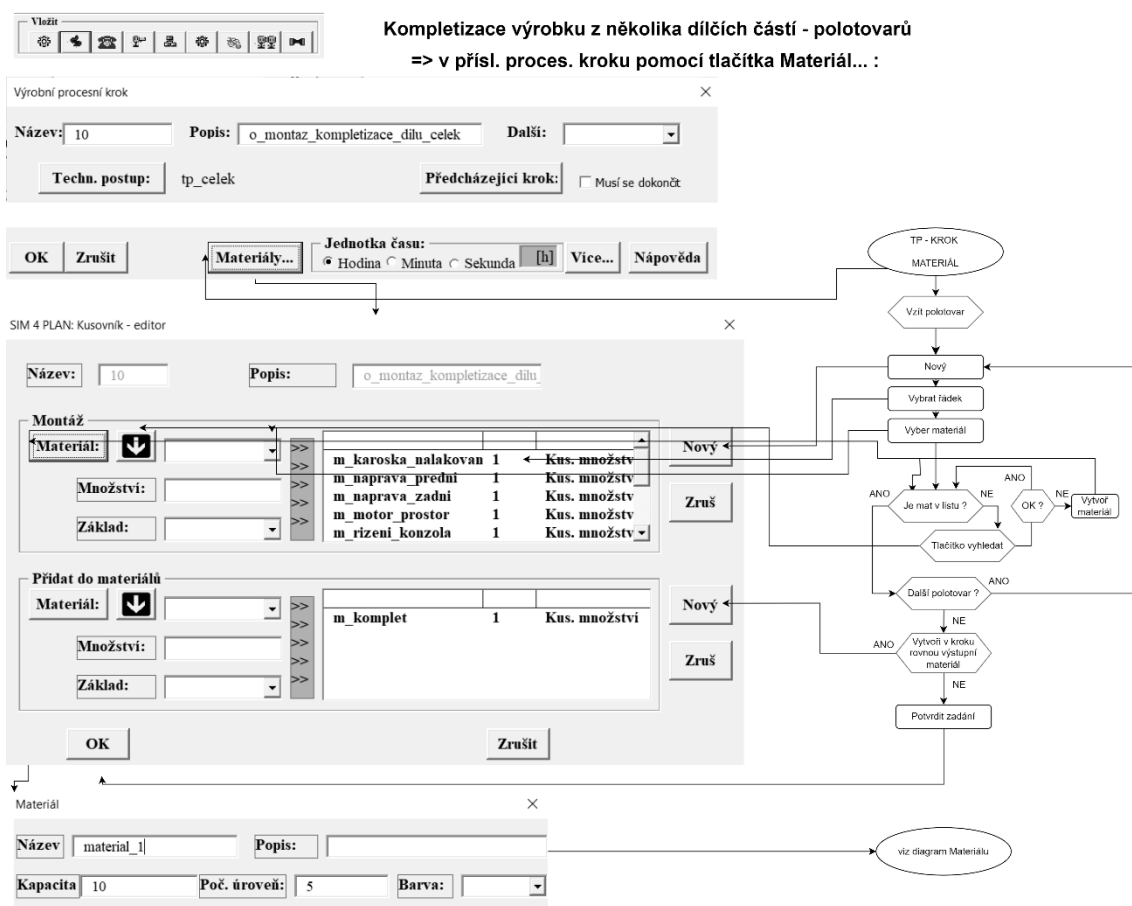

Obr. 32: Dialog vložení polotovaru do kusovníku (vlastní tvorba)

## **5.3.7 Zakázka, výrobní příkaz**

V kontextu tohoto programu je zakázka **výrobní příkaz**, kterým se zadává, který výrobek (případě meziprodukt) se bude zhotovovat, podle jakého technologického postupu, díle pak počet kusů této zakázky, jaké množství jednoho konkrétního výrobku (příp. meziproduktu) zákazník požaduje vyrobit.

Uživatel tedy zadává do textových polí alespoň základní údaje o zakázce:

- Název, popis,
- počet kusů
	- o počet kusů výrobku specifikované v objednávce
- kusy v dávce
	- o stanovuje podrobnost sledování toku materiálu výrobním procesem (například výroba hřebíků se sleduje po stovkách kusů v dávce)

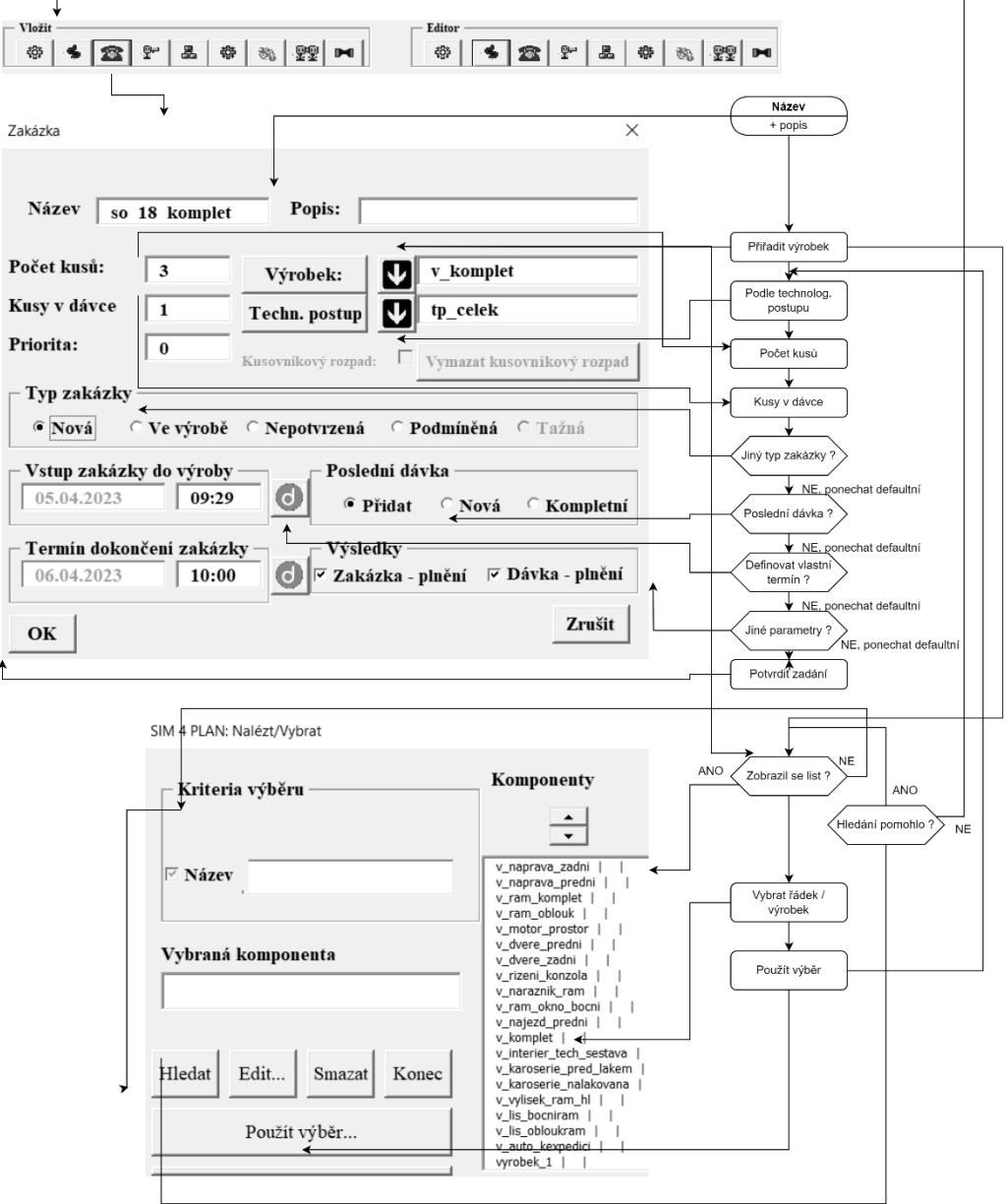

Obr. 33: Dialog zakázky (vlastní tvorba)

## **Přiřazení výrobku a technologického postupu zakázce:**

V tomto programu má každá zakázka vazbu 1:1 právě na jeden konkrétní výrobek, a tedy i jeden technologický postup, podle kterého má být výrobek vytvořen.

Uživatel intuitivně klikne na šipku, kde místo rozevírací nabídky se otevře nové dialogové okno s výběrem dostupných, již vytvořených výrobků nebo technologických postupů. Ve stejném okně lze položku vyhledat (pokud se z nějakého důvodu nezobrazila, avšak už jistě existuje), anebo rovnou editovat přirazený výrobek opět přímo z okna.

V tomto bodě může dojít k nedorozumění oproti zvyklosti z jiných programů, ERP. Obchodní oddělení zasmluvní se zákazníkem jednu objednávku (zakázku), ve která je požadováno zhotovení několika různých výrobků. Pro výrobu, výrobní oddělení je jedna zakázka myšleno jeden výrobní příkaz pro konkrétní výrobek.

Obecně je zakázka nadřazená výrobku a technologickému procesu, zde autor práce však doporučuje začít tvorbou výrobku a technologických procesů. Pokud totiž požadovaný výrobek a technologický postup, který se má v modulu zakázka přiřadit, neexistuje, vyskočí varovná hláška a zakázka nepůjde vytvořit / uložit.

## **Další možnosti vstupů od uživatele:**

Některé vstupní parametry jsou defaultně nastaveny na nejběžnější hodnoty, které lze samozřejmě zeditovat. Tím dochází k výraznému ulehčení práce a ošetření případných chyb, kdy by uživatel zapomněl vstup zadat. Pamatováno je samozřejmě také na závislosti v databázi modelu, tzn. kde je vyžadována závislost, nemůže uživatel zadat manuálně jakýkoli název, ale musí vybrat z dostupné nabídky.

Defaultně přednastavené jiné parametry:

- Priorita
- Kusovníkový rozpad (checkbox)
- Typ zakázky (nová, ve výrobě, nepotvrzená, podmíněná, tažná)
- Poslední dávka (přidat, nová, kompletní)
- Výsledky (zahrnout zakázku v plnění, nebo i dávka plnění)
- Vstup zakázky do výroby
- Termín dokončení zakázky

Termíny nejsou povinné zadávat, většinou se nezadávají. Během simulace se zanalyzují a optimalizují nejvhodnější termíny. Tato možnost pevného zadání termínů pro zakázku je tu pro případ, že uživatel potřebuje například omezit start zahájení, protože ví, že má zasmluvněný termín dodání polotovaru pro zakázku/výrobek nejdříve v nějaký konkrétní den.

# **5.3.8 Další komponenty**

- Mezisklady
- Dávka ve výrobě
- Zakázka ve výrobě
- Údržba
- Porucha
- Tažná výroba
- Zásobování

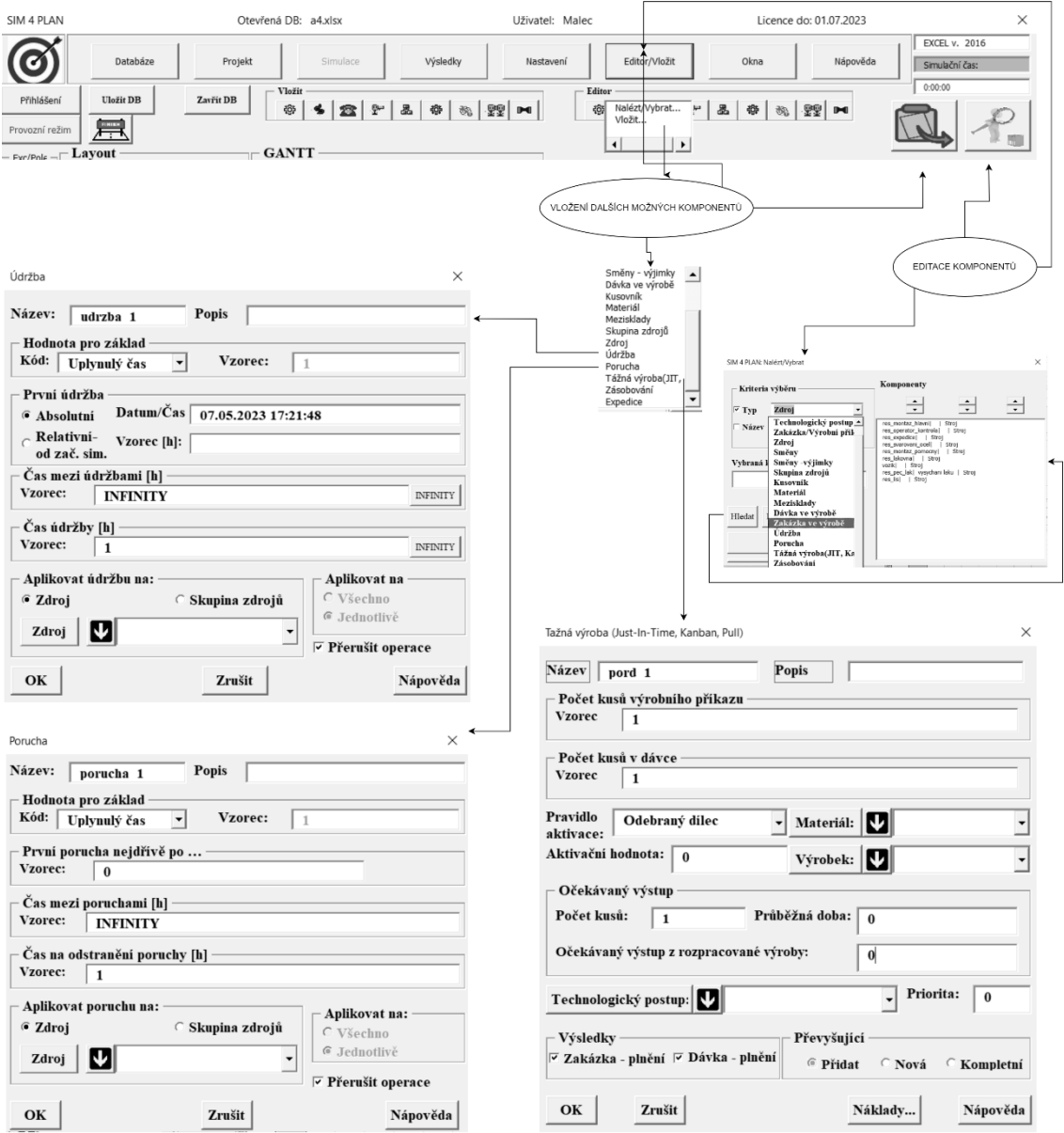

Obr. 34: Ukázka vložení dalších komponent (vlastní tvorba)

# **5.4 Odvádění výroby prostřednictvím tohoto digitálního modelu**

Jak již bylo uváděno v kapitole 3.2, odvádění výroby představuje evidenci pohybu objektů (výrobků) celým výrobním systémem, kdy se ať už papírově nebo elektronicky zaznamenávají mimo jiné časové údaje, kvantitativní a kvalitativní údaje, identifikace obsluhy. Před zadáním nové dávky do výroby musí být příslušná zakázka ve výrobě.

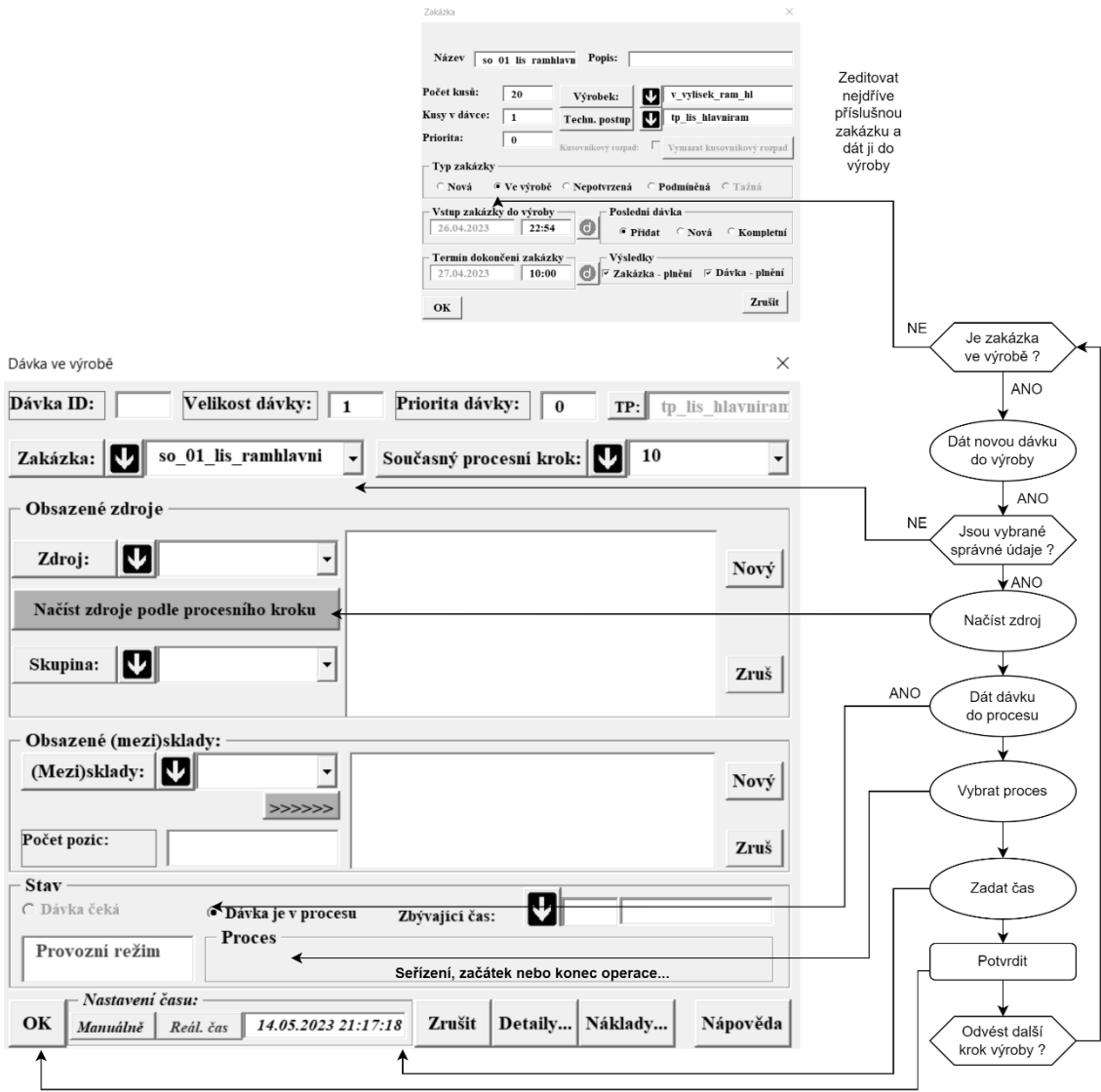

Obr. 35: Ukázka odvádění výroby pomocí vložení dávky do výroby (vlastní tvorba)

T

# **5.5 Simulační režim**

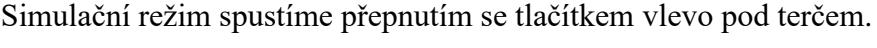

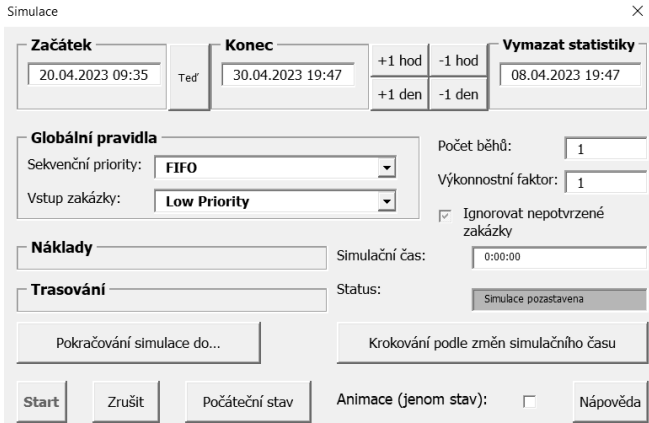

Obr. 36: Nové dialogové okno před spuštěním simulace

## **5.6 Zobrazení výsledků**

Po úspěšně proběhnuté simulaci výroby přistoupíme k zobrazení výsledků, které využijeme pro reportování, předání naplánovaného harmonogramu výroby či k analyzování efektivnosti plánu a případným úpravám modelu.

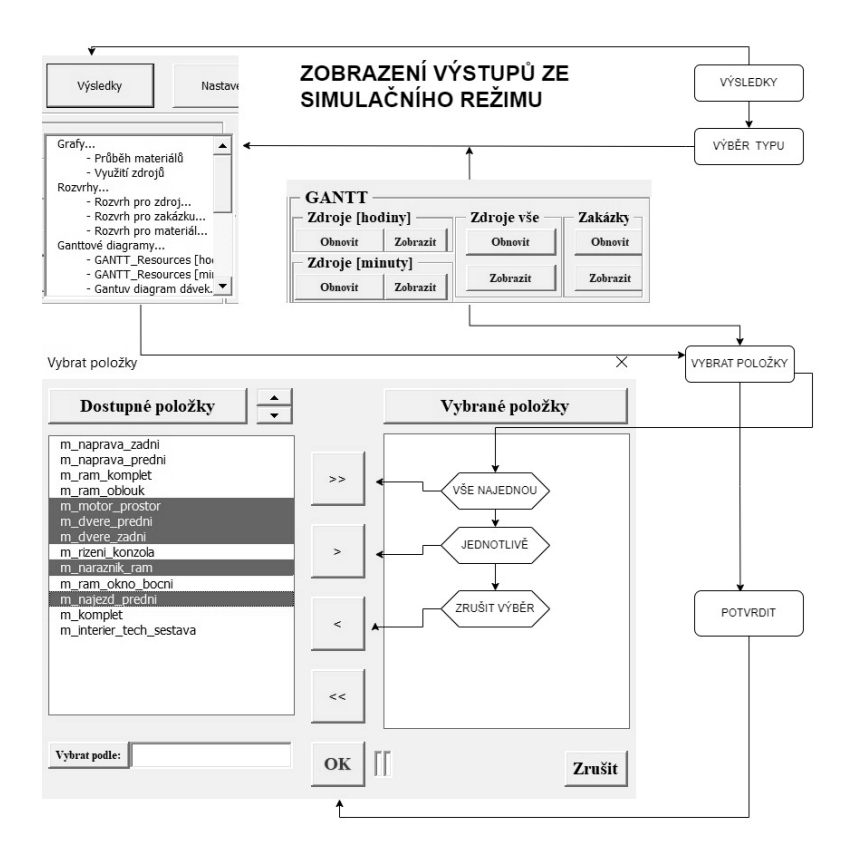

Obr. 37: Postup při výběru zobrazení výsledků (vlastní tvorba)

## **5.6.1 Rozvrhování výroby pomocí digitálního modelu.**

Jedním z dalších cílů této práce je rozvrhování neboli plánování výroby pomocí digitálního modelu výroby.

Nejčastějším nástrojem pro plánování časových harmonogramů jsou tzv. ganttové diagramy.

V případě malých a středních výrobních podniků se používá nejčastěji softwarových nástrojů specializovaných na vytváření ganttových diagramů jako je MS Project od Microsoftu případně jiných open source alternativ. Zadávání výrobních příkazů, úkolů, vazby mezi nimi jako je zahájení po dokončení předchůdce je uživatelsky intuitivní a přívětivé tak, jak by se plán vytvářel ručně na papíře.

Pro velké výrobní podniky s množstvím dílčích výrobků, kdy se i v rámci jedné směny v minutových výrobních taktech vyrábí najednou několik stovek výrobních dávek, je však nutné poohlédnout se po jiných nástrojích, které dokáží naplánovat výrobu stovek dávek automaticky s minimálními časovými prodlevami mezi jednotlivými stroji.

K tomuto účelu se hodí právě digitální model výrobního systému, nad kterým spustíme diskrétními simulaci ve vhodném softwaru.

V programu SIM\_4\_PLAN lze vytvářet rozvrhování výroby pomocí následujícího výstupu.

#### **5.6.2 Rozvrhy**

• *Rozvrh pro zdroj*

| Rozvrh pro zdroj:    | res svarovani ocel |                         |         |                  | Od: 13.05.2023 15:11:00 Do: 14.05.2023 15:11:00 |       |                   |          |                        |                  |              |
|----------------------|--------------------|-------------------------|---------|------------------|-------------------------------------------------|-------|-------------------|----------|------------------------|------------------|--------------|
| Zakázka              | Popis              | <b>IDávkal</b>          | Cinnost | Začátek          | Konec                                           | Nh    | Proces            | Krok     | Popis                  | <b>Výrobek</b>   | <b>Popis</b> |
| so_10_naprava_zadni  |                    |                         | Operace | 13.05.2023 15:11 | 13.05.2023 15:11                                | 0.005 | tp naprava zadni  | 11       | o naboj svareni        | v naprava zadni  |              |
| so 10 naprava zadni  |                    | $\overline{\mathbf{2}}$ | Operace | 13.05.2023 15:11 | 13.05.2023 15:11                                | 0.005 | tp naprava zadni  | 11       | o naboj svareni        | v naprava zadni  |              |
| so 10 naprava zadni  |                    | 3                       | Operace | 13.05.2023 15:11 | 13.05.2023 15:12                                | 0.005 | tp naprava zadni  | 11       | o naboj svareni        | v naprava zadni  |              |
| so 09 naprava predni |                    |                         | Operace | 13.05.2023 15:12 | 13.05.2023 15:12                                | 0.005 | tp naprava predni | 11       | o naboj svareni        | v naprava predni |              |
| so 09 naprava predni |                    | $\overline{2}$          | Operace | 13.05.2023 15:12 | 13.05.2023 15:12                                | 0.005 | tp naprava predni | 11       | o naboj svareni        | v naprava predni |              |
|                      |                    | $\overline{3}$          |         |                  | 13.05.2023 15:12                                |       |                   |          |                        |                  |              |
| so 09 naprava predni |                    |                         | Operace | 13.05.2023 15:12 | 13.05.2023 15:24                                | 0.005 | tp naprava predni | 11<br>11 | o naboj svareni        | v naprava predni |              |
| so 05 ram oblouk     |                    |                         | Operace | 13.05.2023 15:12 |                                                 | 0.2   | tp ram oblouk     |          | o svarovani            | v ram oblouk     |              |
| so 05 ram oblouk     |                    | $\overline{2}$          | Operace | 13.05.2023 15:24 | 13.05.2023 15:36                                | 0.2   | tp ram oblouk     | 11       | o svarovani            | v ram oblouk     |              |
| so 05 ram oblouk     |                    | 3                       | Operace | 13.05.2023 15:36 | 13.05.2023 15:48                                | 0.2   | tp ram oblouk     | 11       | o svarovani            | v ram oblouk     |              |
| so 11 motor prostor  |                    |                         | Operace | 13.05.2023 15:48 | 13.05.2023 15:51                                | 0.05  | to motor prostor  | 11       | o chladic svareni      | v motor prostor  |              |
| so 11 motor prostor  |                    | $\overline{c}$          | Operace | 13.05.2023 15:51 | 13 05 2023 15:54                                | 0.05  | to motor prostor  | 11       | o_chladic_svareni      | v motor prostor  |              |
| so 11 motor prostor  |                    | 3                       | Operace | 13.05.2023 15:54 | 13.05.2023 15:57                                | 0.05  | tp_motor_prostor  | 11       | o chladic svareni      | v_motor_prostor  |              |
| so 16 dvere predni   |                    |                         | Operace | 13.05.2023 15:57 | 13.05.2023 15:58                                | 0.01  | to dvere predni   | 11       | o dvere predni svareni | v dvere predni   |              |
| so 16 dvere predni   |                    | $\overline{2}$          | Operace | 13.05.2023 15:58 | 13.05.2023 15:59                                | 0.01  | to dvere predni   | 11       | o dvere predni svareni | v_dvere_predni   |              |
| so_16_dvere_predni   |                    | 3                       | Operace | 13.05.2023 15:59 | 13.05.2023 15:59                                | 0.01  | tp_dvere_predni   | 11       | o_dvere_predni_svareni | v_dvere_predni   |              |
| so_12_rizeni_konzola |                    |                         | Operace | 13.05.2023 15:59 | 13.05.2023 16:00                                | 0.01  | tp_rizeni_konzola | 11       | o konzola svareni      | v_rizeni_konzola |              |
| so 12 rizeni konzola |                    | $\overline{2}$          | Operace | 13.05.2023 16:00 | 13.05.2023 16:00                                | 0.01  | to rizeni konzola | 11       | o konzola svareni      | v rizeni konzola |              |
| so 12 rizeni konzola |                    | 3                       | Operace | 13.05.2023 16:00 | 13.05.2023 16:01                                | 0.01  | tp_rizeni_konzola | 11       | o konzola svareni      | v rizeni konzola |              |
| so 15 naraznik ram   |                    |                         | Operace | 13.05.2023 16:01 | 13.05.2023 16:02                                | 0.01  | tp_naraznik_ram   | 11       | o naraznik svareni     | v naraznik ram   |              |
| so 15 naraznik ram   |                    | $\mathbf 2$             | Operace | 13.05.2023 16:02 | 13.05.2023 16:02                                | 0.01  | tp naraznik ram   | 11       | o naraznik svareni     | v naraznik ram   |              |
| so 15 naraznik ram   |                    | $\overline{\mathbf{3}}$ | Operace | 13.05.2023 16:02 | 13.05.2023 16:03                                | 0.01  | tp naraznik ram   | 11       | o naraznik svareni     | v naraznik ram   |              |
| so 06 ram okno bocni |                    |                         | Operace | 13.05.2023 16:03 | 13.05.2023 16:04                                | 0.02  | tp ram okno bocni | 11       | o svarovani            | v_ram_okno_bocni |              |
| so 06 ram okno bocni |                    | $\overline{2}$          | Operace | 13.05.2023 16:04 | 13.05.2023 16:05                                | 0.02  | tp ram okno bocni | 11       | o svarovani            | v ram okno bocni |              |
| so 06 ram okno bocni |                    | 3                       | Operace | 13.05.2023 16:05 | 13.05.2023 16:06                                | 0.02  | tp ram okno bocni | 11       | o svarovani            | v ram okno bocni |              |

• *Rozvrh pro materiál*

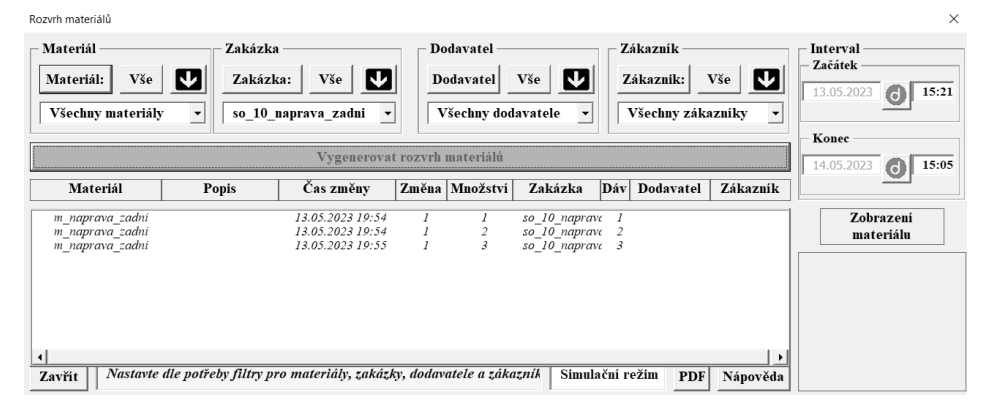

Obr. 38: Ukázka výstupu rozvrhů pro jednotlivý zdroj a materiál v SIM\_4\_PLAN

# **5.6.3 Ganttový diagram**

,

Nejběžnějším výstupem při plánování výroby jsou harmonogramy, ganttové diagramy. Kliknutím do příslušné buňky časové oblasti lze zobrazit podrobnosti o úkolu / činnosti, a také zejména možnosti nastavení jiného seřazení činností. Lze vybrat a zobrazit pouze jednu zakázku, kde se přepneme na detailnější průběh změním měřítka časové osy (viz horní tlačítka).

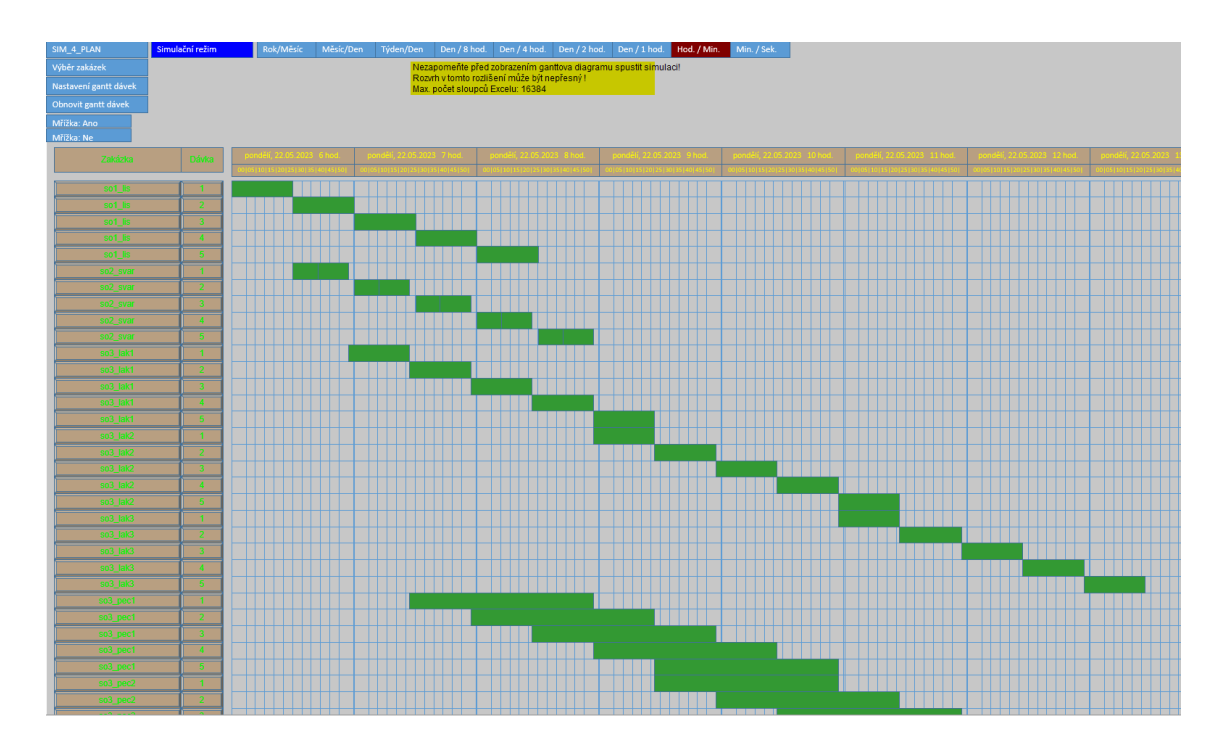

Obr. 39: Ukázka výstupu sledování zakázek v ganttovém diagramu (vlastní tvorba)

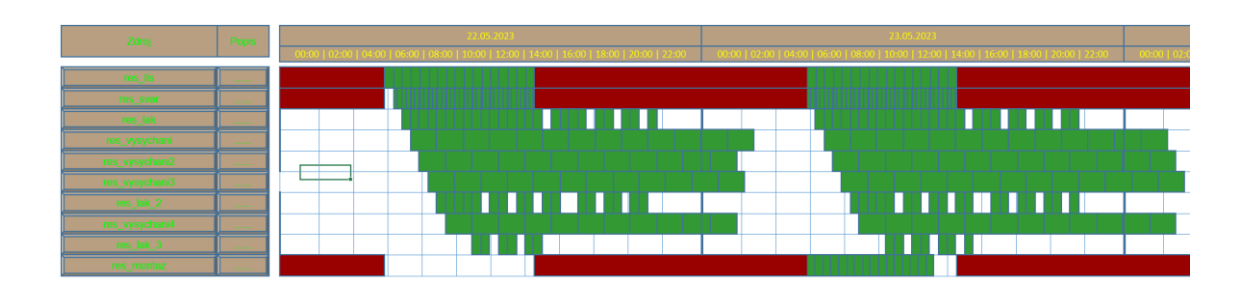

Obr. 40: Ukázka výstupu využití zdrojů v ganttovém diagramu (vlastní tvorba)

0Ť

## **5.6.4 Grafy**

- Změna množství materiálů 60 50  $40$  $30$  $20$  $10$  $\overline{0}$  $\begin{array}{r} 25.05.2023\,6521\\ 25.05.2023\,653\\ 25.05.2023\,743\\ 25.05.2023\,743\\ 25.05.2023\,843\\ 25.05.2033\,843\\ 25.05.2033\,843\\ 25.05.2033\,936\\ 25.05.2033\,1030\\ 25.05.2033\,1030\\ 25.05.2033\,1030\\ 25.05.2033\,1030\\ 25.$  $\begin{smallmatrix} 23.05,2023 & 627 \\ 23.05,2023 & 653 \\ 23.05,2023 & 742 \\ 23.05,2023 & 742 \\ 23.05,2023 & 742 \\ 23.05,2023 & 815 \\ 23.05,2023 & 815 \\ 23.05,2023 & 815 \\ 23.05,2023 & 1025 \\ 23.05,2023 & 1025 \\ 23.05,2023 & 1025 \\ 23.05,2023 & 1125 \\ 23.05$ 25.05.2023 12:45<br>25.05.2023 13:12<br>25.05.2023 13:39 25.05.2023 12:18 25.05.2023 11:51
- *Průběh materiálů*

Obr. 41: Výstup průběhu změn materiálů (finálního výrobku) v čase (vlastní tvorba)

• *Využití zdrojů*

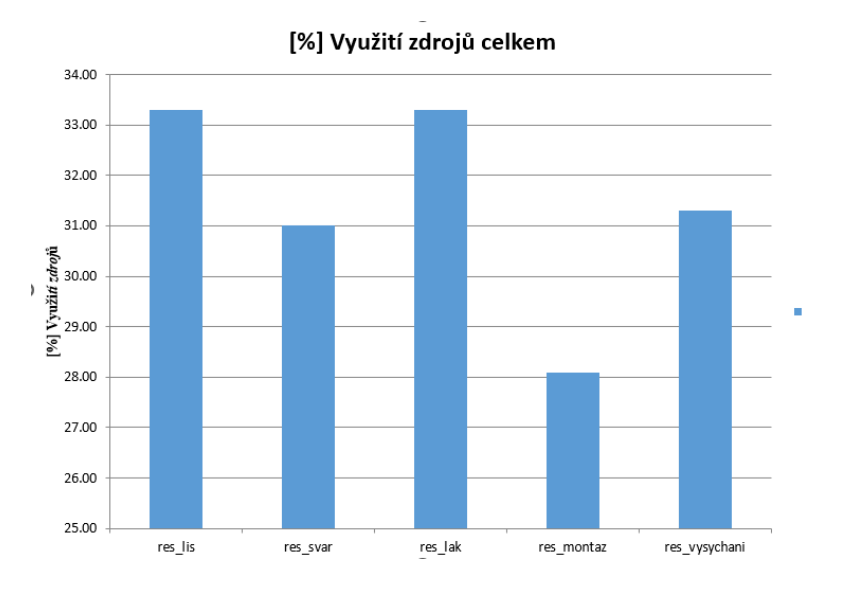

Obr. 42: Výstup využití zdroje ve směně (vlastní tvorba)
#### **5.6.5 Stavy**

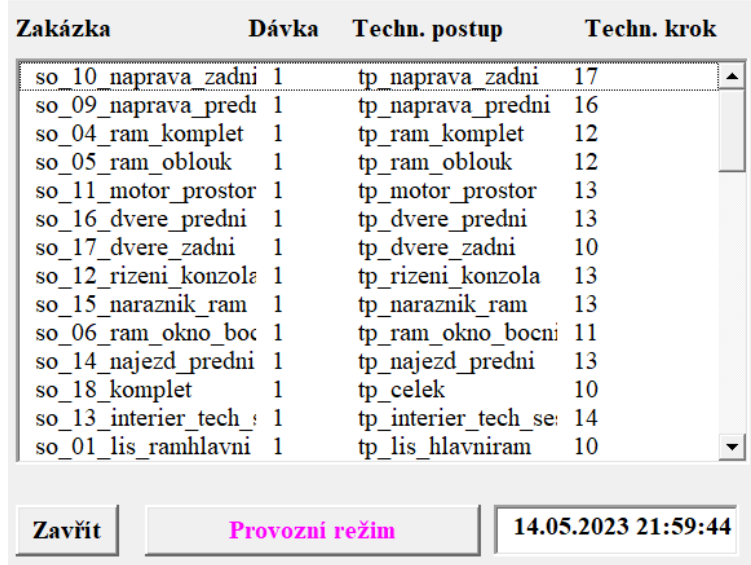

• *Dávky ve výrobě, stav dávky, zdroje, materiálů, výroby* Dávky ve výrobě:

Obr. 43: Tabulkový přehled dávek ve výrobě (vlastní tvorba)

#### **5.6.6 Fronty**

• *Fronta u zdrojů, skupiny zdrojů, materiálů*

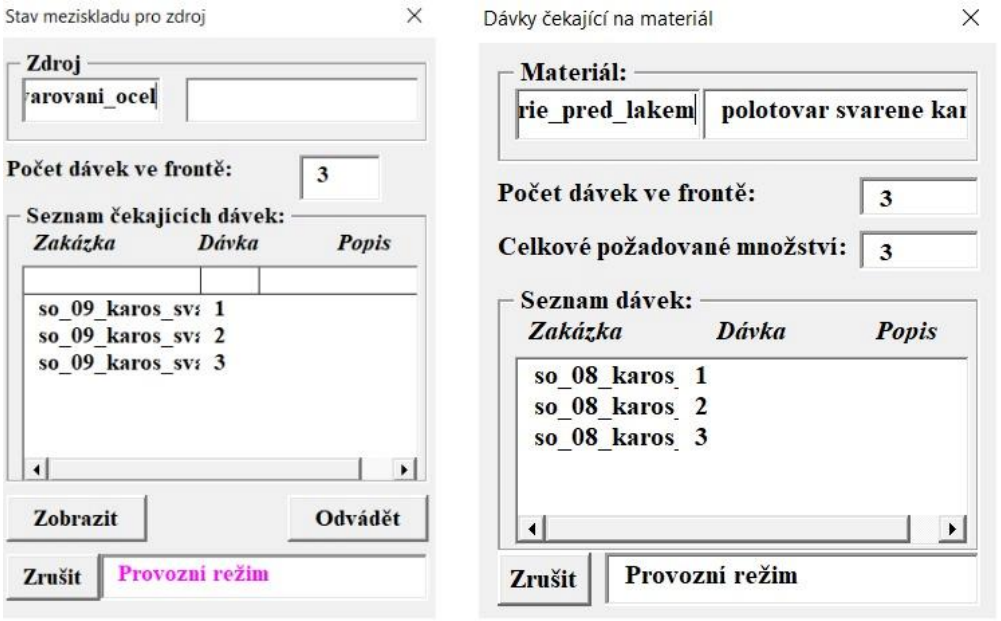

Obr. 44: Možnost sledování front dávek u zdroje, nebo čekání na materiál (vlastní tvorba)

 $\times$ 

ai

#### **5.7 Animace simulace výroby**

Po spuštění simulace lze průběh výroby zobrazovat nejen staticky pomocí grafů a tabulkových výstupů výše, avšak lze simulaci výroby i animovat přímo v programu SIM\_4\_PLAN.

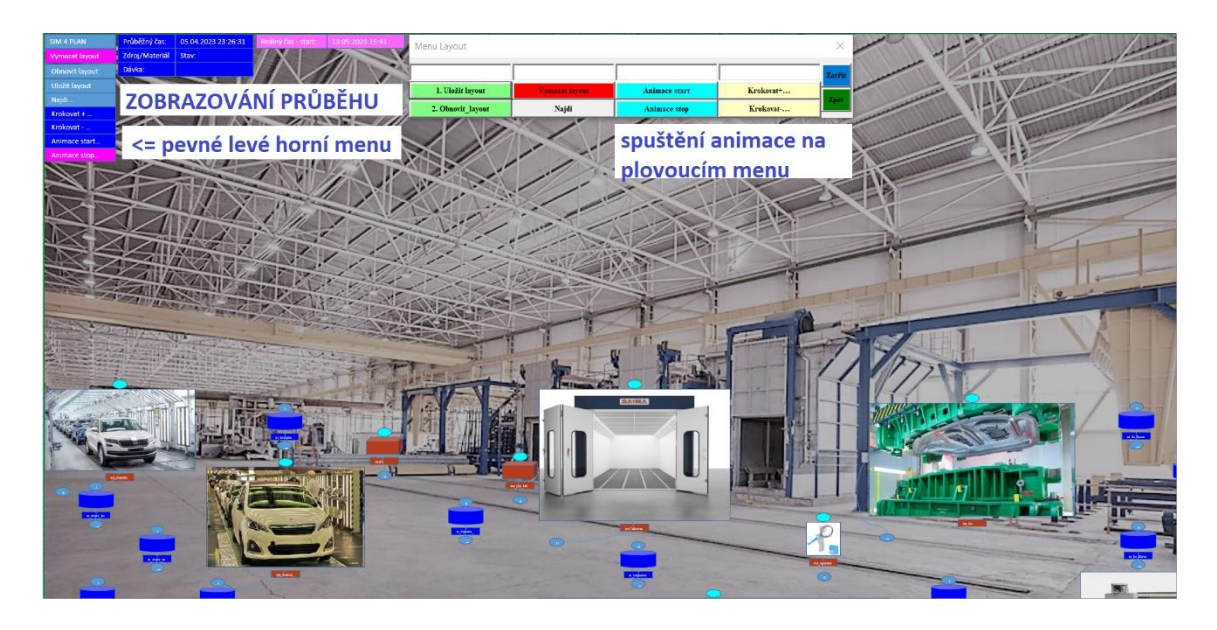

Obr. 45: Přímo v SIM\_4\_PLAN lze i animovat simulaci výroby

#### **5.8 Další příklady**

V této části jsou zmíněné zjednodušené příklady podobného modelu výroby, na kterých budou rozebrány situace, kterých je vhodné se při plánování vyvarovat.

Při využívání jakéhokoli softwaru pro výpočty (ať už pro výpočet plánovaného času, nebo pro výpočty statiky budovy) je žádoucí provést ověření výsledků, zda jsou alespoň řádově reálné. Při zadávání parametrů do vstupních polí může dojít k řádovému překlepu, anebo v horším případě systematicky chybnému zadávání dat, například z důvodu zvyklosti s jiným programem.

V případě plánování výroby se nabízí ověření na dostatečně zjednodušeném modelu, u kterého bude možné ověřit žádané výsledky pouhým pohledem na grafický výstup.

#### **5.8.1 Zjednodušený příklad – ověření fungování modelu**

Provedení 5-ti dávek (kusů) plynule, bez výrobních či technologických přestávek. Výroba probíhá postupně na 4 zdrojích (dávka se nevrací ke stroji, na kterém už byla opracována).

Vzhledem k jednoduchosti příkladu bylo možné zadat všechny 4 procesní kroky v rámci jednoho technologického postupu (výrobního příkazu). Zde však pro ověření správnosti metodiky tvorby příkladu, byl pro každou výrobní operaci vytvořen samostatný výrobní příkaz (zakázka). Výstupní polotovar předchozí operace tvoří vstupní materiál operace na následujícím zdroji.

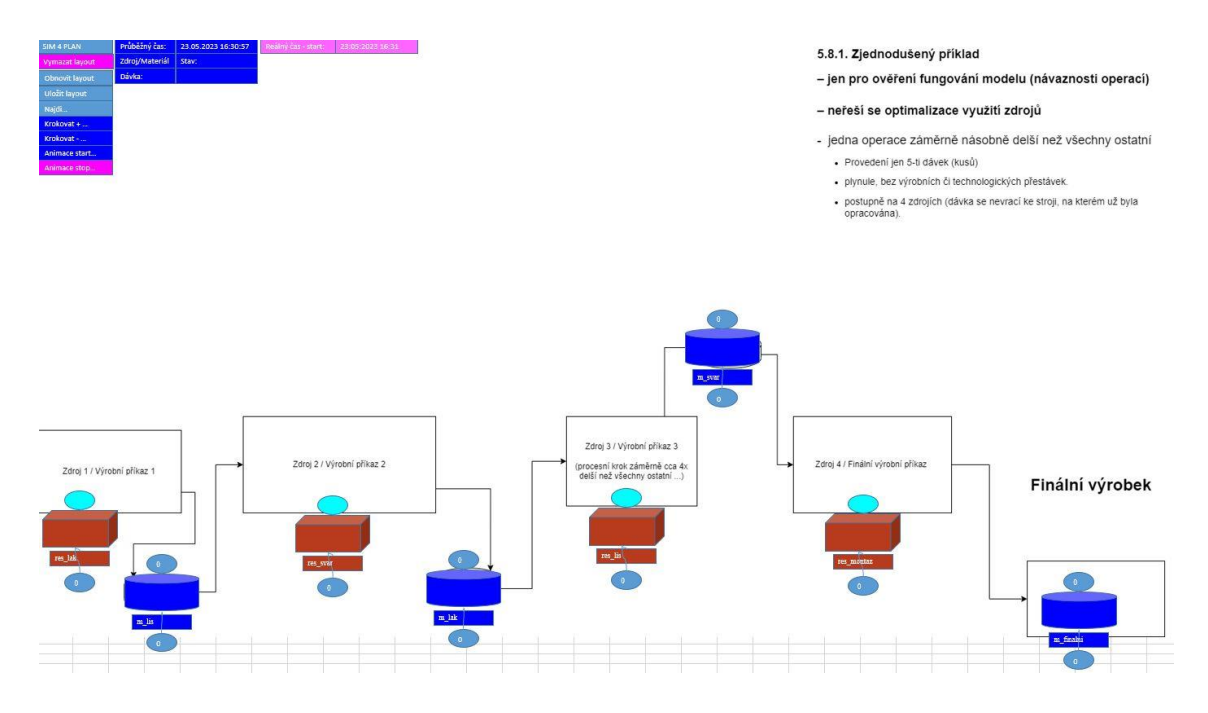

Obr. 46: Layout zjednodušeného příkladu (vlastní tvorba)

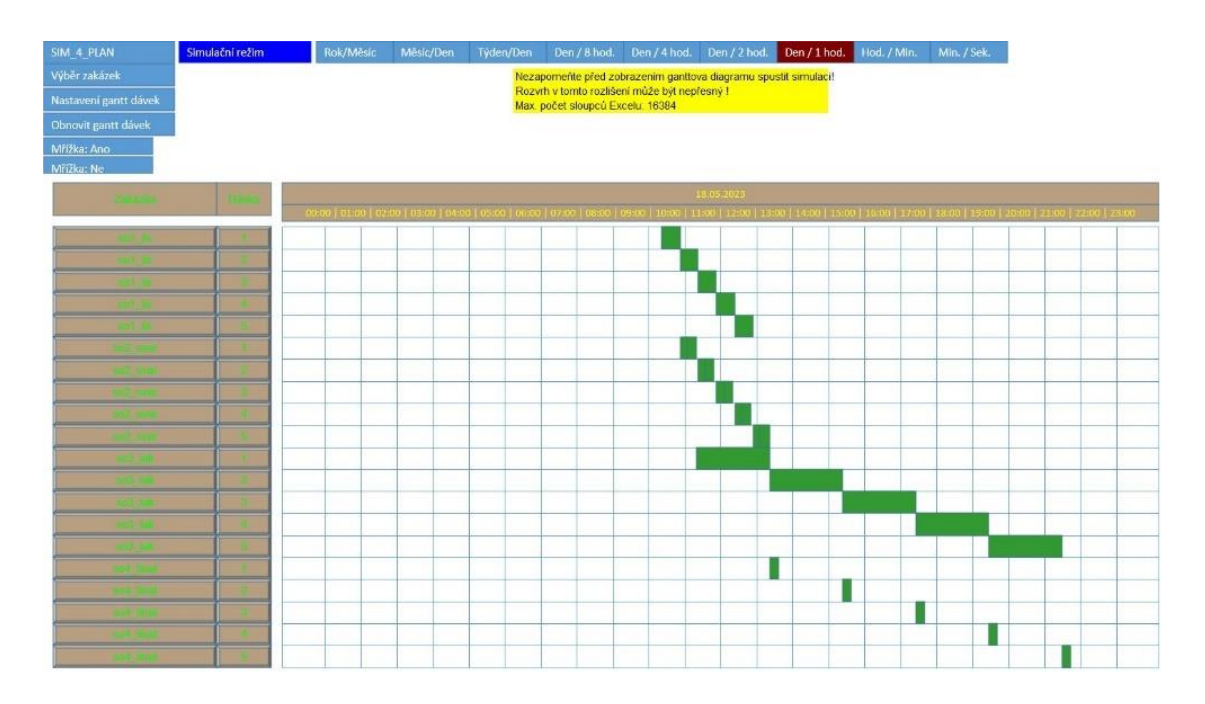

Po správném zadání a odladění v programu bylo dosaženo následujícího výstupu.

Obr. 47: Ganttův diagram zjednodušeného příkladu (vlastní tvorba)

Může se to zdát jako zbytečně jednoduchá ukázka, tento první příkladný model byl však volen záměrně. Výstup z modelu je správný, jakmile je zdroj volný, začíná okamžitě opracovávat další dostupné materiály či polotovary. Výrobní proces je však nutno optimalizovat s ohledem na hospodárné využívání zdrojů, což sám digitální model nedokáže, pokud má zadáno málo parametrů či variant.

Je na první pohled patrné, že kvůli násobné časové náročnosti jednoho kroku v porovnání s ostatními se už během první směny bude tvořit výrazná fronta v rámci třetího procesního kroku, před třetím zdrojem. Naopak za tímto zdrojem, který je násobně rychlejší, anebo na něm probíhá činnost s násobně kratším výrobním taktem, bude docházet k výrazně nehospodárnému provozu, využití posledního zdroje v rámci směny je pak minimální.

V dalších příkladných modelech bude snaha o optimalizaci takového výrobního procesu popsáním více způsobů.

#### **5.8.2 Příklad optimalizace – model se skupinou zdrojů**

Bylo využito stejného modulu, jako v přechozím příkladě. Za účelem zajištění rovnoměrnějšího využití zdrojů, byly do modelu doplněny další zdroje. Jelikož bylo vidět, že delší operace je řádově 4x časově náročnější než předchozí, byly dodatečně vloženy další 3 stroje a sloučeny v jednu skupinu zdrojů.

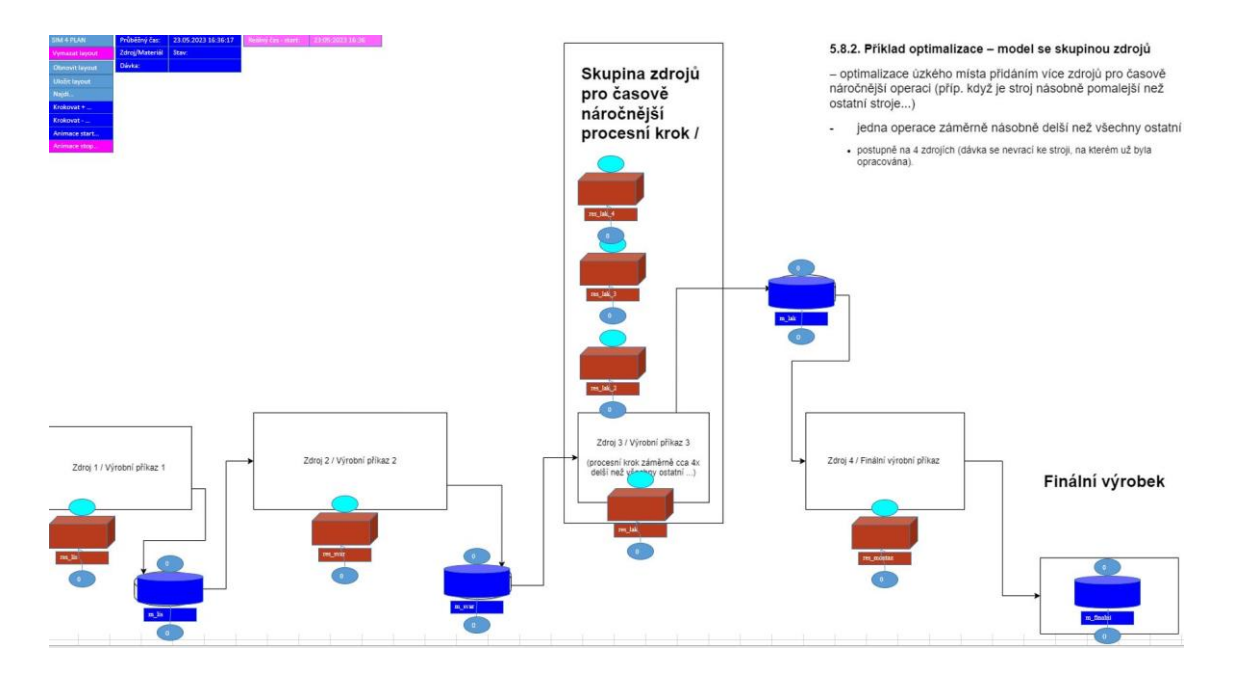

Obr. 48: Layout optimalizace přidáním skupiny s více zdroji (vlastní tvorba)

Technologický postup pro výrobní příkaz časově náročné třetí operace byl upraven, místo jednoho zdroje byla zadána skupina zdrojů obsahující právě tři nové zdroje, celkem tedy skupina obsahuje 4 shodné zdroje.

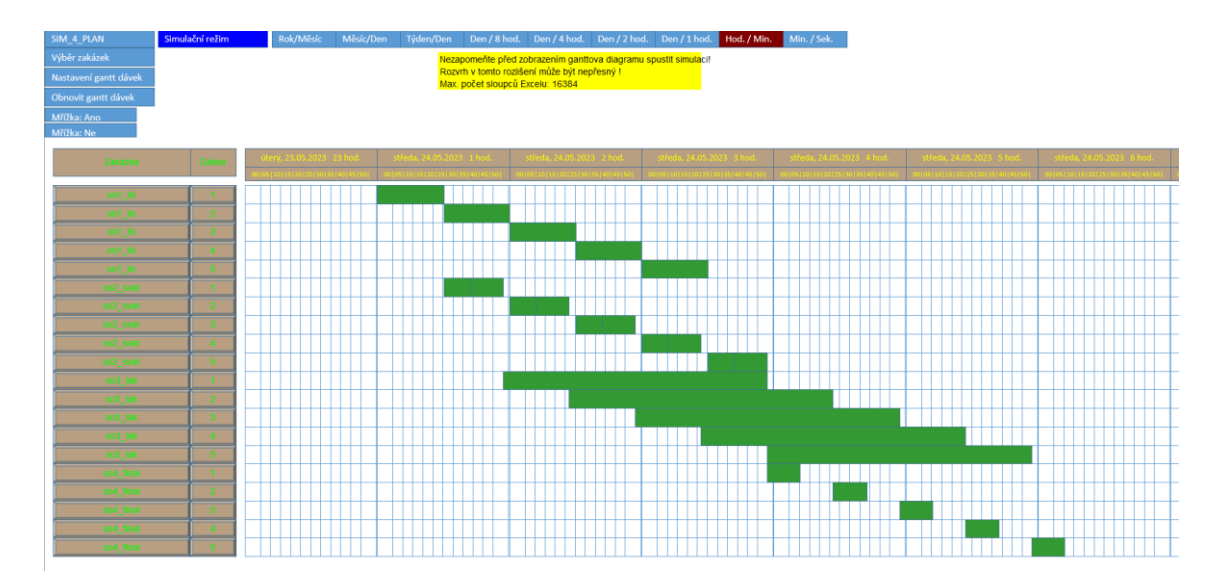

Obr. 49: Ganttový diagram po úpravě – vložení skupiny zdrojů (vlastní tvorba)

Přidáním zdrojů a jejich sloučením do skupiny se výrobním proces optimalizoval, ne vždy je však tato technologická úprava možná. Jiné způsoby jsou příkladně vytvořené v dalších částech.

#### **5.8.3 Rozpracovaná výroba**

Ekonomické důvody, prostorové možnosti stávající výrobní haly nemusí dovolit řešení optimalizace výroby prostým přidáním dalších zdrojů. Může se také jednat o takovou výrobní operaci, jejíž urychlení není přidáním zdroje žádoucí (technologická pauza pro přirozené vysychání, nikoli nuceného vysoušení pomocí strojů). V takových případech se zkouší další možnosti, například že delší operace bude pracovat ve více směnném provozu (celodenní, vč. víkendů), na rozdíl od ostatních operací, které budou i nadále probíhat pouze v jednosměnném provozu (8 hodin) a jen v pracovních dnech.

Předzásobení lze uvažovat následovně. Zjistíme počet kusů následující rychlejší činnosti v ideálním případě na konci měřeného úseku (směny), odečteme počet dávek na konci směny předchozí pomalejší operace ponížené o 1 dávku.

V ideálním nastavení (pro příklad z předchozího obrázku) je nutné mít před zahájením směny již vyrobeno 13 ks polotovarů, výstupních materiálů z předchozí pomalejší činnosti, které se stanou vstupním materiálem pro následující procesní krok.

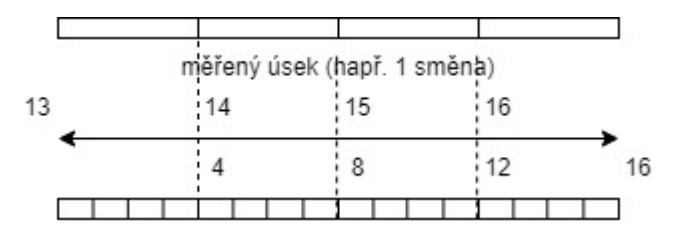

Obr. 50: Porovnání rychlejší a pomalejší činnosti pro zjištění předzásobení (vlastní tvorba)

Cílem je zajistit dostatečné skladové zásoby meziproduktu. Do modelu je tak vnesena tzv. rozpracovaná výroba. Jak je vidět na výstupu z programu, se zahájením výroby dávek poslední operace se již nečeká na dokončení předchozího kroku, protože do modelu byla již zadána rozpracovaná výroba, z předchozích směn (příp. simulací směn) existuje už 20 hotových polotovarů určených k finálnímu opracování na posledním zdroji.

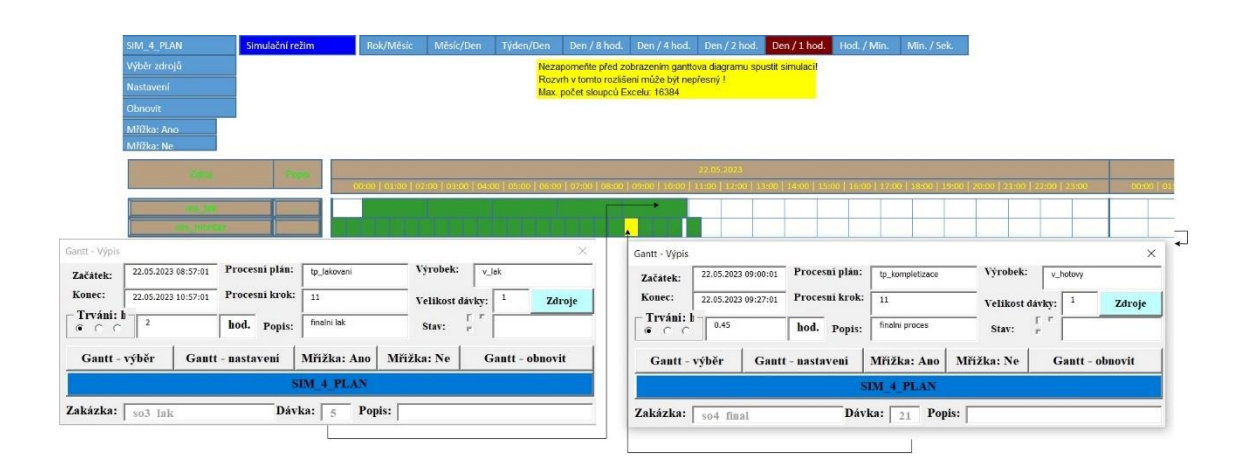

Obr. 51: Ganttový diagram zdrojů po úpravě – vložení rozpracované výroby (vlastní tvorba)

#### **5.8.4 Model s odloženým zahájením další operace**

Lze namítnou, že ani předchozí optimalizační úpravy neposkytují v daném konkrétním provozu reálné řešení, protože celá výroba už běží v celodenním více-směnném provozu, vč. víkendů a nelze tak zajistit předzásobení se materiálem pro poslední činnost.

Pro zajištění hospodárnosti výroby v takto omezeném případě, je vhodné zadat do modelu takové omezení, aby výroba určitého kroku začala až v době, kdy je k dispozici určité (předem definované) množství před-vyrobeného materiálu.

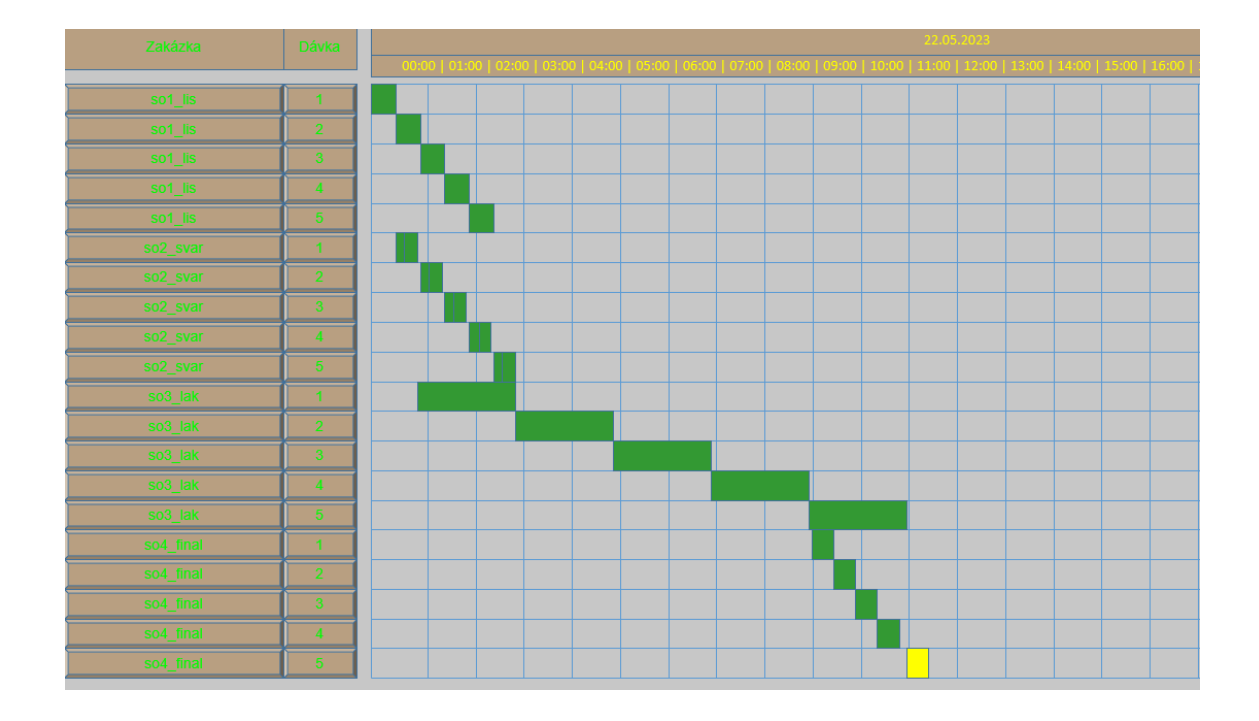

Obr. 52: Ganttový diagram po úpravě – odložený start poslední operace (vlastní tvorba)

#### **5.8.5 Model s více zakázkami**

Ve skutečném výrobním provozu složitost a komplexnosti precizního plánování či rozvrhování výroby komplikuje, případně někdy i ulehčuje fakt, že se většinou nevyrábí pouze jeden produkt, avšak více různých výrobků zároveň.

Ve výše analyzovaném případě je jedna operace čtyřnásobně pomalejší, než všechny ostatní. Když neexistuje například z ekonomických důvodů možnost optimalizovat využití směny přidáním zdrojů, dalším z možných cílů je zajištění dalších obchodních zakázek, které bude možné vyrábět s pomocí pouze nevyužitých zdrojů. Musí se v tomto případě jednat o výrobky, kde zákazník nebude vyžadovat lakování výrobku.

Finální zdroj tak nemusí neustále čekat, ale začne pracovat na výrobě jiné zakázky. Nevýhodou tohoto přístupu je častější seřizování, pře-nastavování stroje. I v tomto případě je tedy vhodné zkontrolovat výstupy z programu a se zamyslet nad výsledky,

jestli nelze zajistit výhodnější provoz manuální úpravou parametrů (zahájení výroby určité zakázky až v případě dostatečného množství zásob).

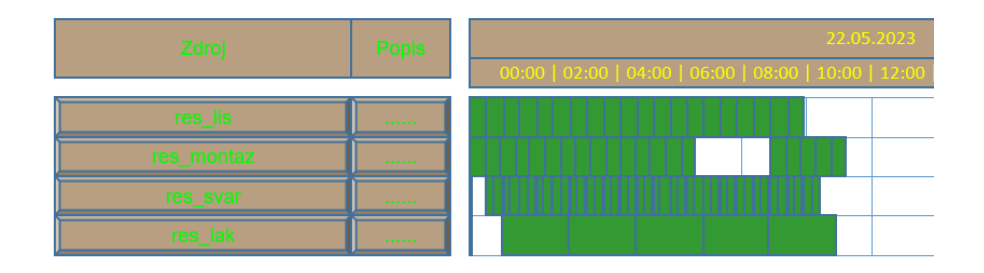

Obr. 53: Ganttový diagram využití zdrojů – po přidání další obchodní zakázky (vlastní tvorba)

Na výše uvedených výukových příkladech bylo naznačeno základní uvažování nad rozvrhováním výroby, a to konkrétněji v programu SIM\_4\_PLAN. Příklady byly záměrně zjednodušovány a uváděny postupně tak, aby byly odhalovány různá úskalí při plánování a práci s modelem, tak jak byly postupně zjišťovány.

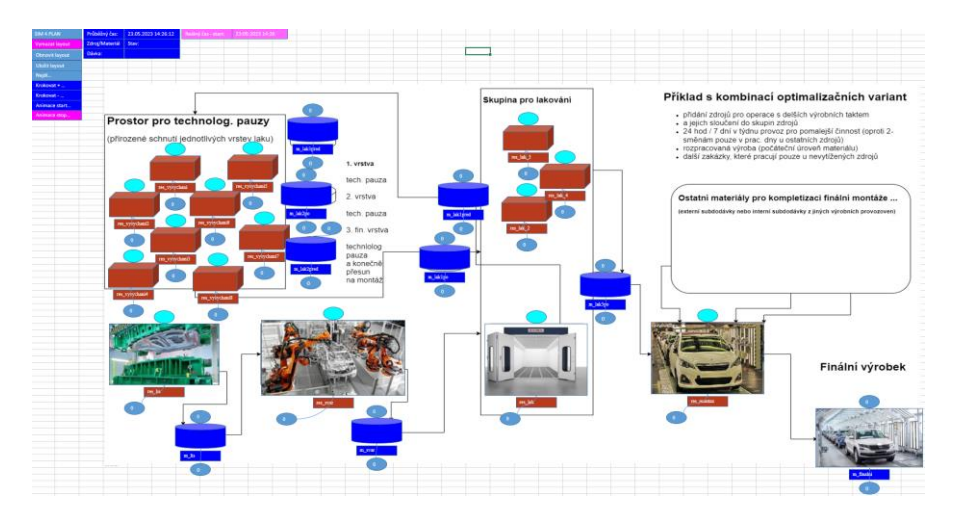

Obr. 54: Výsledný layout po optimalizacích (vlastní tvorba)

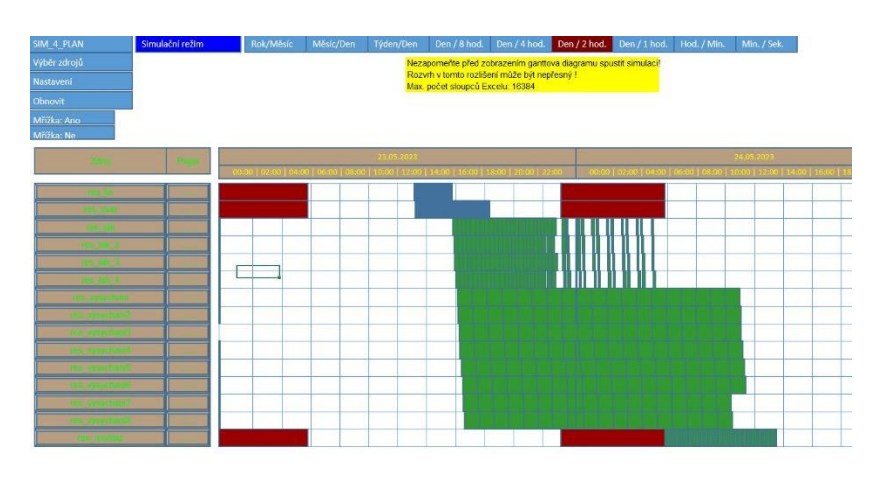

Obr. 55: Ganttový diagram využití zdrojů po optimalizacích (příklad 50 dávek - vlastní tvorba)

### **6 ZHODNOCENÍ A DISKUZE**

K této diplomové práci bylo stanoveno více teoretických cílů, jejichž podrobné zpracování by bylo nad rámec jedné diplomové práce. Z toho důvodu je práce zaměřena více plošně a nezachází příliš do technických detailů tak, aby pokryla alespoň základní pojmy a záležitosti každého z bodů. V této kapitole jsou shrnuty získané poznatky ke sledovaným dílčím cílům práce s odkazem umístění v jednotlivých kapitolách.

#### **V teoretické části práce jsou sledovány zejména následující cíle:**

#### **6.1 Analýza metodiky digitálního dvojčete (DD)**

Analýza, či metodika digitálních dvojčat (dále také jen DD) byla pojata v **kapitole 2** jako teoretický úvod k pojmům souvisejícím s tématem digitálních dvojčat.

Pojem digitálního dvojčete není dosud jednotně definován, přestože první myšlenka vznikla v NASA už v rámci projektu Apolla 13. V dnešní době je pojem DD bohužel spíše marketingový, než technický nástroj, z čehož vznikla spousta různých definic, co je ještě digitální dvojče a co už DD není. Každá větší výrobní společnost, investor významných budov, dokonce i celá města chtějí mít svá digitální dvojčata. Nejspíš právě z marketingových důvodů, aby se digitálním dvojčetem mohly nazývat i produkty a systémy, které nesplňují původní plnohodnotnou myšlenku DD, byly ve většině zdrojích o DD stanoveny tzv. **pod-kategorie DD**, jako je digitální model (DM) a digitální stín (DS). DM lze chápat jako nejnižší úroveň DD, kdy existuje pouze manuální datový tok mezi fyzickým objektem a DD. Digitální stín jde o krok dál, existuje už jednosměrný automatizovaný datový tok z fyzického objektu k digitálnímu. Plnohodnotné digitální dvojče má implementovaný obousměrný, automatizovaný, datový tok.

**V tomto kontextu lze chápat digitální dvojče tvořené v rámci této práce jako digitální model, jelikož nebyl naprogramován žádný automatizovaný datový tok a sběr dat.** Teoreticky by bylo možné dostat se na úroveň digitálního stínu. Stroje vybavené senzory pro automatizovaný sběr dat by v případě implementace vhodného komunikačního protokolu jako MQTT nebo OPC UA mohly automatizovaně odesílat sbíraná data do externí databáze (umístěné v cloudu). Digitální stín by dovršilo propojení interní databáze DD s externí (do které by se automatizovaně ukládala výrobní data).

#### **6.2 Diskrétní simulace jako nástroj pro vytváření DD**

O možnostech využívání diskrétní simulace se zmiňuje **kapitola č. 4**. Po seznámení se s metodikou tvorby digitálních dvojčat lze chápat diskrétní simulaci spíše jako nástroj pro vytváření dat pro digitální dvojče, než jako nástroj pro vytváření samotného DD. Diskrétní simulace, která je součástí DD, má smysl ve dvou rovinách.

V případě vytváření DD ještě před vznikem fyzického dvojčete, jako je tomu v případě digitální továrny automobilky BMW zmiňované v 4.2 a také v kapitole 2.6.2, diskrétní simulace lze chápat jako skutečný nástroj pro vytváření DD, jelikož ještě neexistuje v podstatě jiný vhodný způsob, jak DD tvořit (jak ho plnit daty, protože fyzická továrna se teprve buduje).

V režimu fungování DD současně s provozem fyzického objektu, diskrétní simulace je vhodný nástroj pro tvorbu plánu budoucího chování DD (vytváření dat, kolik výrobků, v jaký diskrétní časový okamžik, bude vytvořeno, aby se ideálně naplnil plán výroby).

**V tomto režimu tedy DD slouží jako vhodný nástroj pro rozvrhování výroby, což je právě další z cílů, kterého je tímto důkazem či tvrzením v práci dosaženo.** 

#### **6.3 Odvádění výroby pomocí MES**

Specializovaným řešení pro výrobní systémy je databáze **MES** (z anglického Manufacturing Execution System), čemuž se poměrně podrobně věnuje **kapitola č. 3.**

**Odvádění výroby** je pojem z výrobní praxe, který lze chápat jako evidence toku materiálu výrobním systémem, takže úzce souvisí právě s využíváním databáze MES. Zde spočívá v ukládání zejména kvalitativních, kvantitativních, časových údajů do databáze MES pomocí operačních panelů, většinou rovnou implementovaných v sytému.

**Konkrétní způsob odvádění výroby tedy závisí na použitém sytému.** Používání modulů **"odvádění výroby"** obecně pomocí MES je blíže specifikováno v **kapitole 3.3.**

**Praktická část práce** je pak zaměřena na rozšíření teoretického základu některých cílů (zejména metodiky vytvoření a odvádění výroby) o konkrétní způsob práce v daném programu, dále zde lze zmínit další dílčí cíle:

#### **6.4 Metodika vytvoření digitálního dvojčete**

Tento dílčí cíl má společný teoretický základ probíraný v rámci 6.1. Metodice vytváření digitálního dvojčete je po teoretickém úvodu věnována **kapitola 2.8**.

Autorem popisovaná metodika tvorby digitálního modelu výrobního systému, na výukovém příkladu, je pak obsažena v části vlastního praktického řešení, **kapitole 5**.

#### **6.5 Odvádění výroby v prostředí DD**

Databázový systém MES je mnohdy chápan jako prvotní forma digitálního dvojčete (DD) pro výrobní systémy. Součástí každého DD bývá právě nějaké databázové uložiště.

Metodika odvádění výroby je tedy obecně totožná jako v cíli 6.3, v rámci tohoto se autor konkrétněji zaměřil na způsob odvádění práce v zadaném specializovaném programu pro modelování digitálního modelu výroby. **Poměrně jednoduchý a názorný způsob byl zvládnut ve vlastním řešení pomocí postupového diagramu napojeného na ukázkové dialogové okno daného softwaru, jak lze vidět v kapitole č. 5.4.**

#### **6.6 Rozvrhování výroby pomocí DD**

Daný program SIM\_4\_PLAN je uzpůsoben právě i na **rozvrhování výroby,** pomocí diskrétní simulace, s minimalizací časových prostojů a odstávek zdrojů.

Výstupy z naplánování výroby byly získané v podobě tabulkového rozvrhu pro výrobní úsek, či v podobě ganttových diagramů (harmonogramů – **kapitoly 5.6.1 - 3).**

Na ukázkovém příkladu bylo sledováno, jak je nutné optimalizovat výstupy kvůli kroku lakování (které trvá díky vysychání vrstev v řádu hodin) a mít tak dostatek hotových polotovarů kompletně nalakované karoserie, aby nedocházelo k prostojům při následné finální montáži.

#### **6.7 Výkonové charakteristiky na základě databáze DD**

Výkonové charakteristiky výroby, tzv. **KPI a OEE** byly v rámci struktury práce zahrnuty na **konec kapitoly č. 3**, jelikož se získávají zejména právě z databáze MES.

Na rozdíl od zmiňovaných různých definic DD jsou výrobní charakteristiky používány a získávány poměrně jednotným, obecně uznávaným postupem, důsledněji popisovým právě v teoretické části.

#### **6.8 Zpracování příkladných digitálních dvojčat.**

Hlavní část vlastního řešení práce, metodika tvorby modelu v zadaném programu, je vysvětlována právě na vhodně zvoleném příkladu. Jako hlavní příklad byla zvolena fiktivní montáž automobilu (vzhledem ke složitosti celého procesu byl příklad zjednodušen na základní kroky, neobsahuje samozřejmě všechny kroky a materiály). Nezaměřuje na správnost technologických kroků či časů výroby, avšak na názorné vysvětlení metodiky tvorby a ovládání v programu SIM\_4\_PLAN.

Vytčeného cíle bylo dosaženo díky vhodné kombinaci ukázek dialogových oken, doplněných postupovými diagramy i slovním popisem. **Pro splnění vytčeného cíle a otestování programu byly vytvořené i další více zjednodušené příklady.**

## **7 ZÁVĚR**

V rámci této diplomové práce bylo stanoveno dosažení osmi dílčích cílů. V úvodní teoretické části práce je **analyzován současný pohled na digitální dvojčata** a metodiku jejich tvorby a s jakými dalšími oblastmi souvisí. Dodnes však neexistuje ve vědecké komunitě jednotné chápání a definování digitálních dvojčat.

Před přistoupení k popisu metodiky tvorby digitálního dvojčete si tedy bylo potřeba ujasnit **pod-kategorie digitálního dvojčete**, jako je **digitální model** či **digitální stín**. Zásadní pro zařazení je směr automatizovaného (nikoli manuálního) datového toku mezi fyzickým objektem a digitálním dvojčetem. Digitální dvojče nemusí být jenom digitální model fyzického stroje, jak tomu v kontextu prací zaměřených na toto téma bývá. Rozlišuje se také digitální dvojče součástí, systému (např. právě výrobního) nebo celého procesu (firemní procesy, oběh dokumentů).

Větší pozornost je v kapitole 3 věnována tzv. **MES** (z anglického Manufacturing Execution System), informačnímu databázovému systému pro výrobní procesy. MES je další SW vrstva ideálně propojující celopodnikový systém (většinou ERP) s řídícími a sledovacími systémy přímo ve výrobní hale (SCADA, SW pro PLC). Pomocí tohoto systému lze tzv. **odvádět výrobu**, což je pojem z výrobní praxe, související zejména s evidencí materiálového toku celým výrobním systémem, jak je více vysvětleno v kapitole 3.2. Popis **výkonových ukazatelů KPI a OEE** je uveden v kapitole 3.4.

V rámci vlastní praktické části je autorem práce popisována **metodika tvorby digitálního modelu výrobního systému** v zadaném programu SIM\_4\_PLAN.

Daný program je vhodný zejména pro **rozvrhování výroby** pomocí **diskrétní simulace** s minimalizací časových prostojů a odstávek zdrojů. Výstupy jsou tak možné získat i v podobě ganttových diagramů (harmonogramů). Na výukovém příkladu bylo vytvořeno digitální dvojče (model) výrobního systému, v kontextu výše uvedených pod- -kategorií je jedná o digitální model, bez automatizovaného datového toku. Nezaměřuje se na správnost technologických kroků či časů výroby, avšak na názorné vysvětlení metodiky tvorby a ovládání daného programu.

Vytčeného cíle bylo dosaženo díky vhodné kombinaci ukázek dialogových oken, doplněných postupovými diagramy i slovním popisem. Zejména díky vlastní tvorbě diagramů se práce snaží odlišovat a aspirovat nad rámec cílů práce případně i jako doplněk v rámci samostudia předmětu simulace výroby.

Nad rámec zadaných cílů, případně jako námět pro další studenty, by mohlo být zajímavé vytvořit i fyzický (nikoli jen digitální) model produkční linky (např. pomocí stavebnic Fischertechnik) a zajistit oboustrannou komunikaci mezi modelem a fyzickým objektem.

### **SEZNAM POUŽITÉ LITERATURY**

- [1] GLAESSGEN, E. a STARGEL, D. *The Digital Twin Paradigm for Future NASA and U.S. Air Force Vehicles. American Institute of Aeronautics and Astronautics. DOI.org [online].* 2012 [cit. 2023-05-22]. Dostupné z: https://doi.org/10.2514/6.2012-1818.
- [2] *Co je digitální dvojče? DMGMori.com [online].* 2022 [cit. 2023-05-22]. Dostupné z: https://cz.dmgmori.com/novinky-media/blog-and-stories/blog/co-je-digitalni-dvojce.
- [3] G. Mylonas, A. Kalogeras, G. Kalogeras, C. Anagnostopoulos, C. Alexakos a L. Muñoz. *Digital Twins From Smart Manufacturing to Smart Cities: A Survey*. *DOI.org [online].* 2021 [cit. 2023-05-22]. Dostupné z: https://doi.org/10.1109/ACCESS.2021.3120843.
- [4] GARETTI, Marco, et al. *Life Cycle Simulation for the Design of Product–Service Systems.* Computers in Industry, roč. 63, č. 4, květen 2012, s. 361–69. *DOI.org [online].* 2012 [cit. 2023-05-22]. Dostupné z: https://doi.org/10.1016/j.compind.2012.02.007.
- [5] ŠVELCHOVÁ, Alena. 3D simulační model v Plant Simulation jako digitální dvojče modelu Training Factory Industry 4.0. Plzeň, 2021. Dostupné také z: https://portal.zcu.cz/portal/studium/prohlizeni.html. Diplomová práce. ZÁPADOČESKÁ UNIVERZITA V PLZNI. Fakulta strojní.
- [6] KROUPA, Jiří. Návrh digitálního dvojčete obráběcího stroje. Brno, 2022. Dostupné také z: https://www.vutbr.cz/studenti/zav-prace/detail/137827. Dizertační práce. Vysoké učení technické v Brně, Fakulta strojního inženýrství, Ústav výrobních strojů, systémů a robotiky. Vedoucí práce Vladislav Singule.
- [7] *Internet věcí*. *[online].* [cit. 2023-05-22]. Dostupné z: https://cs.wikipedia.org/wiki/Internet\_v%C4%9Bc%C3%AD
- [8] DVOŘÁK, Matěj. Tvorba modulárního interaktivního digitálního dvojčete výrobního úseku pro virtuální realitu. Plzeň, 2022. Dostupné z: https://dspace5.zcu.cz/bitstream/11025/49318/1/Matej%20Dvorak%20DP.pdf. Diplomová práce. ZÁPADOČESKÁ UNIVERZITA V PLZNI. Fakulta strojní.
- [9] *BMW Group na NVIDIA GTC. Virtuální výroba v budoucí továrně v Debrecínu je v plném proudu. BMWgroup.com [online].* 2023 [cit. 2023-05-22]. Dostupné z: https://www.press.bmwgroup.com/czech/article/detail/T0411577CS/bmw-group-nanvidia-gtc:-virtuální-výroba-v-budoucí-továrně-v-debrecínu-je-v-plnémproudu?language=cs.
- [10] CAULFIELD, Brian. *NVIDIA, BMW Blend Reality, Virtual Worlds to Demonstrate Factory of the Future*. *NVIDIA.com [online].* 2021 [cit. 2023-05-22]. Dostupné z: https://blogs.nvidia.com/blog/2021/04/13/nvidia-bmw-factory-future.
- [11] *Videonávody pro práci s RobotStudiem. [online].* [cit. 2023-05-22]. Dostupné z: https://new.abb.com/products/robotics/cs/robotstudio/videonavody
- [12] RAJDL, Filip. Virtuální zprovoznění výměníku nástrojů CNC stroje [online]. Brno, 2020 [cit. 2020-06-26]. Dostupné z: https://www.vutbr.cz/studenti/zav-prace/detail/125109.

Diplomová práce. Vysoké učení technické v Brně, Fakulta strojního inženýrství, Ústav výrobních strojů, systémů a robotiky. Vedoucí práce Jan Vetiška.

- [13] *Industry 4.0 and the digital twin. Deloitte.com [online].* 2017 [cit. 2023-05-22]. Dostupné z: https://www2.deloitte.com/content/dam/Deloitte/kr/Documents/insights/deloittenewsletter/2017/26\_201706/kr\_insights\_deloitte-newsletter-26\_report\_02\_en.pdf
- [14] TEIXEIRA, Luis A. *Real time manufacturing systems simulator. Semanticscholar.org [online].* 2012 [cit. 2023-05-22]. Dostupné z: https://www.semanticscholar.org/paper/Real-time-manufacturing-systems-simulator-Teixeira/1e63487fec5491efb401f8b58424e613491d8a16.
- [15] *Foam Concrete Manufacturing Processes Analysis and Optimization with Simulation Software. Anylogic.com [online].* [cit. 2023-05-22]. Dostupné z: https://www.anylogic.com/resources/case-studies/foam-concrete-manufacturingprocesses-analysis-and-optimization-with-simulation-software.
- [16] MAŘATA, Michal. Animace logistických systémů ve výrobě. Brno, 2021. Dostupné také z: https://www.vutbr.cz/studenti/zav-prace/detail/132022. Bakalářská práce. Vysoké učení technické v Brně, Fakulta strojního inženýrství, Ústav automatizace a informatiky. Vedoucí práce Simeon Simeonov.
- [17] STANĚK, Václav. Návrh digitálního dvojčete CNC obráběcího stroje. Brno, 2019. Dostupné také z: https://www.vutbr.cz/studenti/zav-prace/detail/117544. Diplomová práce. Vysoké učení technické v Brně, Fakulta strojního inženýrství, Ústav výrobních strojů, systémů a robotiky. Vedoucí práce Michal Holub.
- [18] BAJER, Jan. Návrh a realizace komunikačního rozhraní autonomního mobilního robotu. Brno, 2022. 83 s. Dostupné také z: https://www.vutbr.cz/studenti/zav-prace/detail/140227. Diplomová práce. Vysoké učení technické v Brně, Fakulta strojního inženýrství, Ústav mechaniky těles, mechatroniky a biomechaniky. Vedoucí práce Stanislav Věchet.
- [19] VICHEREK, Filip. Návrh a realizace řídicí aplikace pro PLC s využitím konceptu digitálního dvojčete [online]. Ostrava, 2019 [cit. 2023-05-22]. Dostupné z: http://hdl.handle.net/10084/136271. Bakalářská práce. Vysoká škola báňská - Technická univerzita Ostrava.
- [20] *Přehledy informačních systémů a dodavatelů IT řešení – Přehledy IS - MES. Systemonline.cz [online].* [cit. 2023-05-22]. Dostupné z: https://www.systemonline.cz/prehled-informacnich-systemu/mes-systemy.
- [21] *Funkční model MES. Automa.cz [online]*. [cit. 2023-05-22]. Dostupné z: https://automa.cz/cz/casopis-clanky/funkcni-model-mes-2001\_04\_33532\_2108.
- [22] *MES systém (Manufacturing Execution System). MEScenter.org [online]*. [cit. 2023-05- 22]. Dostupné z: http://www.mescenter.org/cz/clanky/5-co-je-to-mes-system.
- [23] *SAP Manufacturing Execution. SAP Blogs. [online]*. [cit. 2023-05-22]. Dostupné z: https://blogs.sap.com/2020/07/22/sap-manufacturing-execution/.
- [24] EIBELOVÁ, Lucie. Odvádění výroby ve vybraném podniku [online]. Brno, 2019.

Dostupné také z: https://www.vutbr.cz/studenti/zav-prace/detail/1194622. Bakalářská práce. Vysoké učení technické v Brně, Fakulta podnikatelská, Ústav managementu. Vedoucí práce Pavel Juřica.

- [25] *MES a odvádění operací ve výrobě. ECOdate s.r.o. [online].* [cit. 2023-05-22]. Dostupné z: https://www.ecodate.eu/ecodatesro/odvadeni-operaci-ve-vyrobe-.
- [26] *Řízení výroby s pomocí informačního systému. Systemonline.cz [online].* [cit. 2023-05- 22]. Dostupné z: https://www.systemonline.cz/rizeni-vyroby/rizeni-vyroby-s-pomociinformacniho-systemu-z.htm.
- [27] ZAHORJAN, Kamil. *Co je to KPI a jak jej nastavit. FLOWii.com [online].* [cit. 2023-05- 22]. Dostupné z: https://www.flowii.com/cz/blog/co-je-to-kpi-a-jak-jej-nastavit.
- [28] *OEE a odvozené ukazatele TEEP, PEE, OAE, OPE, OFE, OTE a CTE | MES PHARIS. [online].* [cit. 2023-05-22]. Dostupné z: https://www.pharis.cz/cs/blog-mes-pharis/oee-aodvozene-ukazatele-teep-pee-oae-ope-ofe-ote-a-cte.
- [29] *Diskrétní simulace. Wikipedie.org [online].* [cit. 2023-05-22]. Dostupné z: https://cs.wikipedia.org/w/index.php?title=Diskr%C3%A9tn%C3%AD\_simulace&oldid= 22784128.
- [30] CHARVÁT, Karel. Diskrétní simulace v MS Excel [online]. Praha, 2009 [cit. 2023-05-22]. Dostupné z: https://theses.cz/id/z98gfo/. Diplomová práce. Vysoká škola ekonomická v Praze. Vedoucí práce Martina Kuncová.
- [31] Zeman, Karel. Technologický projekt montáže vozidla pro tělesně postižené. Brno, 2010. Dostupné také z: https://dspace.vutbr.cz/handle/11012/15702. Vysoké učení technické v Brně, Fakulta strojního inženýrství. Vedoucí bakalářské práce Prof. Ing. Bohumil Hlavenka, CSc.

## **SEZNAM ZKRATEK, SYMBOLŮ, OBRÁZKŮ A TABULEK**

### **Seznam použitých zkratek**

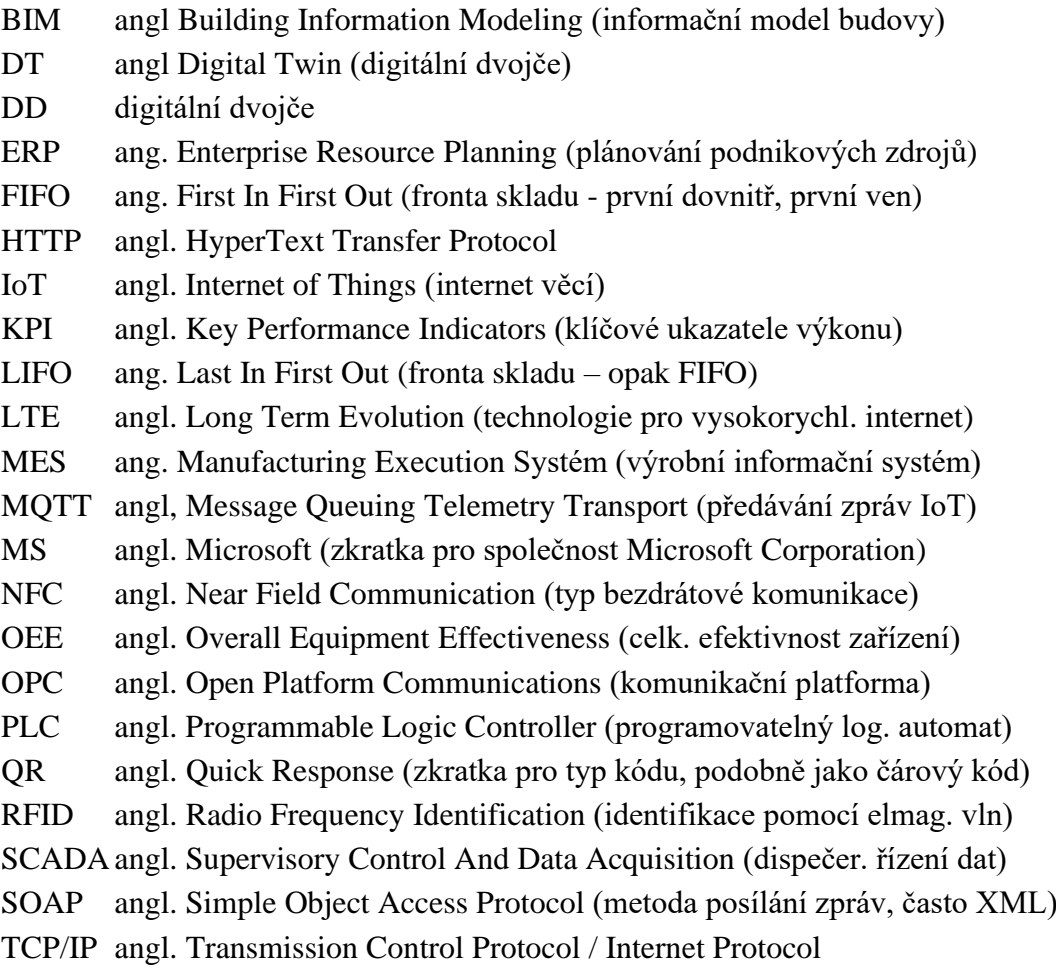

### **Seznam obrázků**

T

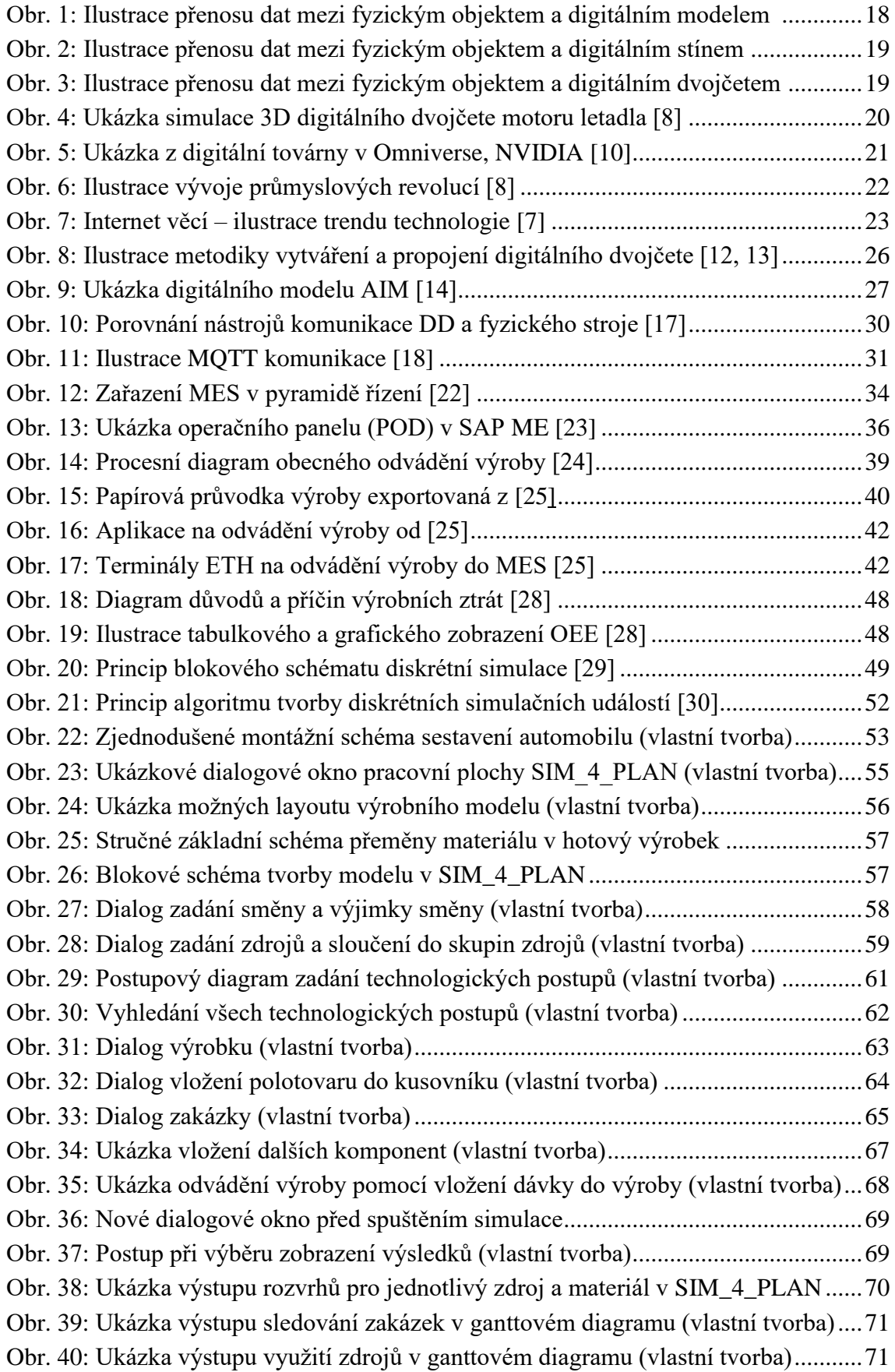

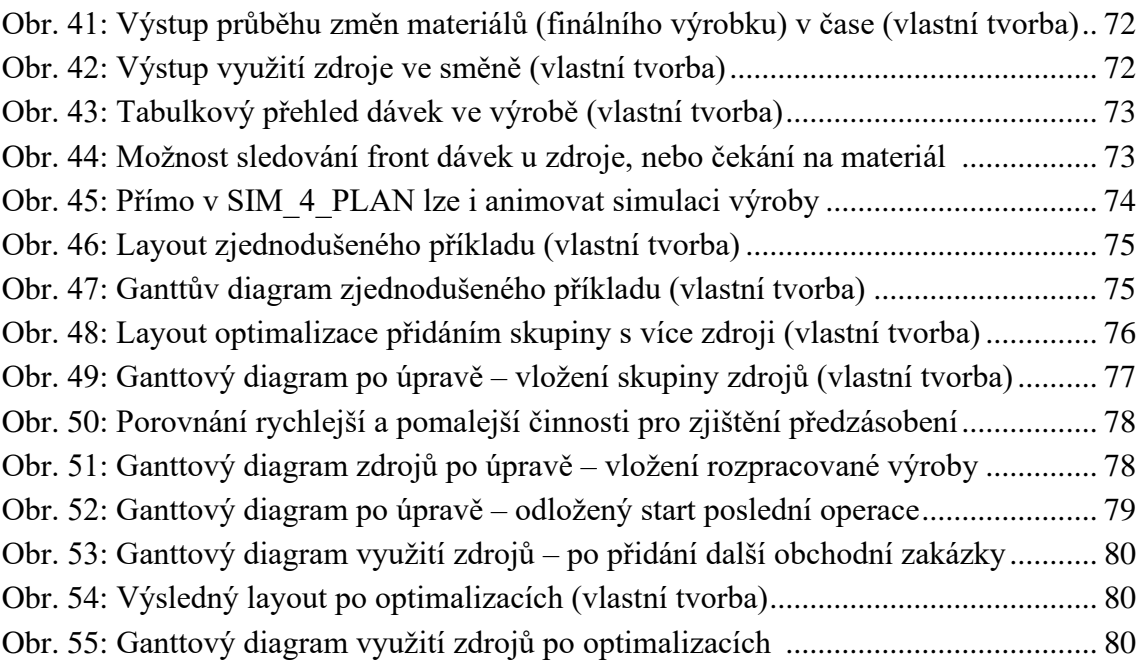

### **Seznam tabulek**

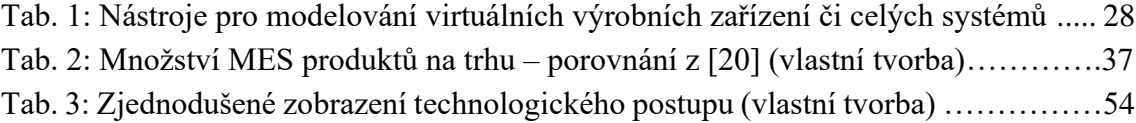

## **SEZNAM PŘÍLOH**

(žádné přílohy)

# **PŘÍLOHY**

(žádné)